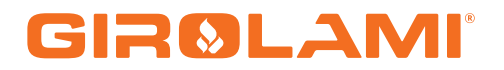

## **MANUALE CAT MB 250 IDRO STD 10**

Calore. Emozione. Energia.

**Rev: Data:23/06/2016**

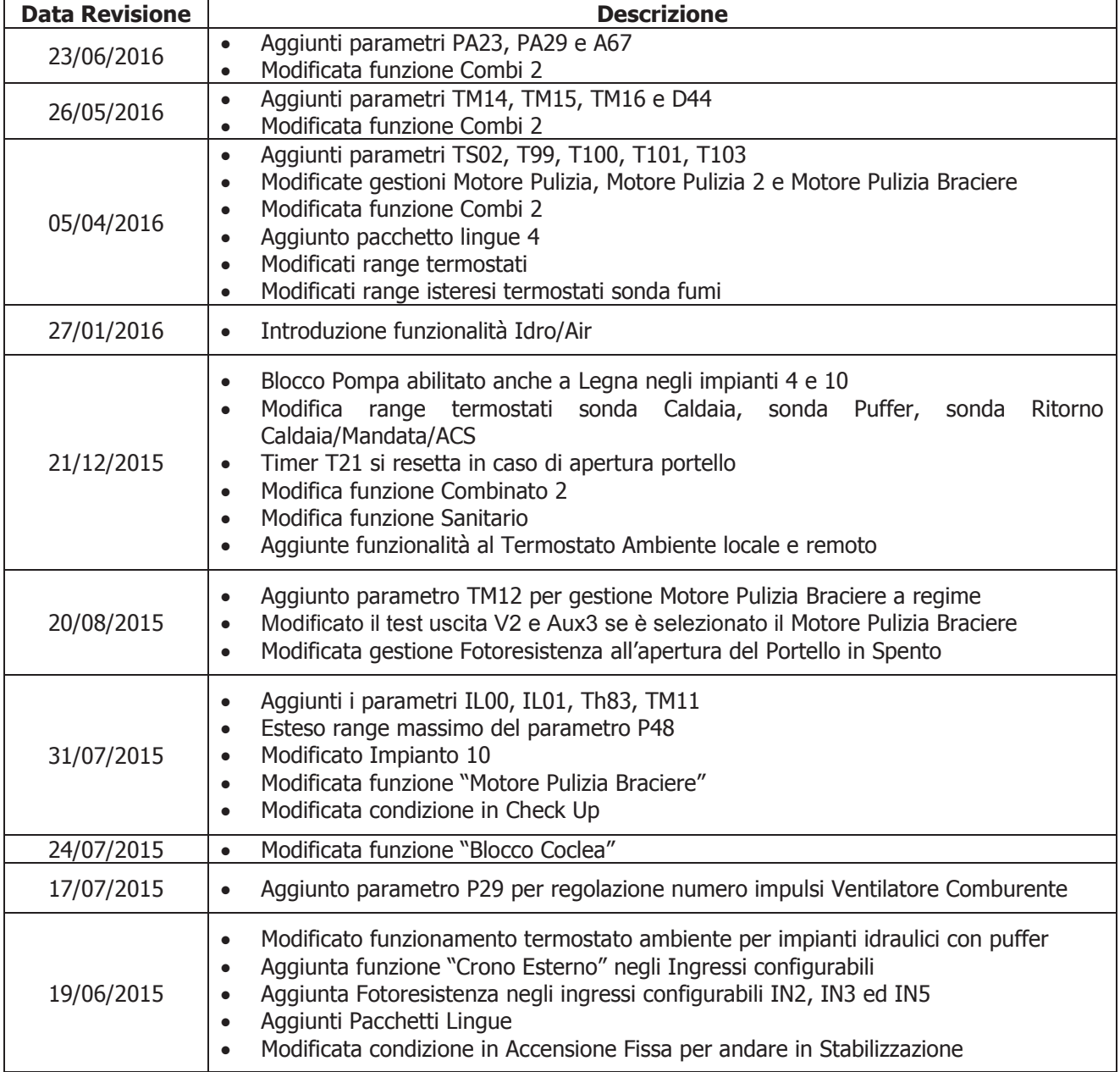

#### **Sommario**

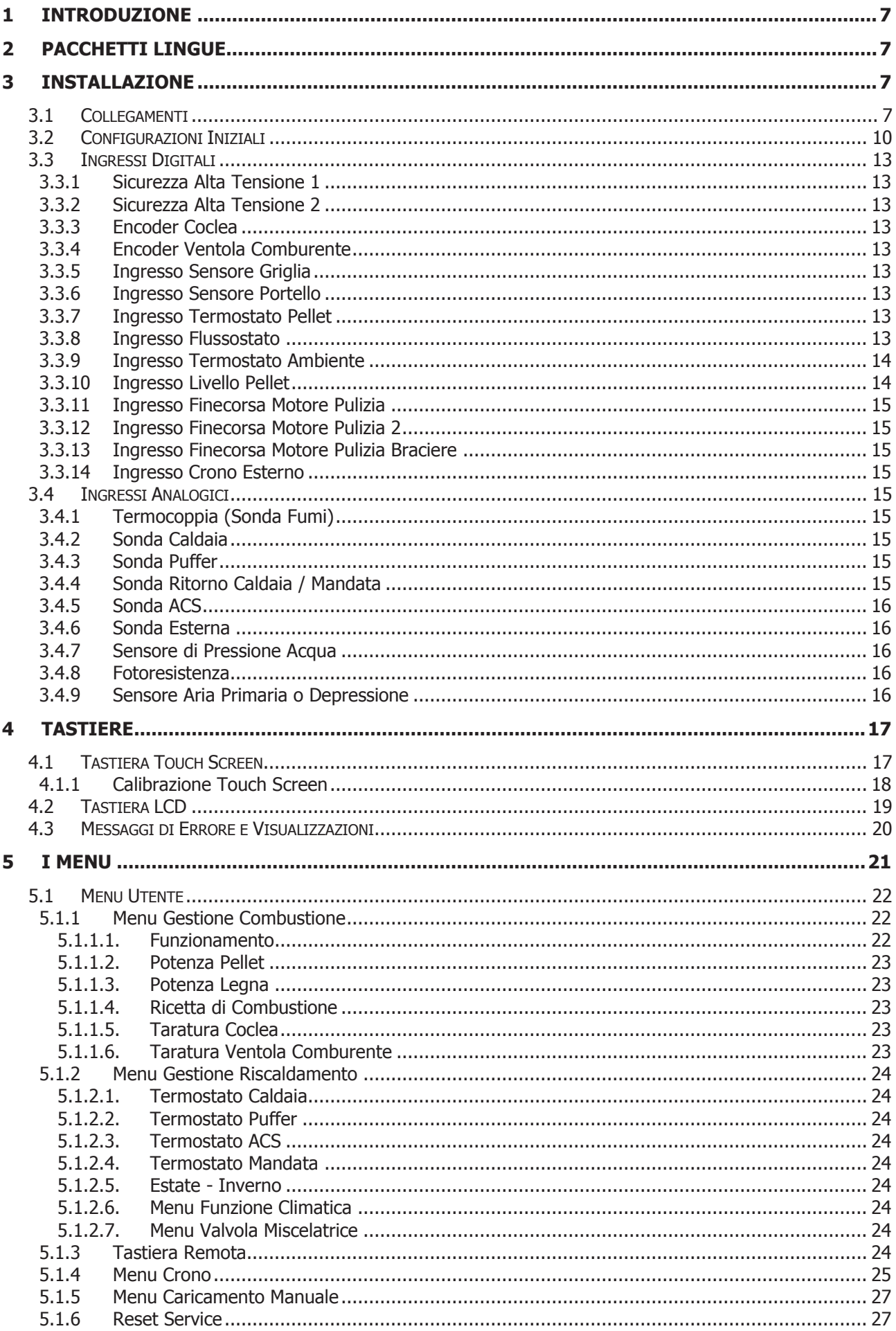

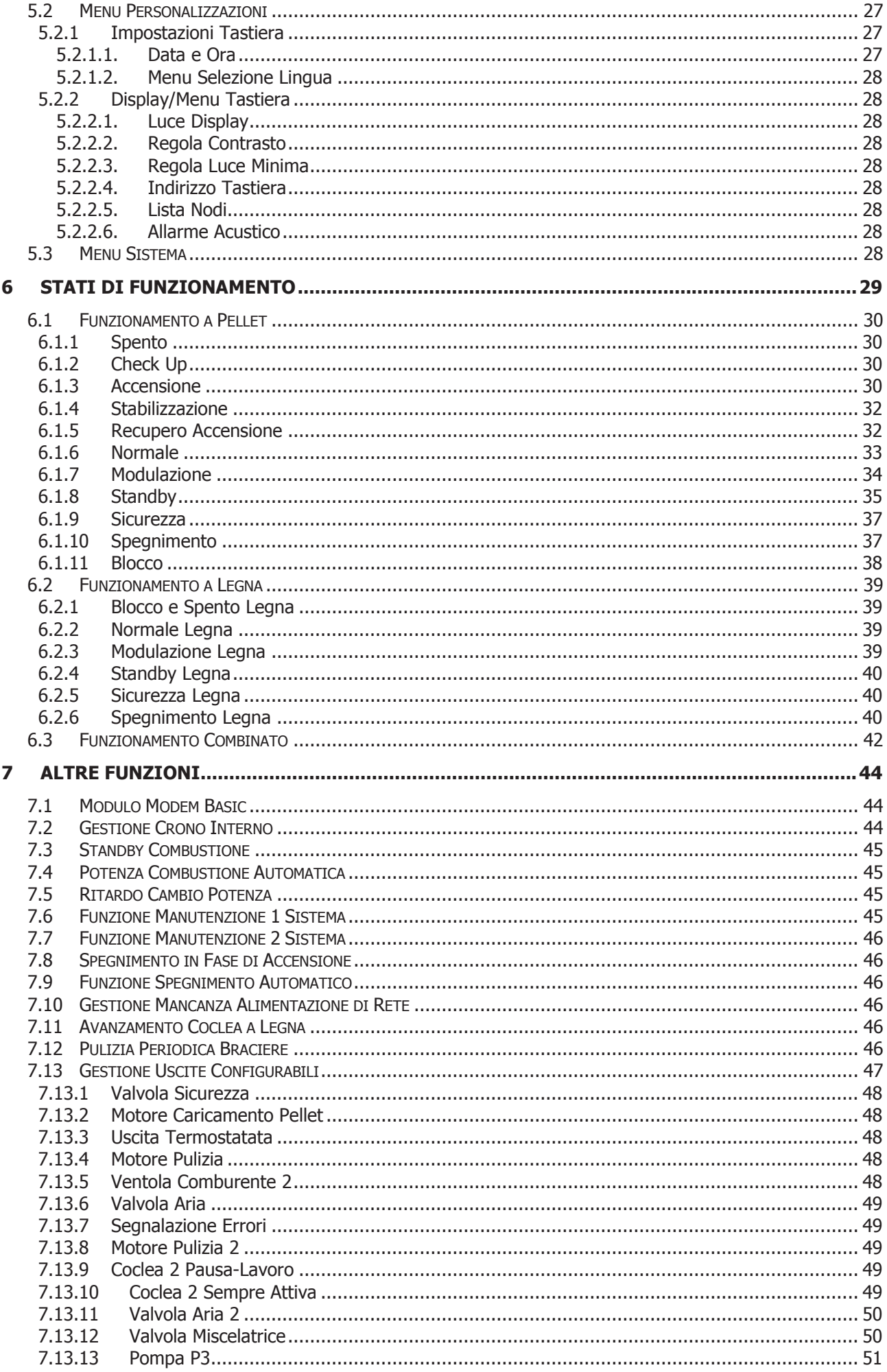

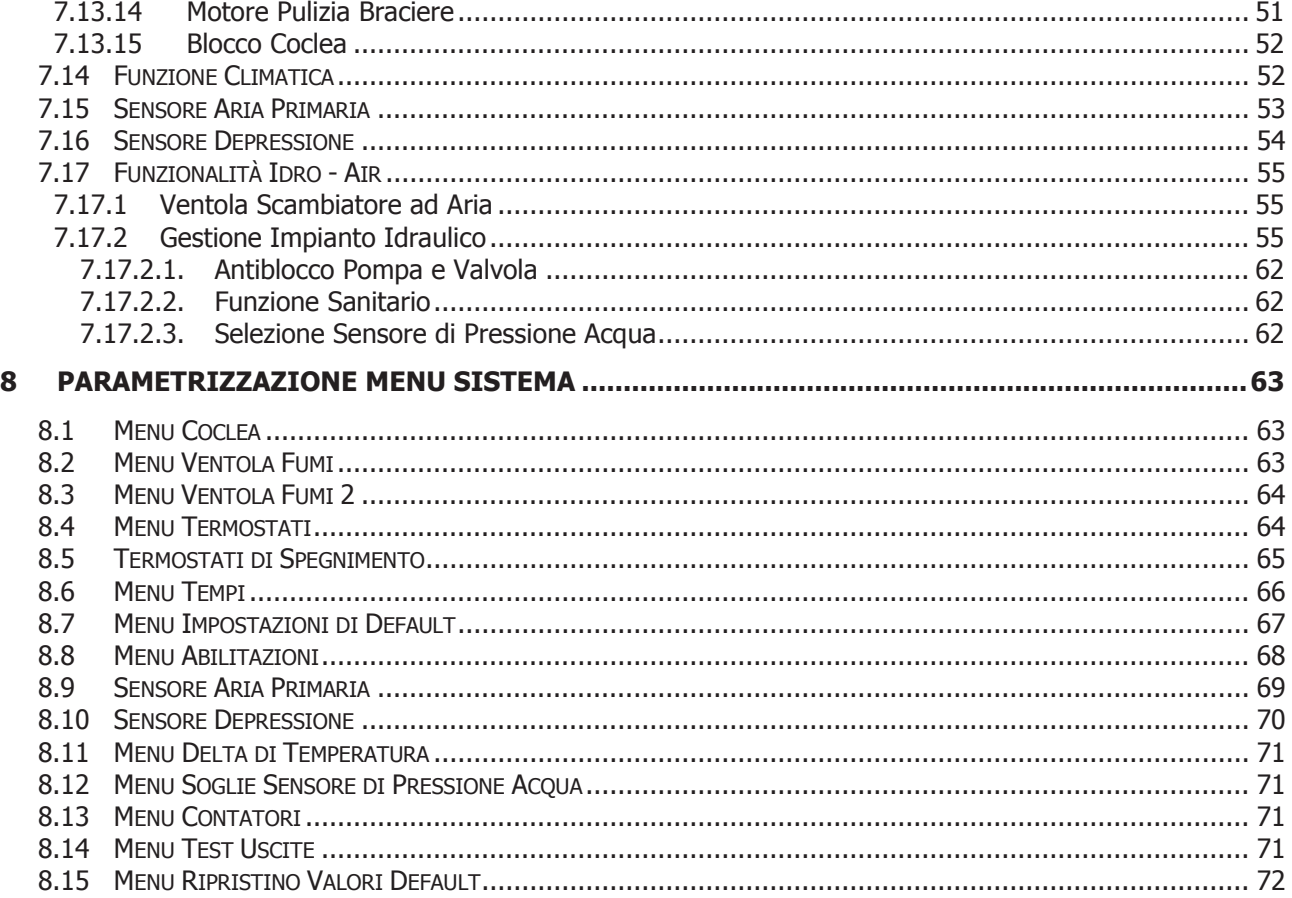

#### 1 Introduzione

I termoregolatori MB250 sono uno strumento per la regolazione del funzionamento di stufe e caldaie, con accensione e trasporto del combustibile automatico.

Tramite la lettura della temperatura dei fumi di combustione, dell'acqua e dei parametri impostati dall'utente, viene determinato il funzionamento del sistema di riscaldamento.

La configurazione dei parametri della centralina è impostabile tramite Menu.

Variando il valore dei suddetti parametri è possibile:

adattare il funzionamento del sistema di riscaldamento secondo i propri bisogni

adattare il funzionamento del termoregolatore ai vari tipi di stufe e caldaie

Di seguito sono riportate in dettaglio le fasi di installazione del termoregolatore, la configurazione, il funzionamento e le caratteristiche tecniche.

#### 2 Pacchetti Lingue

Il prodotto è composto da alcuni pacchetti lingua. Di default è abilitato il pacchetto 1. Ciascun pacchetto contiene le seguenti lingue:

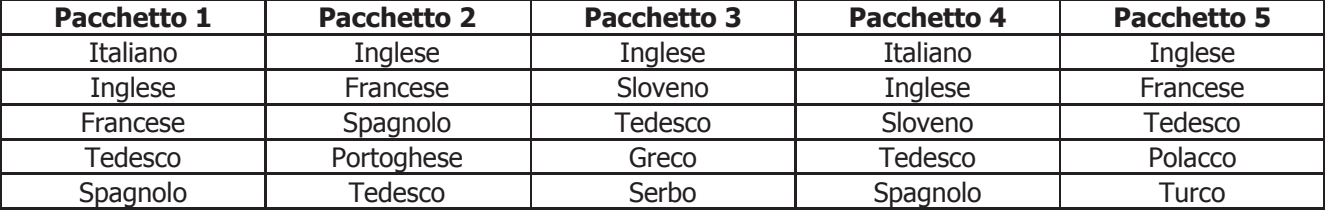

I codici firmware relativi a base e tastiera per ciascun pacchetto sono:

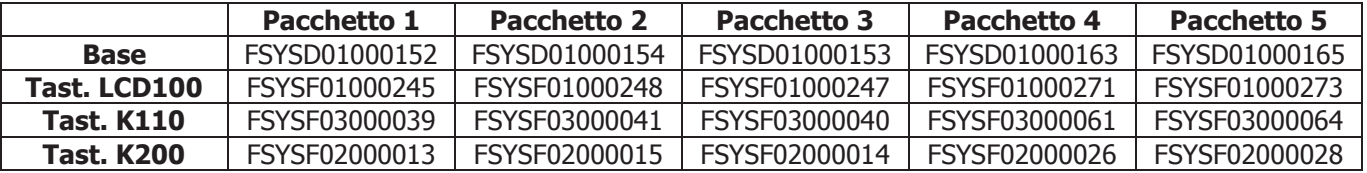

#### 3 Installazione

#### 3.1 Collegamenti

Nella figura seguente è riportato lo schema del collegamento tra le morsettiere della scheda base e gli ingressi e le uscite ad essa relativi; di seguito sono poi riportate le indicazioni sulle modalità di collegamento di ingressi ed uscite della centralina che devono essere seguite al fine di effettuare una corretta installazione.

#### **AVVERTENZE:**

**Per un funzionamento corretto e sicuro collegare sempre il morsetto del prodotto di messa a terra.**

**Attenersi scrupolosamente alle modalità di connessione esposte nella tabella connessioni per evitare danni all'elettronica.**

**Eseguire i collegamenti in maniera ordinata cercando di tenere separati il più possibile segnali a bassa tensione (sonde, contatti, cavi del pannello comandi) dai segnali ad alta tensione (alimentazione, carichi) onde ridurre al minimo problemi di interferenza.**

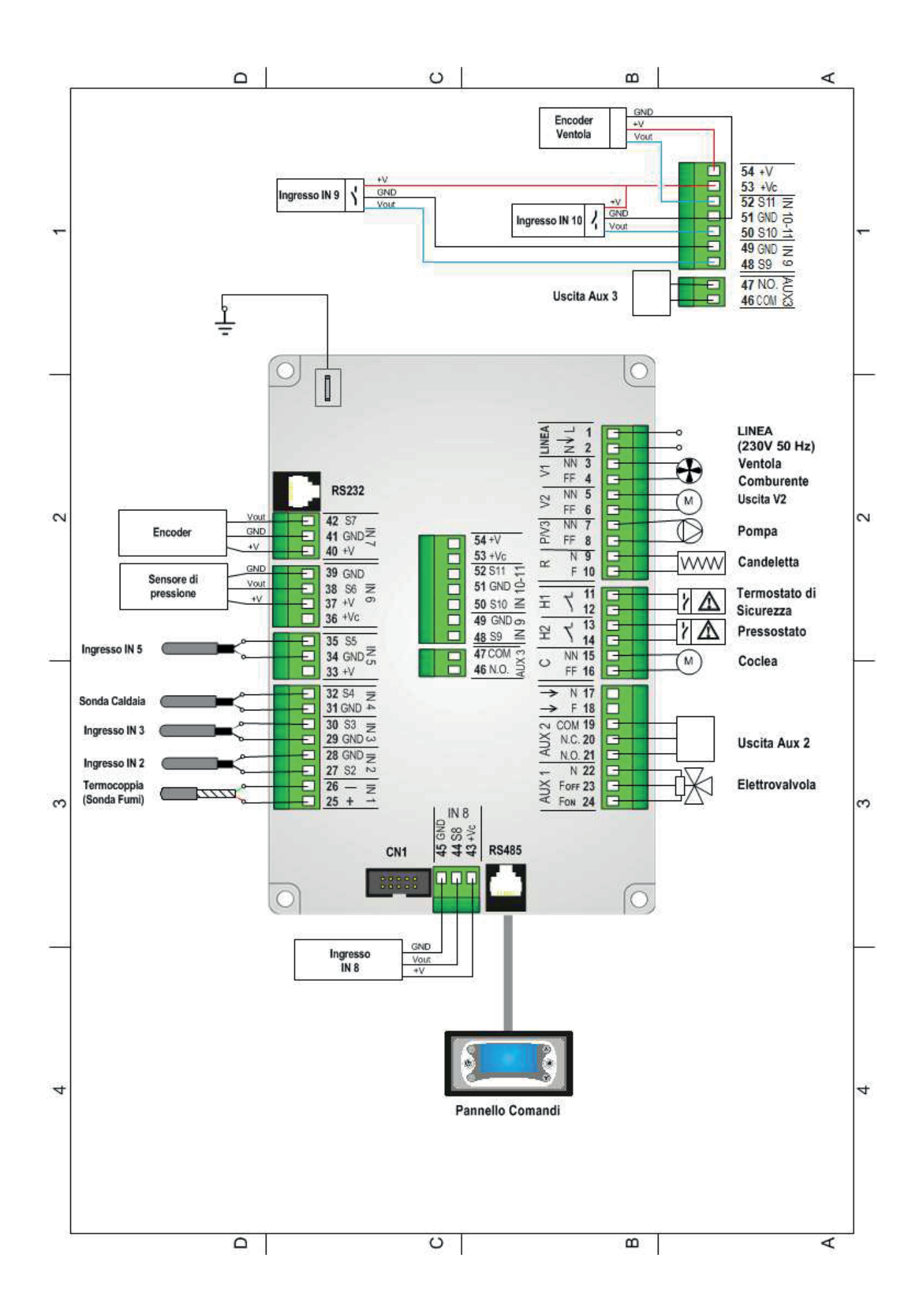

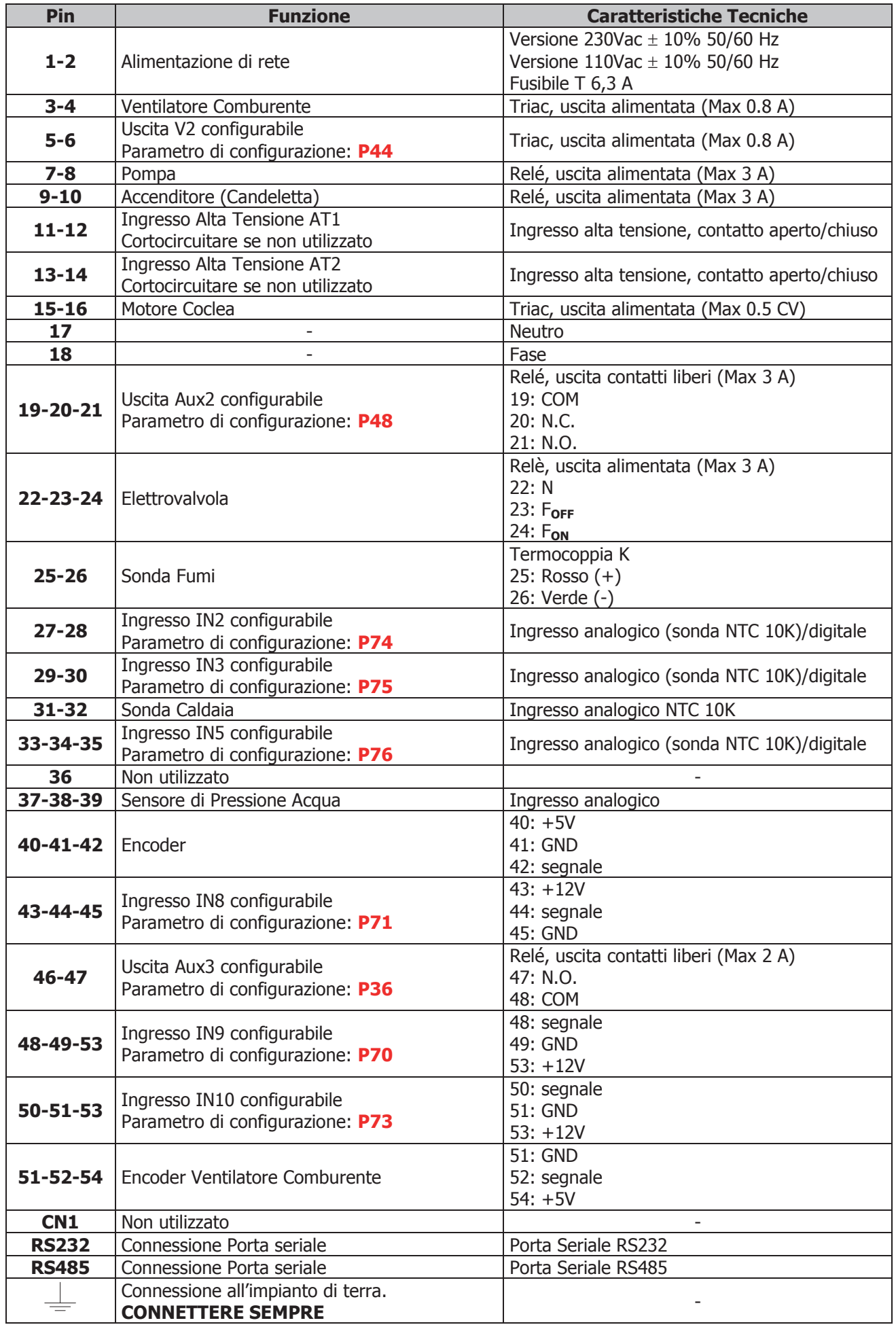

#### 3.2 Configurazioni Iniziali

Si consiglia per prima cosa di impostare il parametro **P42** per scegliere la funzionalità Idro o Air (vedere capitolo 7.17). Nel caso di funzionalità Idro, selezionare l'impianto idraulico tramite il parametro **P26** presente nel Menu Impostazioni di Default all'interno del Menu Sistema.

Procedere poi con la parametrizzazione delle uscite configurabili tramite i parametri **P44**, **P48** e **P36** presenti sempre nel Menu Impostazioni di Default e degli ingressi configurabili tramite i parametri **P70**, **P71**, **P73**, **P74**, **P75** e **P76**. Infine impostare **P25** per selezionare il tipo di ventola comburente (con o senza encoder) e **P81** per selezionare il tipo di Coclea (con o senza encoder).

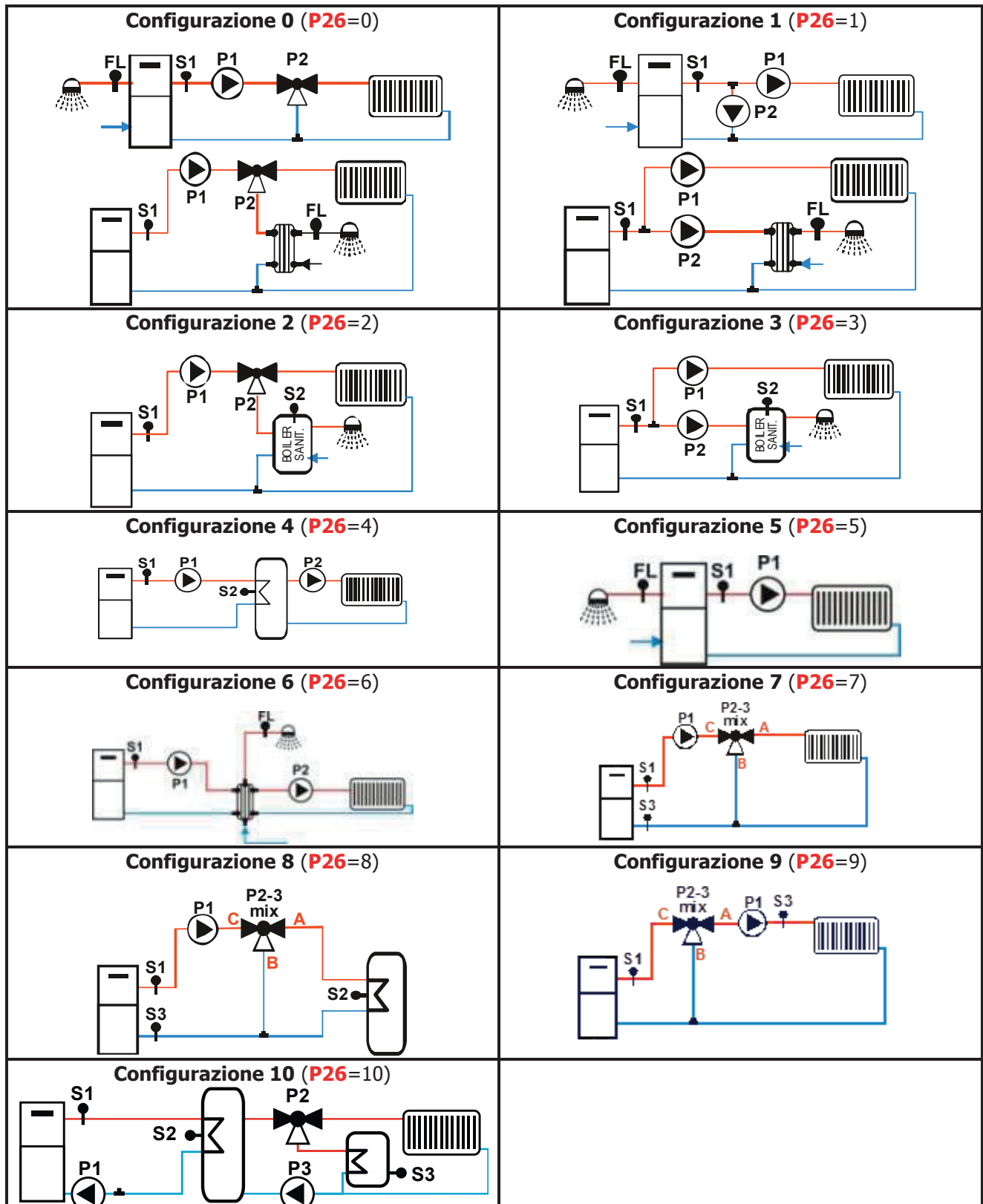

**Impianti selezionabili se P42=0** (per ulteriori dettagli vedere il paragrafo 7.17.2):

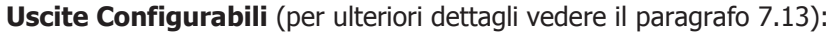

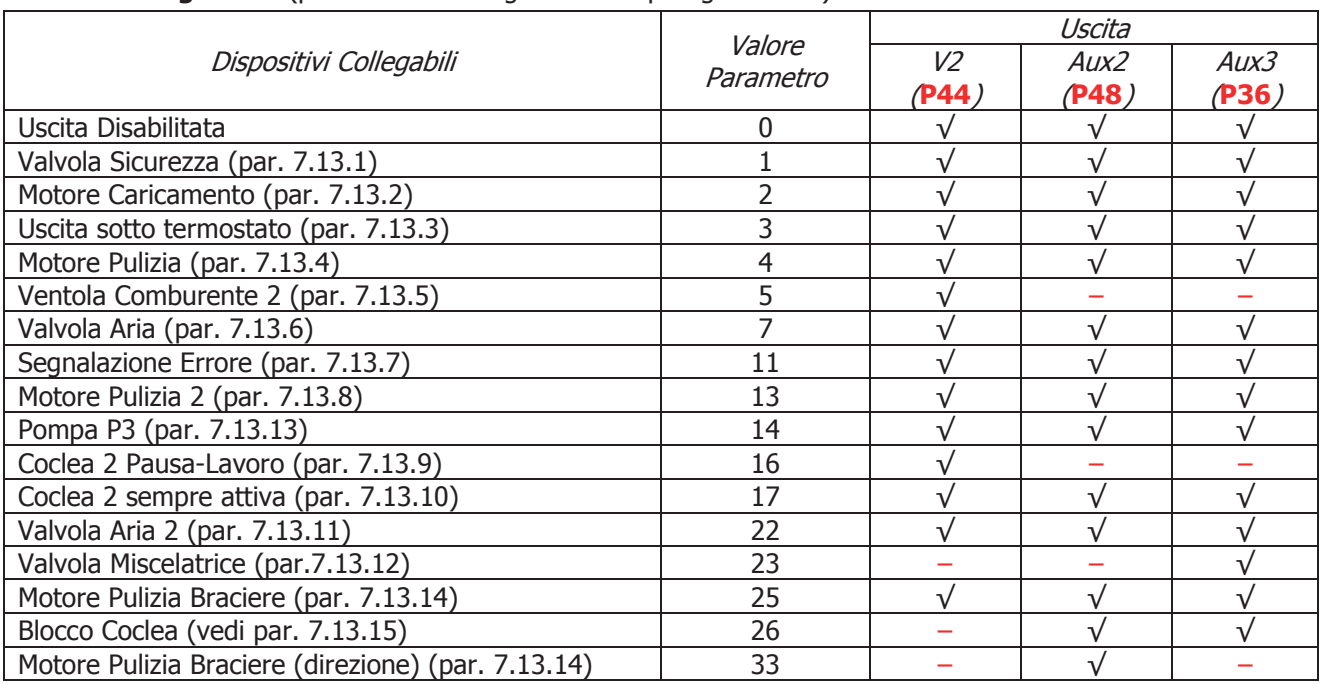

L'uscita Aux 2 è a contatti puliti; nel caso sia necessario utilizzarla per controllare un carico in tensione 230 Vac seguire lo schema riportato: Se l'uscita è attivata, c'è tensione 230 Vac tra i morsetti 19-21 Se l'uscita è disattivata c'è tensione 230 Vac tra i morsetti 19-20.

Anche l'uscita Aux 3 è a contatti puliti; nel caso sia necessario utilizzarla per controllare un carico in tensione 230 Vac seguire lo schema riportato.

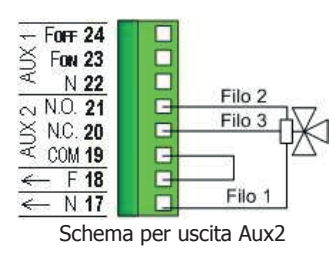

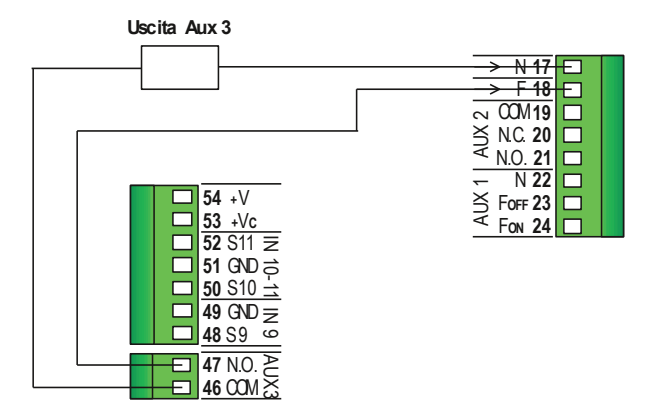

Schema per uscita Aux3

#### **Ingresso Configurabile IN8** (per ulteriori dettagli vedere i paragrafi 3.3 e 3.4):

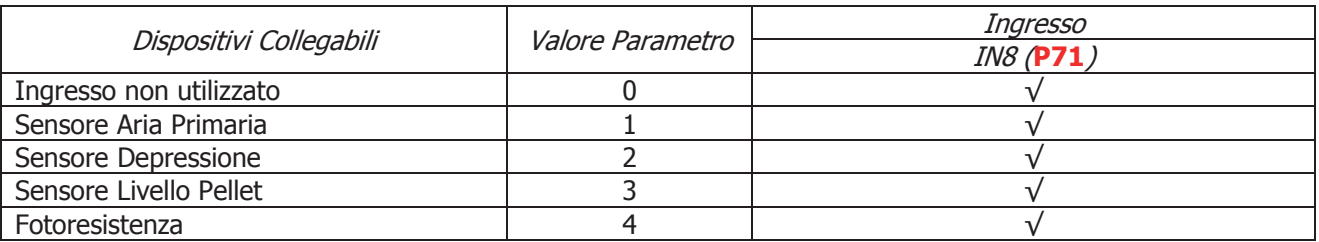

#### **Ingressi Configurabili IN2, IN3, IN5**, **IN9** e **IN10** (per ulteriori dettagli vedere i paragrafi 3.3 e 3.4):

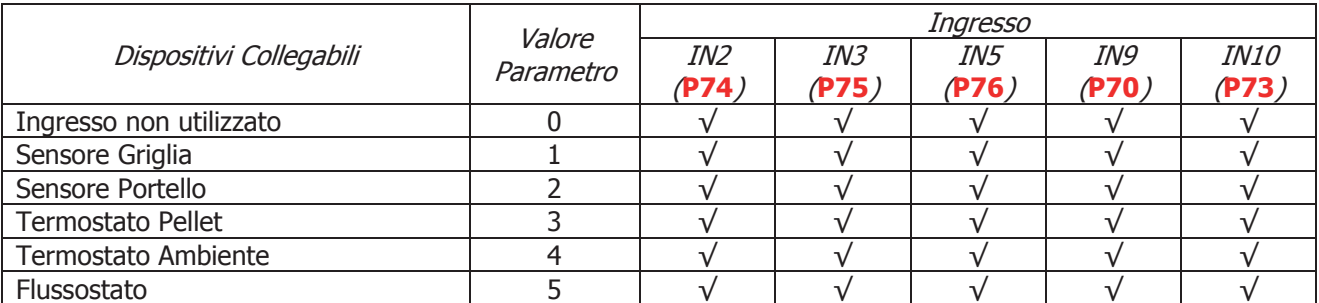

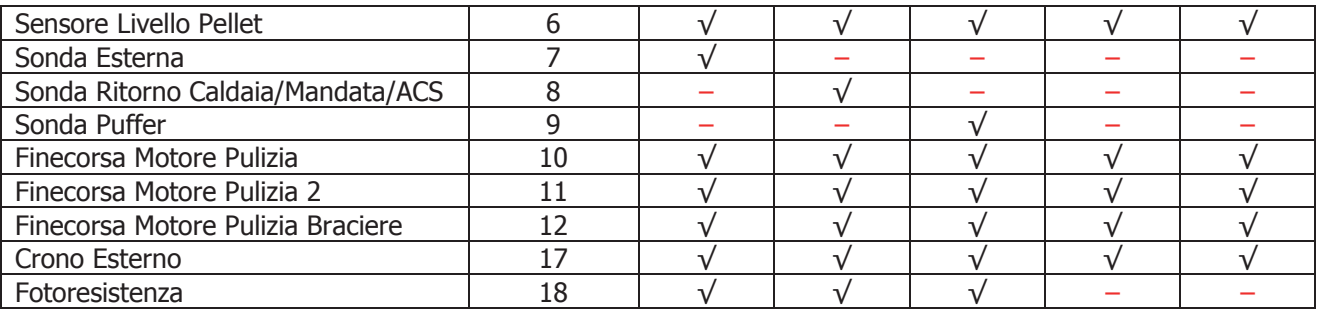

#### **Collegamenti Tastiere**

Le tastiere usano il protocollo RS485 per il collegamento con la scheda di controllo. Questo standard permette collegamenti ad elevata distanza, con elevata immunità ai disturbi, a patto che siano rispettate le direttive del protocollo.

Si consiglia pertanto di utilizzare fili twistati e schermati per il collegamento.

#### **Tastiera Remota**

La Tastiera Remota permette il controllo a distanza del sistema. Le sue funzionalità sono analoghe alla Tastiera Locale; a bordo è inserito un sensore per la rilevazione della temperatura ambiente e la temperatura visualizzata è quella rilevata da tale sensore.

#### Collegamenti

Sotto è riportato lo schema collegamenti per il collegamento della Tastiera Remota alla scheda SYPlug02 che porta all'esterno della Stufa/Caldaia i connettori RS232 e RS485 della scheda di controllo.

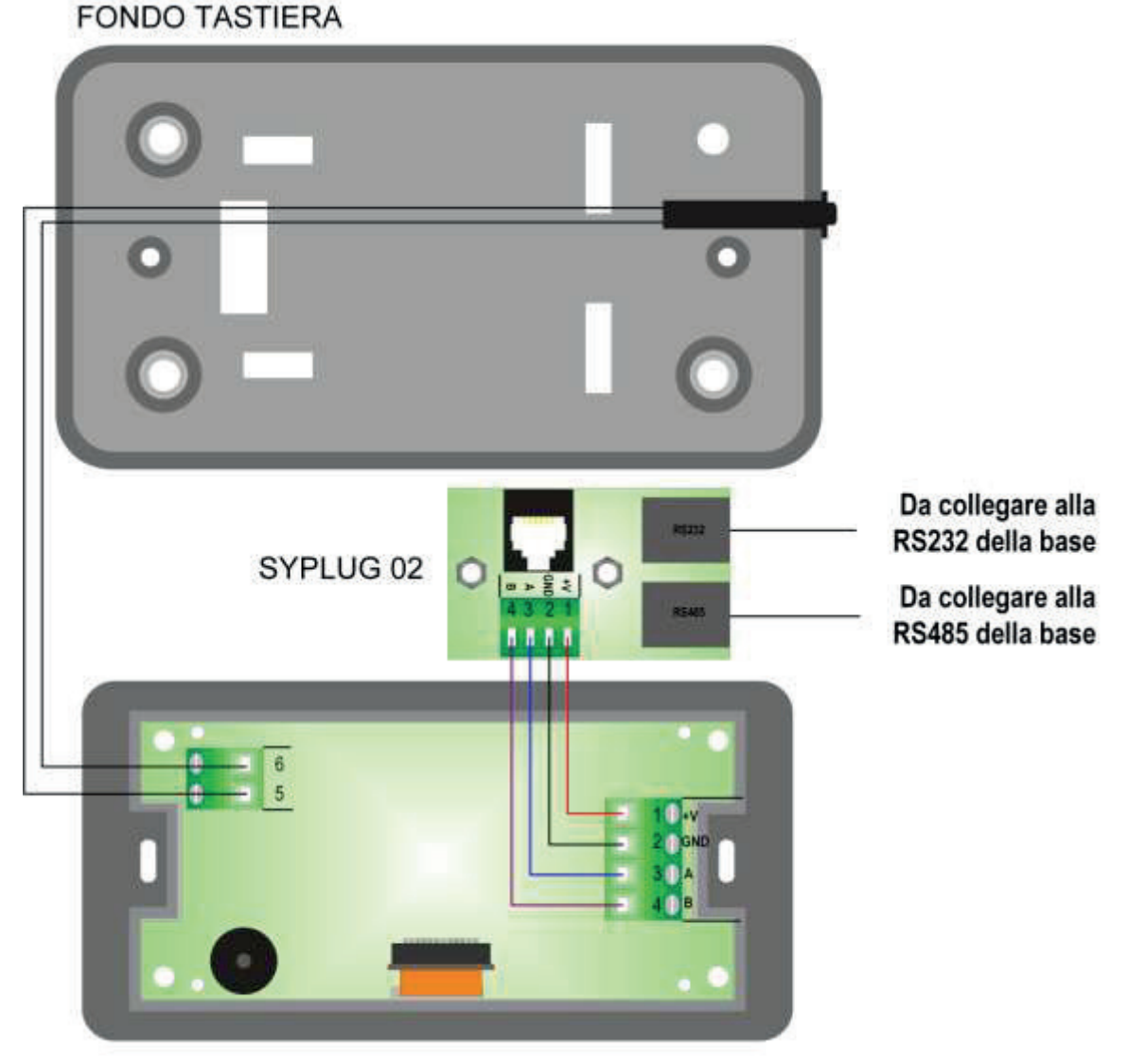

**TASTIERA REMOTA** 

#### 3.3 Ingressi Digitali

#### 3.3.1 Sicurezza Alta Tensione 1

L'apertura del contatto, in qualsiasi stato di funzionamento, dopo un tempo di ritardo pari a **T09**, porta il sistema nello stato di Blocco e sul display è visualizzato l'errore Sicurezza Alta Tensione 1 (**Er01**).

L'ingresso è adatto per il collegamento di un Termostato di Sicurezza a riarmo manuale; se il sistema non prevede l'uso di questo ingresso cortocircuitare i **Pin 11-12** della morsettiera.

#### 3.3.2 Sicurezza Alta Tensione 2

L'apertura del contatto per un tempo pari a **T10**, porta il sistema nello stato di Blocco e sul display è visualizzato l'errore Sicurezza Alta Tensione 2 (**Er02**). **Lo stato di questo ingresso non è rilevato se la Ventola Comburente è ferma**. L'ingresso è adatto per il collegamento di un Pressostato; se il sistema non prevede l'uso di questo ingresso cortocircuitare i pin **13-14** della morsettiera.

#### 3.3.3 Encoder Coclea

Ai morsetti **40-41-42** è presente (ove previsto) un ingresso dedicato alla lettura del segnale encoder per la regolazione del numero di giri della Coclea. Collegare come indicato in tabella.

#### 3.3.4 Encoder Ventola Comburente

Ai morsetti **40-41-42** o ai morsetti **51-52-54** è presente (ove previsto) un ingresso dedicato alla lettura del segnale encoder per la regolazione del numero di giri della ventola comburente. Collegare come indicato in tabella.

#### 3.3.5 Ingresso Sensore Griglia

Se il contatto è chiuso e il funzionamento del sistema è Pellet, sul display appare il messaggio **Er20**; se il sistema è in stato Spento non è possibile l'accensione finché il contatto non si apre. Se il funzionamento è Combinato, al momento del passaggio a Pellet, se il contatto è chiuso il sistema si porta in stato Spento e in funzionamento Pellet. In funzionamento Legna lo stato del sensore non influenza il comportamento del sistema. Nel caso in cui si sia selezionato il sensore ma non lo si utilizzi lasciare liberi i contatti.

#### 3.3.6 Ingresso Sensore Portello

In caso di apertura del portello sul pannello compare la scritta '**Port**', le Coclee presenti si bloccano e il funzionamento delle Ventole dipende dal valore del parametro **P96**.

- **P96**=**0** entrambe le Ventole si bloccano se la temperatura fumi è maggiore del termostato **Th01**.
- **P96**=**1** la Ventola Comburente 1 va alla massima velocità e la Ventola Comburente 2 è bloccata se la temperatura fumi è maggiore del termostato **Th01**.
- **P96=2** la Ventola Comburente 1 è bloccata e la Ventola Comburente 2 va alla massima velocità se la temperatura fumi è maggiore del termostato **Th01**.
- **P96**= **3** Entrambi I Ventilatori vanno alla massima velocità se la temperatura fumi è maggiore del termostato **Th01**.

Nel caso in cui venga utilizzata la Fotoresistenza e il sistema è in stato Spento, la lettura della luminosità verrà ignorata durante il tempo in cui il portello rimane aperto.

In caso di apertura del portello il Timer **T21** si resetta.

Nel caso in cui si sia selezionato il sensore ma non lo si utilizzi cortocircuitare i relativi pin della morsettiera.

#### 3.3.7 Ingresso Termostato Pellet

Quando il contatto si apre c'è ritorno di fiamma e finché rimane aperto il display visualizza **Er06** e:

- se **P44**, **P36** o **P48** sono uguali a 16 o 17 (prodotto con 2 Coclee), la Coclea si ferma, la Coclea 2 e la Ventola Comburente sono sempre in funzione
- se **P44**, **P36** o **P48** sono uguali a 1 (prodotto con 1 Coclea e Valvola Sicurezza) la Coclea si ferma, la Ventola Comburente si ferma e la Valvola Sicurezza si chiude
- se **P44**, **P36** e **P48** sono diversi da 1, 16 e 17 (prodotto con 1 Coclea), la Coclea e la Ventola Comburente sono sempre in funzione

Se il contatto si apre nello Stato di Accensione, l'uscita Candeletta viene spenta.

Nel caso in cui si sia selezionato il sensore ma non lo si utilizzi cortocircuitare i relativi pin della morsettiera.

#### 3.3.8 Ingresso Flussostato

Utilizzare il Flussostato solo se si è selezionato un impianto idraulico che lo prevede (**P26**=0, 1, 5, 6).

Se selezionato ma non utilizzato lasciare aperti i pin della morsettiera.

#### 3.3.9 Ingresso Termostato Ambiente

Impostando il parametro **A01** del Menu Sistema, si hanno le seguenti funzionalità:

 se **A01** = **0** contatto aperto: il Sistema passa nello stato di Spegnimento contatto chiuso: il Sistema passa nello stato di Accensione Il pulsante ON/OFF sul Pannello Comandi ha priorità rispetto a questo ingresso. **Questo funzionamento è disponibile solo a Pellet o in Modalità di funzionamento Combinato e parametro P11=4 (Combi 2).**  $\cdot$  se  $A01 = 1$ contatto chiuso: il Sistema passa nello stato di Normale contatto aperto: il Sistema passa nello stato di Modulazione  $\bullet$  se  $\bf{A01} = 2$ contatto chiuso: il Sistema passa nello stato di Normale contatto aperto: il Sistema passa nello stato di Standby •  $\text{se } \text{A01} = 3$ contatto chiuso: il Sistema riattiva la Pompa contatto aperto: se la temperatura dell'acqua supera il valore del termostato di attivazione della Pompa Impianto (**Th19** o **Th59**) il sistema blocca la Pompa Impianto fino al raggiungimento del termostato **Th21** o **Th78**  $\cdot$  se  $\bf{A01} = 4$ contatto chiuso: il Sistema riattiva la Pompa e passa in Normale contatto aperto: il Sistema passa nello stato di Standby e blocca la Pompa come nel caso 2 e 3. se **A01** = **5** contatto chiuso: il Sistema passa nello stato di Normale contatto aperto: il Sistema passa nello stato di Standby a Pellet e in quello di Modulazione a Legna se **A01** = **6** contatto chiuso: il Sistema riattiva la Pompa contatto aperto: il sistema a Legna passa nello stato di Modulazione, a Pellet se la temperatura dell'acqua supera il valore del termostato di attivazione della Pompa Impianto (**Th19** o **Th59**) il sistema blocca la Pompa Impianto fino al raggiungimento del termostato **Th21** o **Th78**  $\cdot$  se  $A01 = 7$ contatto chiuso: il Sistema riattiva la Pompa e passa in Normale

contatto aperto: il Sistema passa nello stato di Standby e blocca la Pompa come nel caso 2 e 3 a Pellet e passa nello stato di Modulazione a Legna.

#### **NOTE:**

Se c'è richiesta di acqua sanitaria o se il funzionamento è Legna, la Pompa impianto non viene bloccata e, se precedentemente era stata bloccata, viene riattivata. Negli impianti 4 e 10 la pompa è invece bloccata anche a Legna.

Se il parametro **A13=2**, in Estate tutti i funzionamenti del Termostato Ambiente sono disabilitati tranne quello con **A01=0**.

Se **A01**=**1**, **2, 3, 4, 5, 6, 7** in caso di non utilizzo dell'ingresso ponticellare i morsetti.

#### 3.3.10 Ingresso Livello Pellet

Impostando un ingresso per il controllo del livello Pellet e impostando i parametri **P36**, **P44** e **P48** presenti nel Menu Segreto, si hanno le seguenti funzionalità:

**P44**, **P36 e P48** sono diversi da due

Se il livello scende al di sotto della soglia prefissata, il sistema, dopo aver segnalato la mancanza di combustibile per un tempo pari a **T24**, va in Spegnimento con errore (**Er18**). Se nel serbatoio viene rimesso del combustibile il sistema cessa ogni segnalazione ed è possibile la riaccensione. **Questo controllo è effettuato solo in funzionamento Pellet.**

**P44**=2 **o P36 o 48**=2

Se il livello scende al di sotto della soglia prefissata viene attivata un'uscita che comanda il motore per il caricamento del pellet nel serbatoio (vedi par. 7.13.2).

Sensore Livello Pellet +Vc <u>Sx</u> GND  $+V$ -GND Out

- +V del sensore al pin 43 o al pin 53 della scheda
- -GND del sensore al corrispondente pin della scheda in base all'ingresso configurato come Sensore Pellet
- Out del sensore al corrispondente pin Sx della scheda in base all'ingresso configurato come Sensore Pellet

Se si collegano Sensori di Livello Pellet con uscita in tensione continua ed il valore del segnale d'uscita supera i 5V, collegarli esclusivamente negli ingressi IN8 e IN10. Questi ingressi supportano tensioni fino a 12V. Sensori con uscita fino a 5V, possono essere collegati in qualsiasi ingresso. Il termoregolatore supporta solo Sensori di Livello Pellet di tipo PNP.

#### 3.3.11 Ingresso Finecorsa Motore Pulizia

Utilizzare il contatto solo se si è configurata un'uscita come Motore Pulizia.

#### 3.3.12 Ingresso Finecorsa Motore Pulizia 2

Utilizzare il contatto solo se si è configurata un'uscita come Motore Pulizia 2.

#### 3.3.13 Ingresso Finecorsa Motore Pulizia Braciere

Utilizzare il contatto solo se si è configurata un'uscita come Motore Pulizia Braciere.

#### 3.3.14 Ingresso Crono Esterno

Alla chiusura del contatto il sistema va in Accensione, all'apertura va in Spegnimento.

#### 3.4 Ingressi Analogici

#### 3.4.1 Termocoppia (Sonda Fumi)

Ai morsetti **25-26** è presente l'ingresso dedicato alla lettura della temperatura fumi.

La sonda fornita è una Termocoppia tipo K, il range di lettura è 0 ÷ 500°C con la precisione di 1°C. Nel caso di sonda scollegata si leggerà un valore di temperatura pari a 900°C.

**NOTA**: il range di utilizzo continuativo della sonda deve essere compresso tra 0 e 500°C. Si possono avere picchi temporanei di temperatura superiori a 500°C. La sonda non deve essere quindi sottoposta a stress termici né meccanici.

TiEmme elettronica non è responsabile di rotture o malfunzionamenti della sonda dovuti a cause termiche (utilizzo della sonda fuori dal range di temperatura indicato) e meccaniche (rotture o interruzioni del cavo).

#### 3.4.2 Sonda Caldaia

Ai morsetti **31-32** è presente l'ingresso dedicato alla lettura della temperatura in caldaia. La sonda fornita è tipo NTC 10K; il range di lettura è 0 ÷ 110° C con la precisione di 1°C.

Nel caso di sonda scollegata la temperatura rilevata è -50 °C, nel caso di corto circuito è massima (110°C).

#### 3.4.3 Sonda Puffer

Ai morsetti **34-35** è presente l'ingresso dedicato alla connessione della Sonda Puffer.

Per utilizzare la sonda impostare **P76**=9 e **P26**=2, 3, 4, 8, 10.

La sonda fornita è tipo NTC 10K; il range di lettura è  $0 \div 110^{\circ}$ C con la precisione di 1°C.

Nel caso di sonda scollegata la temperatura rilevata è -50 °C, nel caso di corto circuito è massima (110°C).

#### 3.4.4 Sonda Ritorno Caldaia / Mandata

Ai morsetti **29-30** è presente l'ingresso dedicato alla connessione della Sonda Ritorno Caldaia o di Mandata. Per utilizzare la sonda impostare **P75**=8 e **P26**=7, 8, 9.

La sonda fornita è tipo NTC 10K; il range di lettura è  $0 \div 110^{\circ}$  C con la precisione di 1°C.

Nel caso di sonda scollegata la temperatura rilevata è -50 °C, nel caso di corto circuito è massima (110°C).

#### 3.4.5 Sonda ACS

Ai morsetti **29-30** è presente l'ingresso dedicato alla connessione della Sonda ACS (Sonda Puffer 2/Sonda Boiler). Per utilizzare la sonda impostare **P75**=8 e **P26**=10.

La sonda fornita è tipo NTC 10K; il range di lettura è  $0 \div 110^{\circ}$ C con la precisione di 1°C.

Nel caso di sonda scollegata la temperatura rilevata è -50 °C, nel caso di corto circuito è massima (110°C).

#### 3.4.6 Sonda Esterna

Ai morsetti **27-28** è presente l'ingresso dedicato alla connessione della Sonda Esterna.

Per utilizzare la sonda impostare **P74**=7.

La sonda fornita è tipo NTC 10K; il range di lettura è  $0 \div 110^{\circ}$  C con la precisione di 1°C.

Nel caso di sonda scollegata la temperatura rilevata è -50 °C, nel caso di corto circuito è massima (110°C).

#### 3.4.7 Sensore di Pressione Acqua

Ai morsetti **37-38-39** è presente l'ingresso dedicato alla lettura della pressione dell'acqua in caldaia. Il range di lettura è 0 ÷3000 mbar.

Per attivare gli allarmi dovuti a sovra/sotto pressione della caldaia impostare il parametro **A14**=1. In questo caso settare i livelli di pressione minima e massima (parametri **SP01** e **SP08**).

#### 3.4.8 Fotoresistenza

La sonda rileva la luminosità della fiamma del braciere. La scala di luminosità va da 0 a 100. Se non connessa il valore letto è 0. **In caso di utilizzo su ingresso IN8 collegarla ai pin 44 (segnale) e 33 (+5V)**.

#### 3.4.9 Sensore Aria Primaria o Depressione

Impostando il parametro **P71** è possibile collegare all'ingresso IN 8 un sensore di Aria Primaria o un sensore di Depressione.

Se **P71**=1 si può collegare un sensore di Aria Primaria o di Depressione; il sensore agisce sui parametri della combustione (Coclea, Ventola Comburente).

Il range di lettura è 0÷2000. Nel caso di sonda scollegata si leggerà un valore di velocità di 0.

In caso di fallita regolazione compare la scritta **Er17**, in caso di sensore rotto o non collegato bene compare il messaggio **Er39**.

Nel caso si utilizzi un sensore di Aria Primaria:

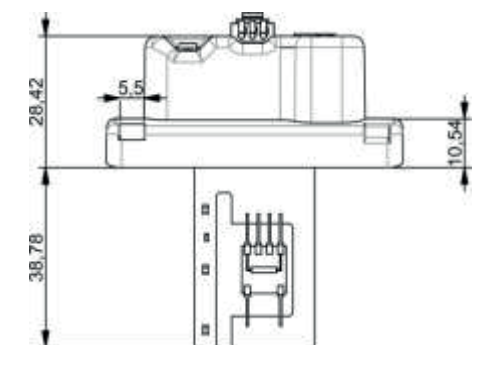

**Connessioni**: 43=+12V (filo rosso) 44=SEG (filo marrone) 45=GND (filo nero)

Nel caso si utilizzi un sensore di Depressione:

- montarlo in posizione orizzontale usando la staffa di fissaggio in dotazione
- le connessioni per la lettura della pressione (vedi fig. particolari 1 e 2) devono essere rivolte verso il basso.

#### **Connessioni**:

43=+12V (filo rosso) 44=SEG (filo giallo) 45=GND (filo nero)

#### **Legenda:**

1 Connessione pressione P1 (alta pressione) 2 Connessione pressione P2 (bassa pressione) Connessioni elettriche

Se **P71**=2 si deve collegare un sensore di Depressione (agisce sull'uscita V2 impostando il parametro **P44**=5). Il range di lettura è 0÷300 Pa.

#### 4 Tastiere

Le tastiere, di tipo touch screen o LCD, possono essere locali (cioè installate a bordo macchina) o remote (cioè installate al di fuori della macchina). Il riconoscimento da parte della scheda base di una tastiera avviene tramite l'indirizzo di comunicazione della stessa. Programmare:

#### **Indirizzo 16 per la tastiera locale - Indirizzo 17 per la tastiera remota**

#### 4.1 Tastiera Touch Screen

Il prodotto gestisce anche la tastiera Touch Screen che andrà collegata su presa RS485. Di seguito si riporta le caratteristiche principali dell'interfaccia della tastiera touch screen (Easy touch).

#### **Display**

In figura sottostante è riportata l'immagine della Tastiera Touch Screen con la legenda delle funzionalità dei singoli elementi di cui è composto.

Schermata principale:

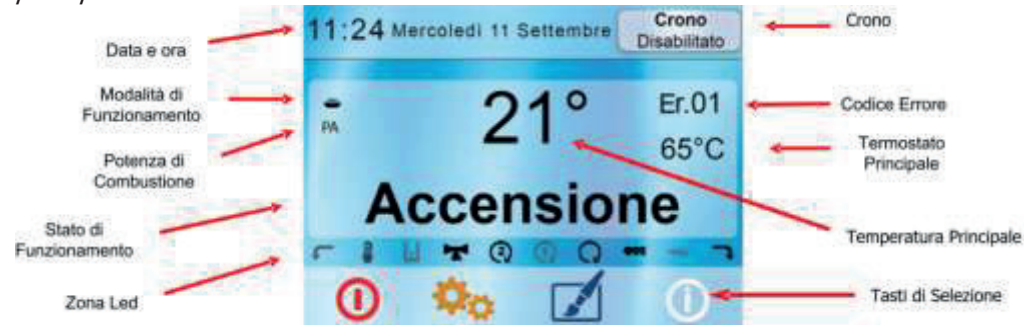

La Temperatura Principale e il Termostato Principale variano in base alla tipologia di tastiera (Locale o Remota). Nella tastiera Locale la temperatura è quella della Sonda Caldaia e il termostato è quello Caldaia. Nella Tastiera Remota la temperatura è quella letta dalla Sonda Ambiente a bordo tastiera e il Termostato è quello Ambiente.

#### **Tasti**

Tasti selezione Menu:

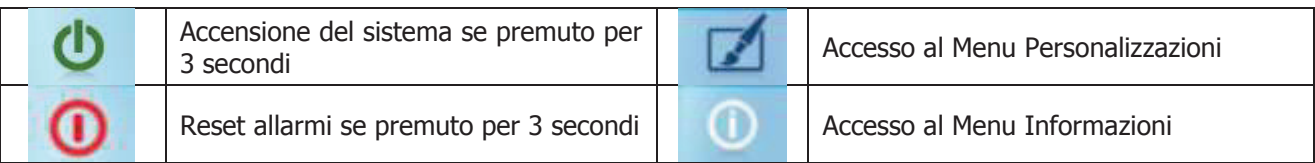

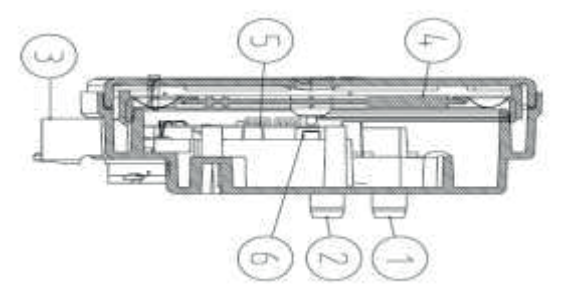

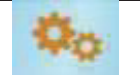

Tasti di navigazione:

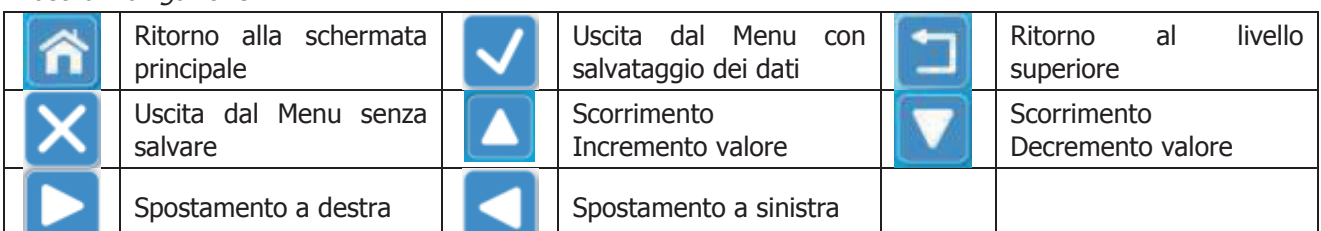

#### **Led**

I Led non sono sempre visibili nella schermata principale del display, per farli comparire o scomparire, pigiare nella zona del display contenente la temperatura principale o lo stato di funzionamento.

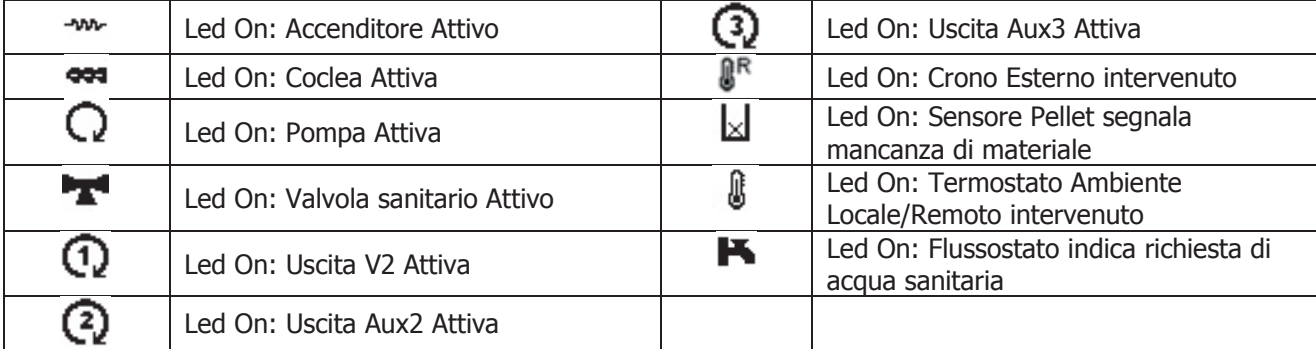

Ci sono inoltre dei Led speciali sempre visibili nella parte di sinistra della schermata principale, questi sono:

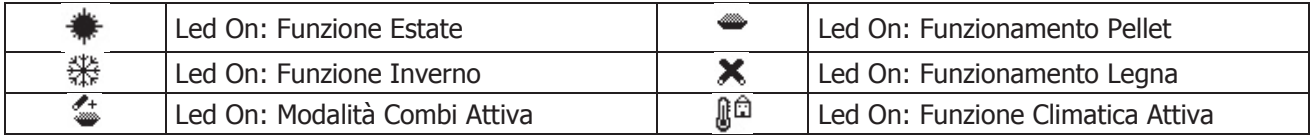

#### 4.1.1 Calibrazione Touch Screen

Se nel tempo si notassero imprecisioni nel toccare lo schermo, eseguire la calibrazione della tastiera. La procedura da seguire è la seguente:

- 1. Spegnere la tastiera Touch, pigiare con un dito su un punto qualsiasi dello schermo e riaccendere la tastiera.
- 2. Nello schermo apparirà una schermata di avvertimento con la scritta "**Keep touching to force screen calibration**", che indica di tenere ancora premuto il dito sullo schermo.
- 3. Dopo alcuni secondi comparirà una seconda schermata di avvertimento con la scritta "**Remove touch now**", che indica di togliere il dito dallo schermo.
- 4. Se ognuno dei comandi impartiti dalla Tastiera non viene eseguito entro alcuni secondi, la procedura di Calibrazione non viene avviata ed il Display passa a visualizzare la schermata principale.
- 5. Eseguiti correttamente i comandi impartiti dalla Tastiera, inizierà la procedura di calibrazione e sullo schermo comparirà la finestra mostrata in Fig.1.

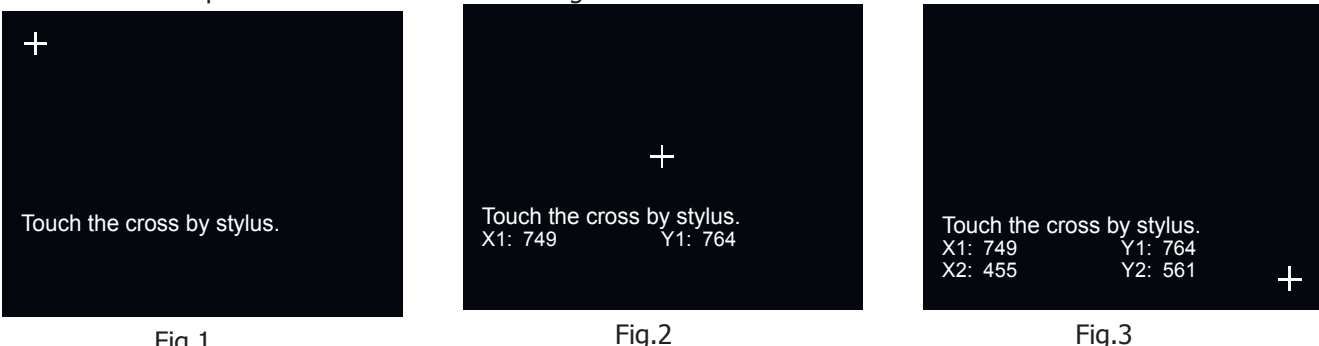

Fig.1

- 6. Con un pennino a punta arrotondata per non rovinare lo schermo, o con le dita, pigiare al centro del simbolo " **+** " posto in alto a sinistra nello schermo.
- 7. La tastiera memorizza le coordinate del punto e sposterà il simbolo " **+** " al centro dello schermo (Fig.2).
- 8. Pigiare nuovamente al centro del simbolo " **+** ", che ora si sposterà in basso a destra nello schermo(Fig.3).
- 9. Pigiato anche su quest'ultimo punto, la procedura è completata e il display passa a visualizzare la schermata principale.

Verificare ora pigiando sullo schermo, che la tastiera comprende con più precisione i comandi impartiti.

#### 4.2 Tastiera LCD

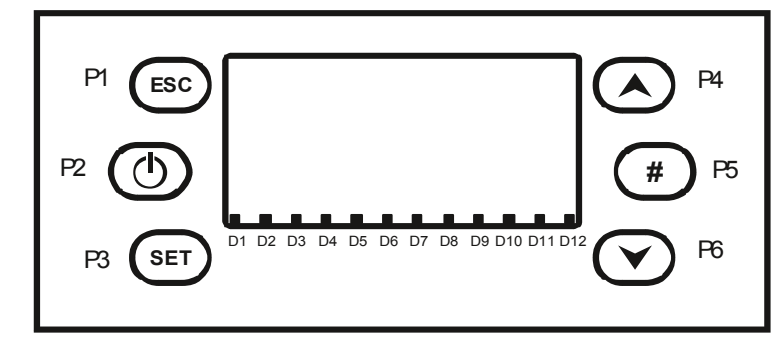

#### **Tasti**

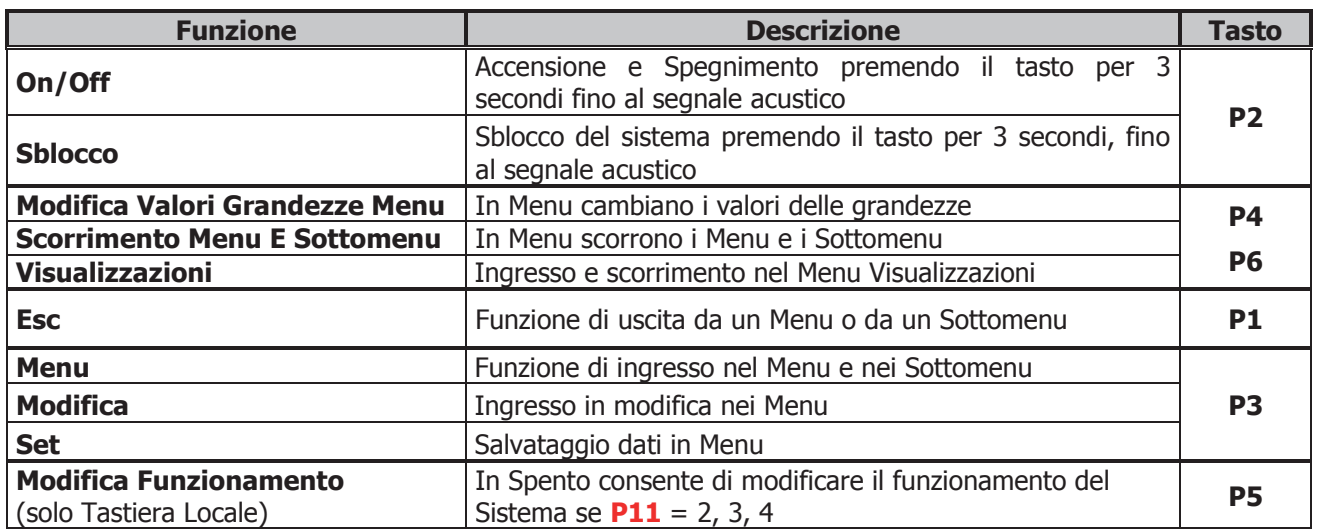

**Led**

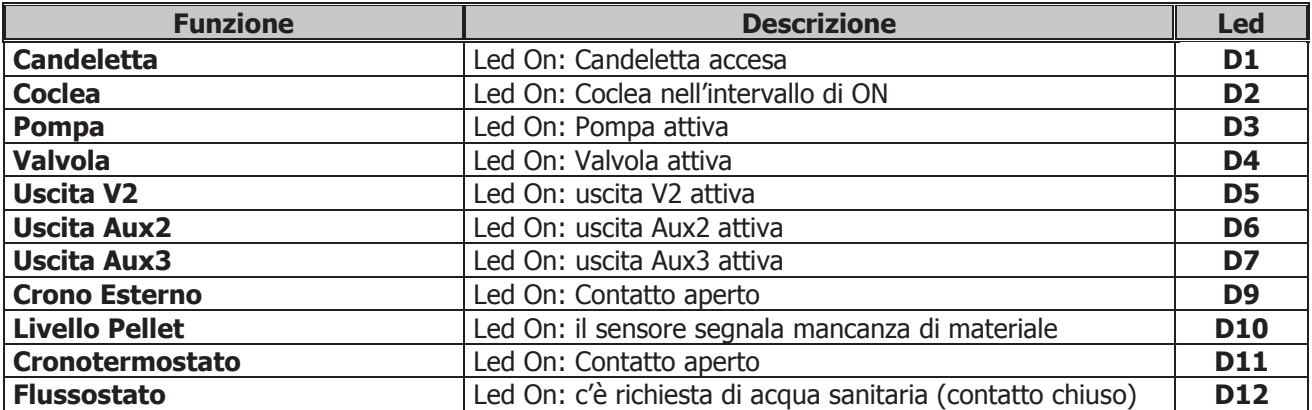

#### **Display**

-Schermata principale:

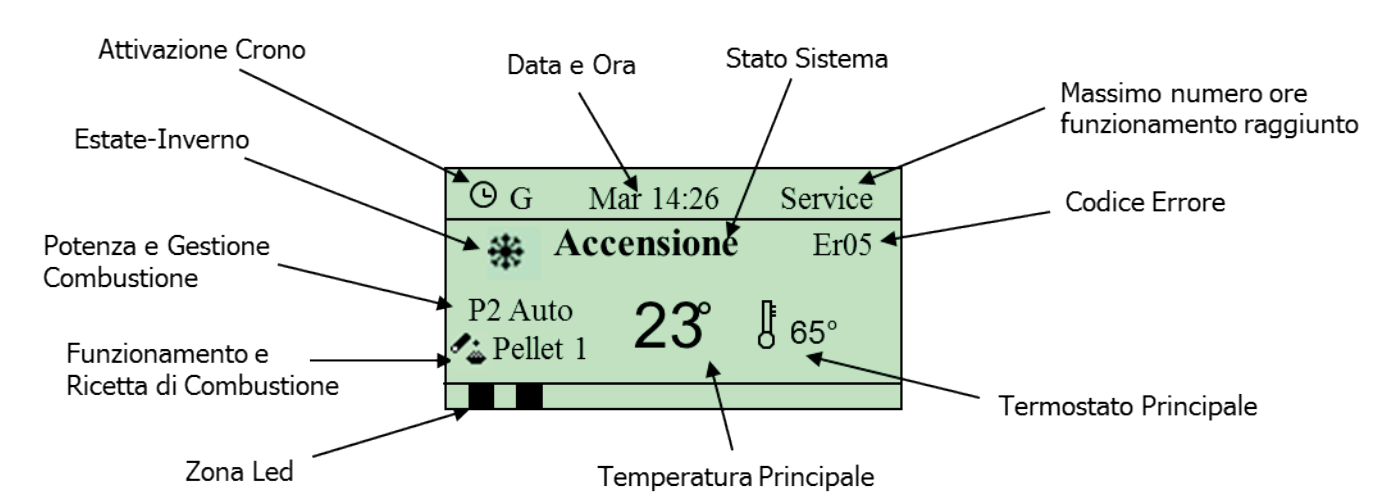

-Grandezze visualizzate nella schermata principale:

Tastiera Locale e Remota

Data e Ora, Modalità attivazione crono (G–Giornaliero, S–Settimanale, FS–Fine Settimana), potenza, Combustione Automatica/Manuale, ricetta di Combustione, Funzionamento Combinato, Modalità Estate/Inverno, stato di funzionamento del sistema, codice errore verificatosi.

Tastiera Locale

Il Termostato Principale è quello Caldaia e la Temperatura Principale è quella letta dalla Sonda Caldaia. Tastiera Remota

Il Termostato Principale è quello Ambiente e la Temperatura Principale è quella letta dalla Sonda Ambiente della Tastiera.

-Stati di funzionamento visualizzati:

Check Up, Accensione, Stabilizzazione, Modulazione, Standby, Normale, Sicurezza, Spegnimento, Recupero Accensione, Blocco, Spento.

#### 4.3 Messaggi di Errore e Visualizzazioni

Sia nella tastiera Touch Screen che nella LCD è possibile visualizzare dei messaggi nella schermata principale quali ad esempio i messaggi di errore.

-Errori:

Tutti gli errori mandano il sistema in Blocco tranne gli errori **Er04** e **Er05** a Legna.

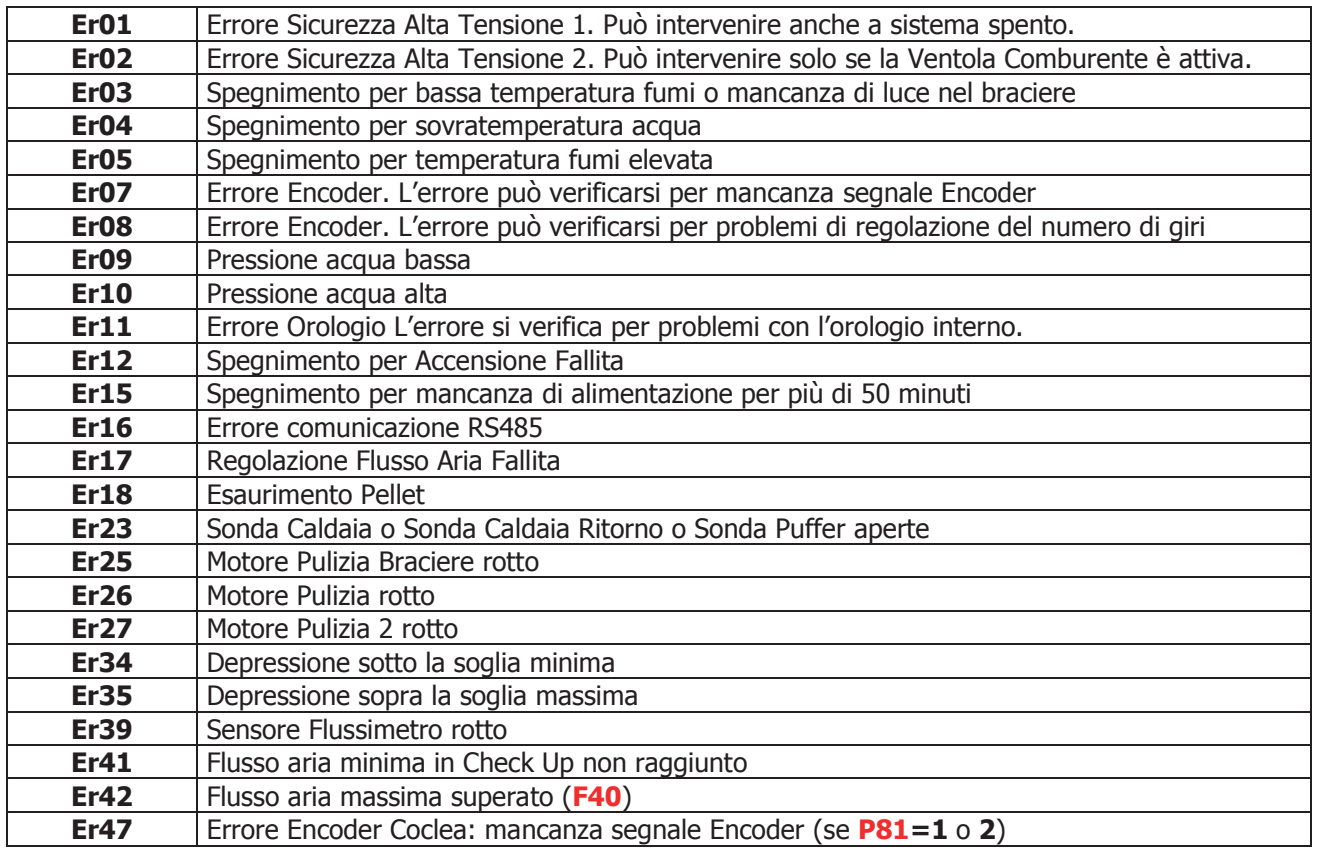

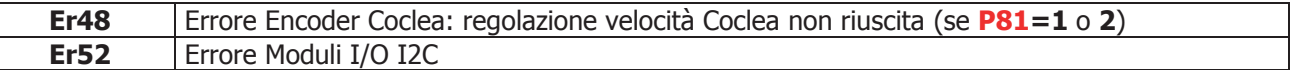

-Altri messaggi:

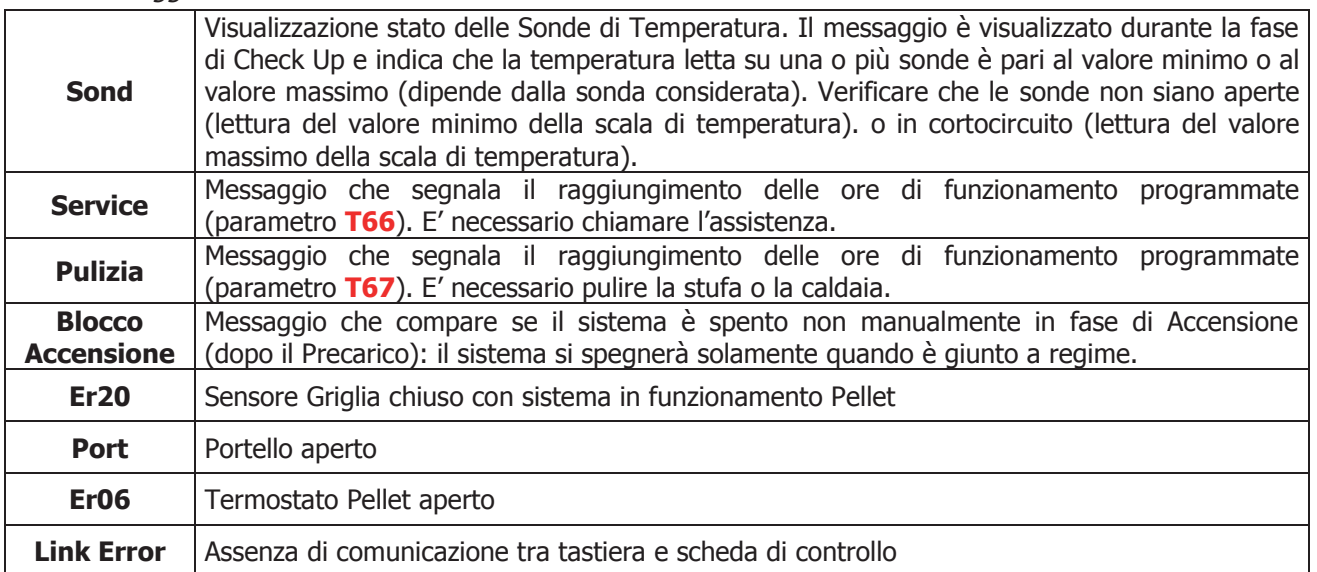

-Visualizzazioni:

Per accedere premere (Touch Screen) o **P4**/**P6** (LCD)

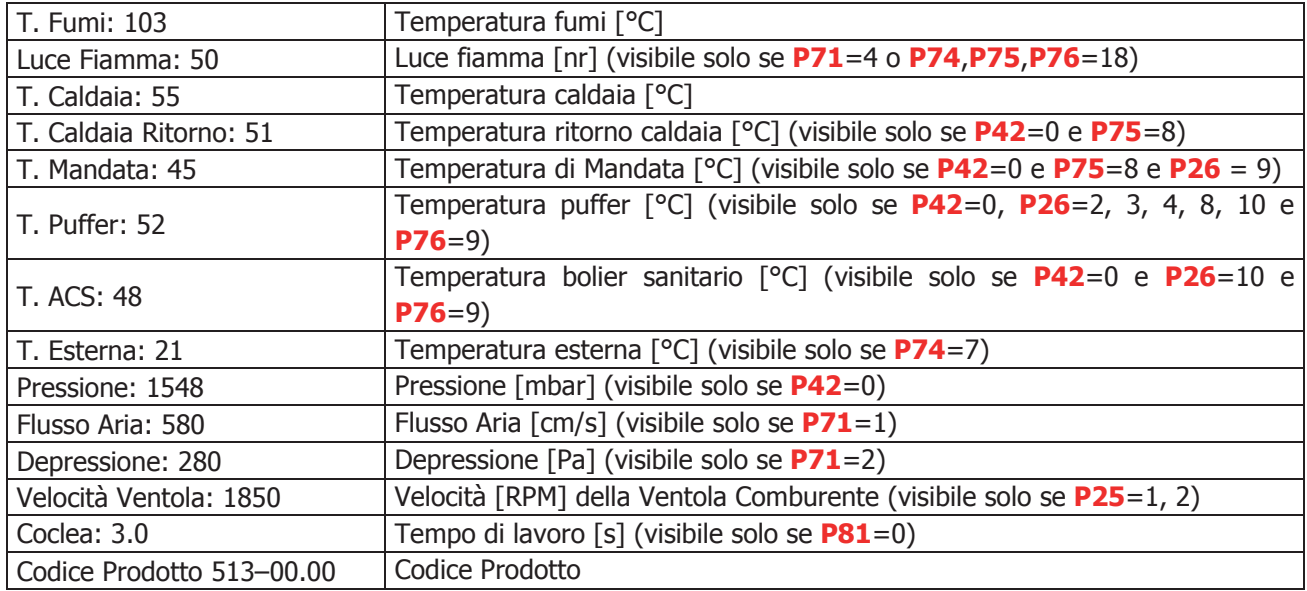

#### 5 I Menu

Alla pressione del tasto **P3** si ha la prima schermata del Menu costituita dal Menu Utente.

Tramite i tasti **P4** e **P6** si può evidenziare la voce di Menu desiderata. Con il tasto **P3** si entra nel Sottomenu evidenziato ottenendo la lista dei sottomenu o l'impostazione del parametro selezionato (in questo caso Potenza di Combustione).

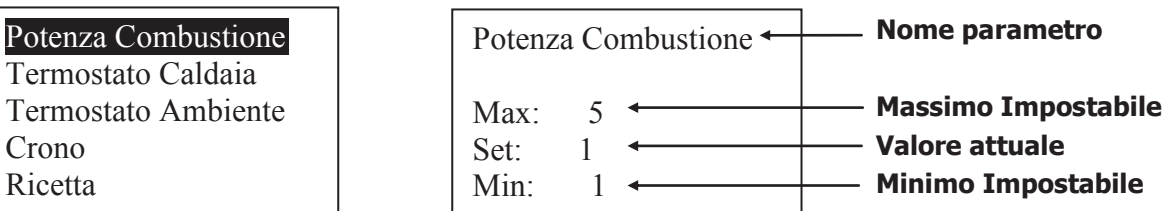

Il Menu di impostazione è costituito dal nome del parametro (prima e seconda riga), dal minimo, dal massimo e dal valore ("Set") attuale.

Premendo ancora il tasto **P3** si entra in modalità modifica (il campo "Set" lampeggia); con i tasti **P4** e **P6** si incrementa o decrementa il valore.

Con il tasto **P3** si memorizza il valore impostato, con **P1** si annulla l'operazione e si ripristina il valore antecedente l'operazione. Il nuovo valore del parametro è poi trasmesso alla caldaia: se la trasmissione fallisce (interferenze nel cavo di trasmissione) compare il messaggio "Trasferimento non riuscito". In tal caso ritentare la modifica del parametro.

#### 5.1 Menu Utente

Per accedere al menu delle Impostazioni premere (per la tastiera Touch screen) o P3 (per la tastiera LCD). Il menu è il seguente:

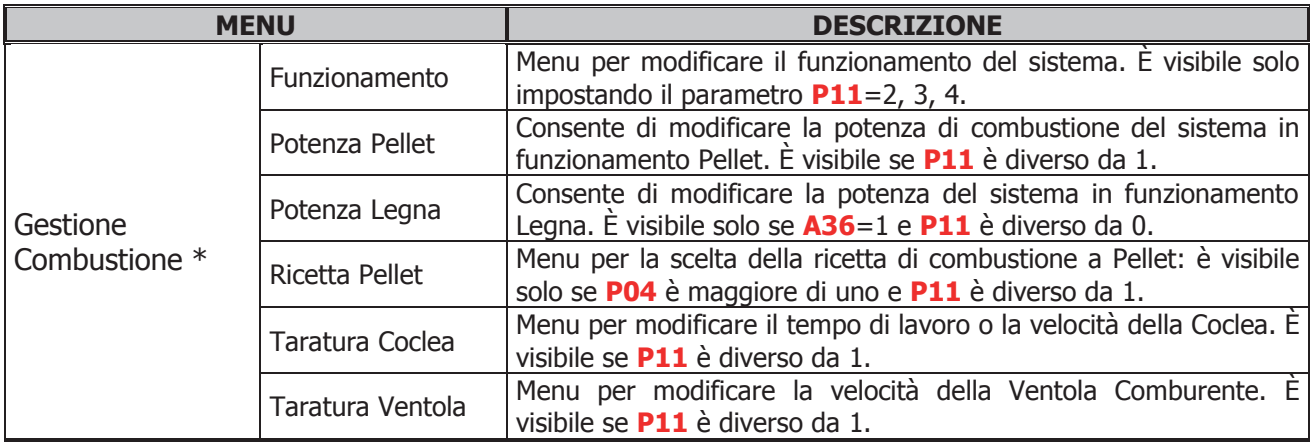

#### **La scelta della ricetta di combustione e del modalità di funzionamento può essere effettuata solo a macchina spenta.**

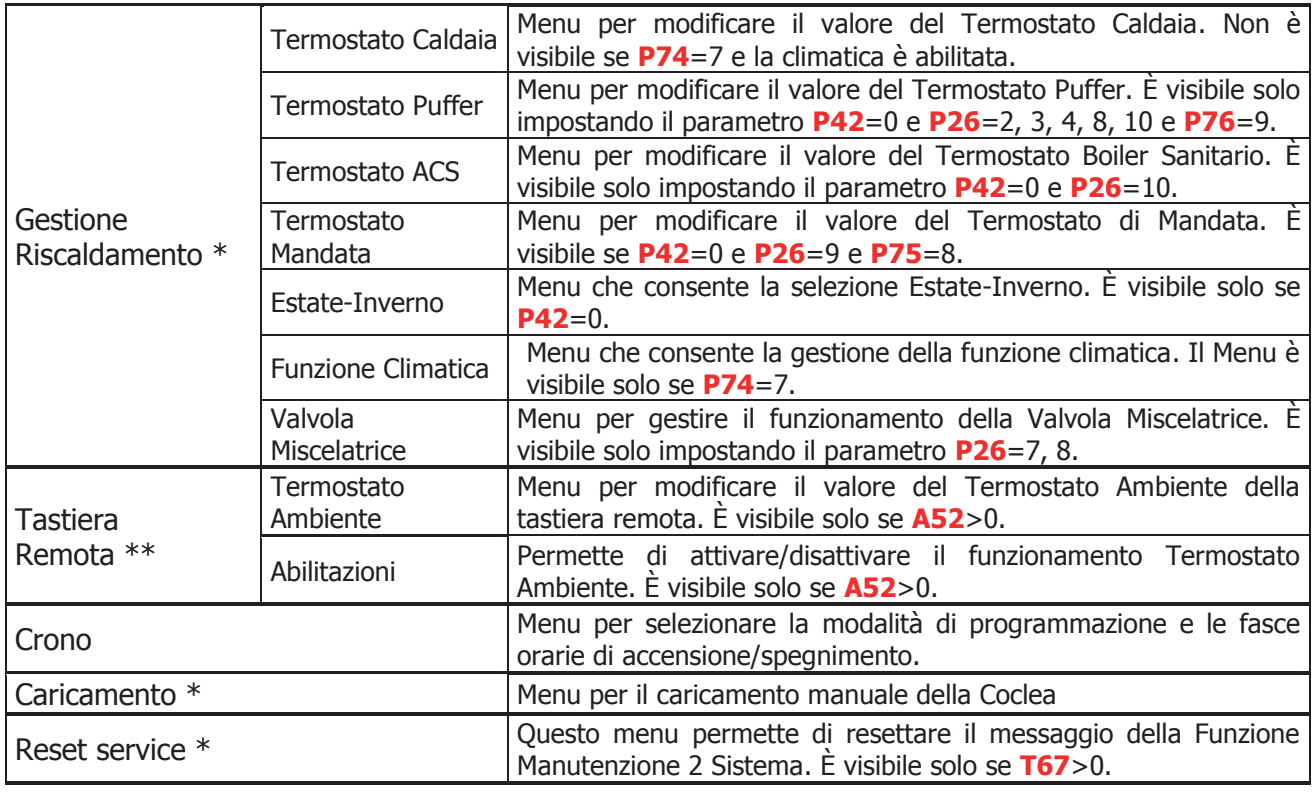

\* voci presenti solo nella Tastiera Locale \*\* voci presenti solo nella Tastiera Remota

#### 5.1.1 Menu Gestione Combustione

Menu per modificare i parametri della combustione del sistema. È costituito da alcuni Sottomenu.

#### 5.1.1.1. Funzionamento

Menu che consente di modificare il funzionamento del sistema, cioè di passare da Legna a Pellet e viceversa o di selezionare il funzionamento Combinato. Questo Menu è visibile solo se **P11**=2, 3, 4.

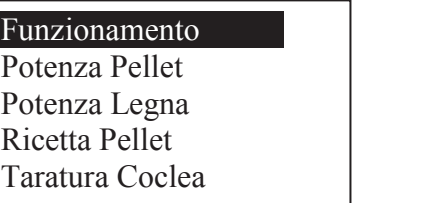

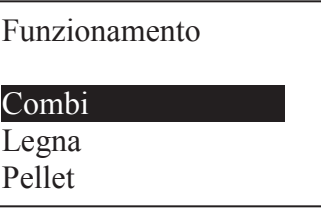

#### **Il passaggio da un funzionamento all'altro può avvenire solo nei seguenti casi:** Taratura Ventola

- dallo Stato di Spento si può selezionare una qualsiasi delle tre opzioni
- con sistema Acceso e **P11 = 2**, il funzionamento non può essere modificato
- $\bullet$  con sistema Acceso e **P11** = 3, dal funzionamento solo Legna si può passare a quello Combi
- con sistema Acceso e **P11 = 4**, dal funzionamento solo Legna/Pellet si può passare a quello Combi Lingua

#### 5.1.1.2. Potenza Pellet

Menu che permette di impostare la gestione della combustione del sistema in funzionamento a Pellet. E' possibile scegliere tra modalità automatica e manuale (in questo caso si può impostare la potenza). Questo Menu è visibile se **P11** è diverso da 1.

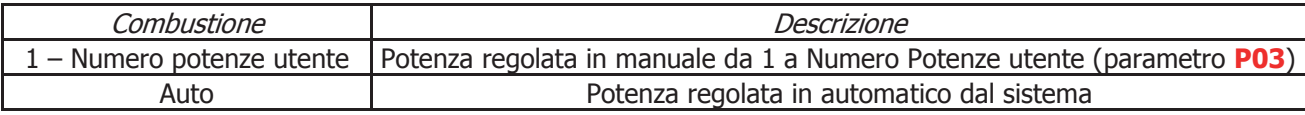

#### 5.1.1.3. Potenza Legna

Menu che permette di impostare la gestione della combustione del sistema in funzionamento a Legna. E' possibile scegliere tra modalità automatica e manuale (in questo caso si può impostare la potenza di combustione). Questo Menu è visibile solo se **A36**=1 e **P11** è diverso da 0.

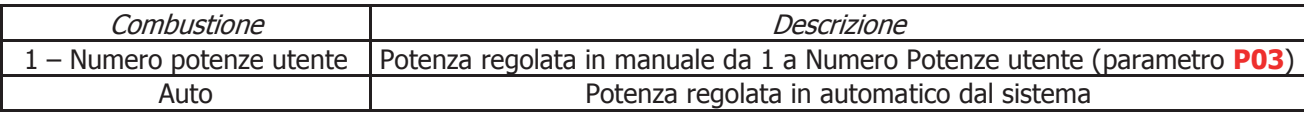

#### 5.1.1.4. Ricetta di Combustione

Menu per la selezione della ricetta di combustione in funzionamento Pellet; se si imposta il parametro **P04**=1 o **P11**=1 il menu non è visibile. Il valore massimo impostabile è il numero di ricette di combustione visibili all'utente che può essere impostato nel Menu Segreto -> Impostazioni di Default (parametro **P04**).

#### 5.1.1.5. Taratura Coclea

Menu per modificare il tempo di lavoro o la velocità della Coclea. Si hanno a disposizione 10 step, 5 in aumento e 5 in diminuzione, al valore 0 corrisponde il valore impostato in laboratorio. La taratura ha effetto sulla ricetta corrente e per le potenze di funzionamento degli stati Normale e Modulazione. Ad ogni step il valore di set è incrementato o decrementato del valore percentuale **P15** impostabile nel Menu Impostazioni di Default. Questo Menu è visibile se **P11** è diverso da 1.

Esempio taratura Coclea senza Encoder (**P81**=0): **P15**=10%, Step= -1

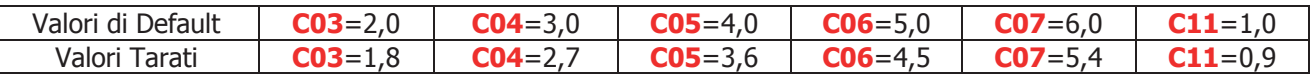

I valori calcolati vengono fatti rientrare entro il range definito dai parametri **P27** e **P05**

Esempio taratura Coclea con Encoder (**P81**=1, 2): **P15**=10%, Step= -1

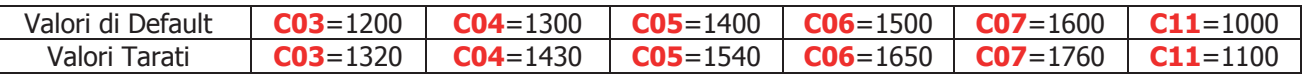

#### 5.1.1.6. Taratura Ventola Comburente

Menu per modificare la velocità della Ventola Comburente.

Si hanno a disposizione 10 step, 5 in aumento e 5 in diminuzione, al valore 0 corrisponde il valore impostato in laboratorio. La taratura ha effetto sulla ricetta corrente e per le potenze di funzionamento degli stati Normale e Modulazione. Ad ogni step il valore di set è incrementato o decrementato del valore percentuale **P16** impostabile nel Menu Impostazioni di Default. Questo Menu è visibile se **P11** è diverso da 1.

Esempio taratura Ventola: **P16**=5%, Step= +3

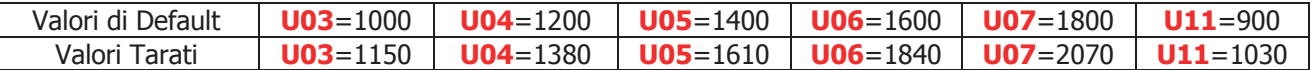

#### 5.1.2 Menu Gestione Riscaldamento

Menu per modificare i parametri inerenti il riscaldamento. È costituito da alcuni Sottomenu.

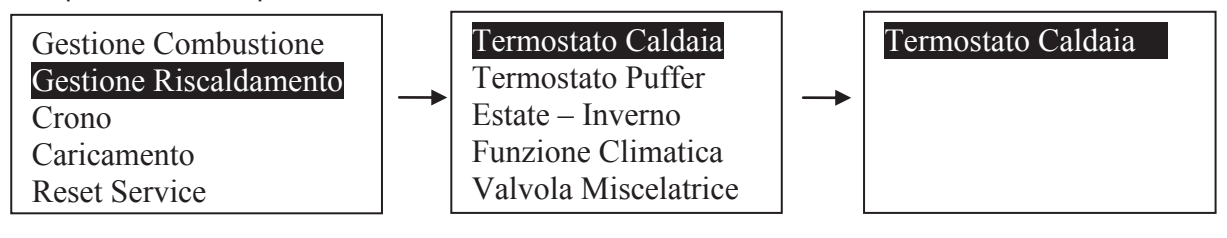

#### 5.1.2.1. Termostato Caldaia

Menu per modificare il valore del Termostato Caldaia. Il valore minimo e il valore massimo sono programmabili impostando rispettivamente i Termostati **Th26** e **Th27**; con funzione climatica attiva (**P74**=7 e attivazione da parte dell'utente) e impianto idraulico diverso da 2, 3 o 9 il menu non è visibile, poiché il valore del termostato è calcolato automaticamente dal sistema.

#### 5.1.2.2. Termostato Puffer

Menu per modificare il valore del Termostato Puffer. Questo Menu è visibile solamente se **P42**=0 e **P76**=9 e scegliendo un impianto idraulico che prevede l'uso di una Sonda Puffer (parametro **P26**=2, 3, 4, 8). Il valore minimo e il valore massimo sono programmabili impostando rispettivamente i Termostati **Th51** e **Th52**. Con funzione climatica attiva (**P74**=7 e attivazione da parte dell'utente) e **P26**=4, 8 il suo valore non

#### 5.1.2.3. Termostato ACS

è modificabile, poiché è calcolato automaticamente dal sistema.

Menu per modificare il valore del Termostato Boiler Sanitario. È visibile solo impostando il parametro **P42**=0 e **P26**=10 e **P76**=9. Il valore massimo è programmabile impostando il Termostato **Th83**.

#### 5.1.2.4. Termostato Mandata

Menu per modificare il valore del Termostato di Mandata. Questo Menu è visibile solamente se **P42**=0 e **P75**=8 e scegliendo un impianto idraulico che prevede l'uso della Sonda di Mandata (parametro **P26**=9). Il valore minimo e il valore massimo sono programmabili impostando rispettivamente i Termostati **Th71** e **Th72**. Con funzione climatica attiva (**P74**=7 e attivazione da parte dell'utente) il suo valore non è modificabile, poiché è calcolato automaticamente dal sistema.

#### 5.1.2.5. Estate - Inverno

Menu per modificare il funzionamento dell'impianto idraulico in base alla stagione. Sul display appare uno dei due simboli  $\ddot{\mathbf{H}}$  o  $\ddot{\mathbf{F}}$ . È visibile solo se **P42**=0.

#### 5.1.2.6. Menu Funzione Climatica

Menu per la gestione della funzione climatica: è costituito da 2 sottomenu, Attivazione e Funzione Confort. È visibile solo se il parametro **P74**=7. Il sottomenu Attivazione permette l'attivazione/disattivazione della funzione da parte dell'utente. Il sottomenu Comfort permette una correzione del termostato calcolato di ±20°C. La funzione climatica è attiva solo in modalità Inverno; se la funzione è attiva, sul display appare il  $\sinholo$   $\hat{\mathbb{Q}}$ .

#### 5.1.2.7. Menu Valvola Miscelatrice

Menu per gestire il funzionamento della Valvola Miscelatrice; è visibile solo se il parametro **P26**=7, 8.

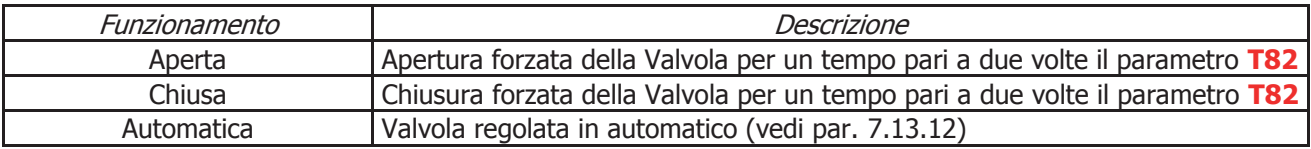

#### 5.1.3 Tastiera Remota

Menu per la regolazione del Termostato Ambiente della Tastiera Remota LCD e sua Abilitazione. È visibile solo se **A52**≠0 nella Tastiera Remota.

#### 5.1.4 Menu Crono

Menu per impostare gli orari di accensione e spegnimento del sistema. La funzione è disponibile solo in funzionamento Pellet.

#### **Tastiera Touch Screen**

Per la modifica della programmazione del CRONO della tastiera pigiare sopra il campo "Crono" della schermata, o andare nel Menu Impostazioni->Crono.

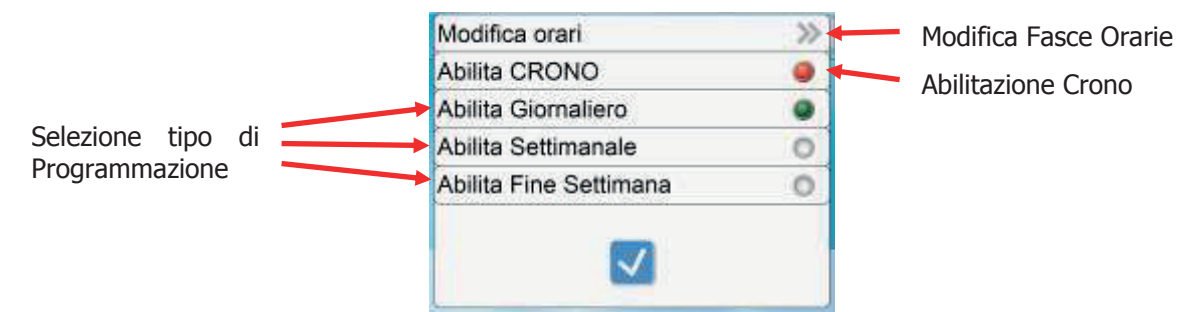

Per Abilitare/Disabilitare il funzionamento del CRONO, pigiare sulla scritta "Abilita CRONO".

Se il Crono è disabilitato il Led è spento , se è abilitato il Led è acceso rosso . Per selezionare la programmazione CRONO voluta, pigiare sulla scritta di una delle tre previste: "Abilita Giornaliero", "Abilita

Settimanale", "Abilita Fine Settimana". Se la Programmazione è disabilitata il Led è spento , se è

abilitata il Led è acceso verde . Per modificare la programmazione delle fasce orarie, pigiare sulla scritta

"Modifica orari". Per uscire dal menu pigiare il tasto .

Ļ

#### Programmazione Crono

Pigiando sulla scritta "Modifica orari" si entra nella finestra di modifica delle fasce orarie, per ognuno dei tre tipi di Programmazione.

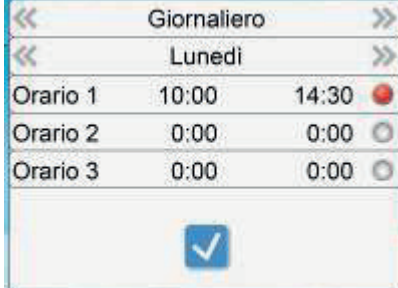

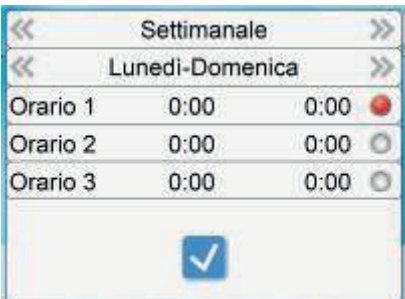

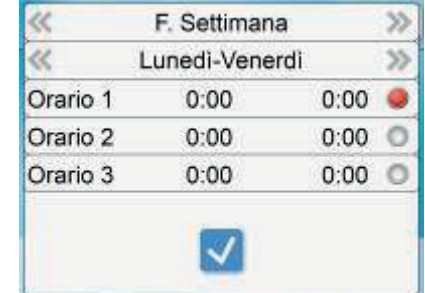

Pigiare sulle frecce sinistra destra destra della prima riga, per scorrere i tipi di programmazione tra i tre possibili: "Giornaliero", "Settimanale", "Fine Settimana".

Pigiare sulle frecce sinistra **destra destra della seconda riga per scorrere i singoli giorni o i gruppi di** giorni della Settimana, secondo della Programmazione precedentemente selezionata.

Per il Giornaliero è possibile selezionare tutti i giorni della settimana: Lunedì, Martedì, Mercoledì, Giovedì, Venerdì, Sabato e Domenica. Per il Settimanale è possibile selezionare un unico gruppo di giorni: Lunedì-Domenica. Per il Fine Settimana è possibile selezionare due gruppi di giorni: Lunedì-Venerdì e Sabato-Domenica.

Per uscire dal menu "Modifica orari" pigiare il tasto . Per Abilitare/Disabilitare le tre fasce orarie, pigiare

sul LED della riga desiderata . Se la fascia oraria è disabilitata il LED è spento , se è abilitata il LED

è acceso rosso . Per modificare gli orari invece pigiare sulla scritta o sull'orario della riga desiderata.

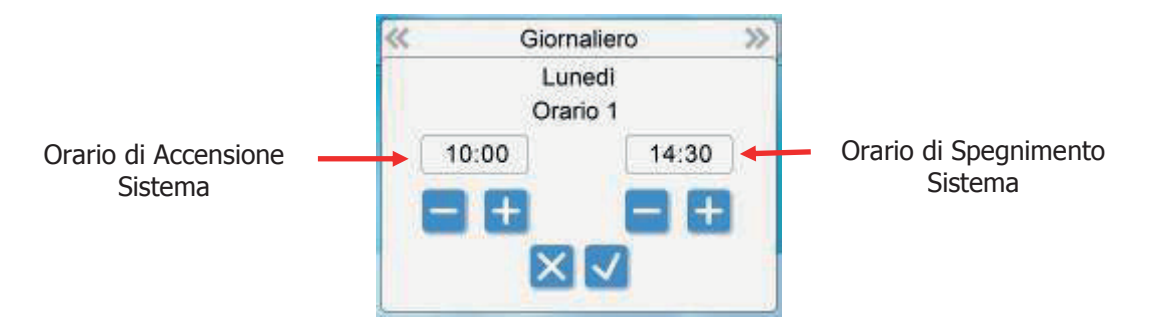

La nuova finestra che appare, riporta in alto il nome del giorno o del gruppo di giorni della Settimana e la fascia oraria che stiamo modificando. L'orario posto a sinistra è l'orario di Accensione del Sistema, mentre

quello posto a destra è l'orario di spegnimento. Per incrementare il valore di un orario pigiare il tasto ,

per decrementare il valore di un orario pigiare il tasto , per salvare il valore dei nuovi orari ed uscire dal

menu pigiare il tasto  $\blacksquare$ , per non salvare il valore dei nuovi orari ed uscire dal menu pigiare il tasto

Gli orari salvati per i tre tipi di Programmazione vengono memorizzati separatamente, quindi se si modificano i dati del "Giornaliero", il "Settimanale" e il "Fine Settimana" non subiscono variazioni.

#### **Tastiera LCD**

#### Modalità Crono

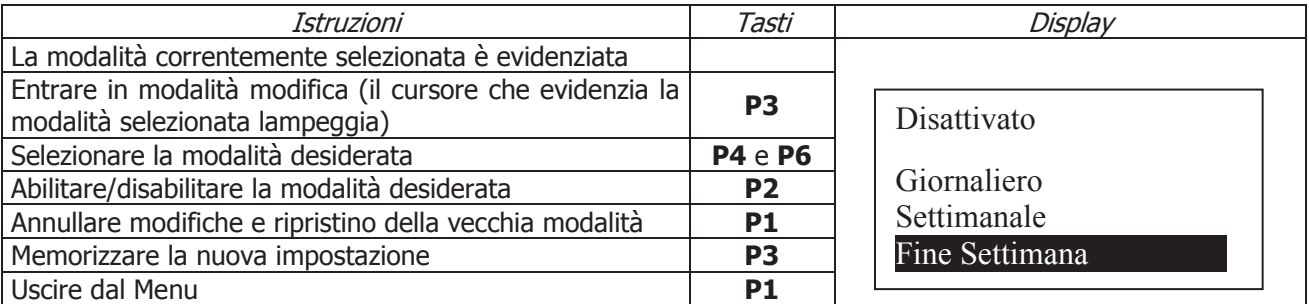

Programmazione Crono

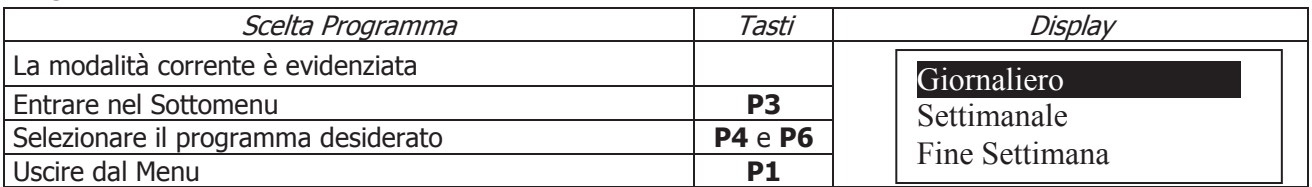

Le tre tipologie di programmazione rimangono memorizzate in maniera separata: se si regola ad esempio il Giornaliero, le altre modalità non vengono modificate. Dopo aver effettuato la programmazione per accendere la stufa o la caldaia da Crono è necessario selezionare la modalità desiderata dal Sottomenu Modalità Crono. Scegliere il tipo di programmazione che interessa impostare:

 Giornaliero: si deve selezionare il giorno della settimana che si vuole programmare (3 fasce di accensione/spegnimento per ogni singolo giorno). Selezionando un giorno della settimana è riportato il prospetto delle 3 accensioni.

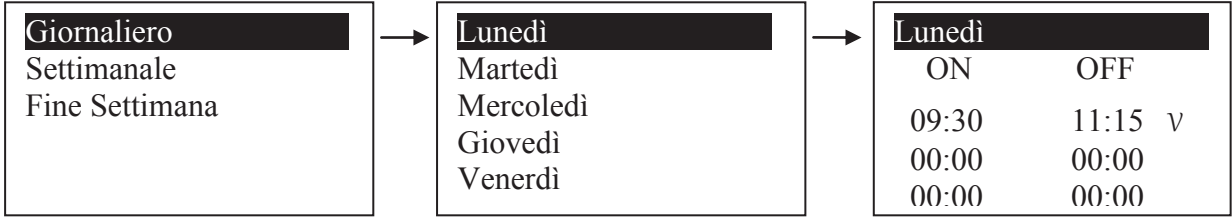

Programmazione a cavallo di mezzanotte: impostare per una fascia di programmazione di un giorno l'orario di OFF sulle 23:59 e impostare per una fascia di programmazione del giorno successivo l'orario di ON sulle 00:00.

Settimanale**:** si va direttamente a modificare gli orari (3 fasce per tutta la settimana):

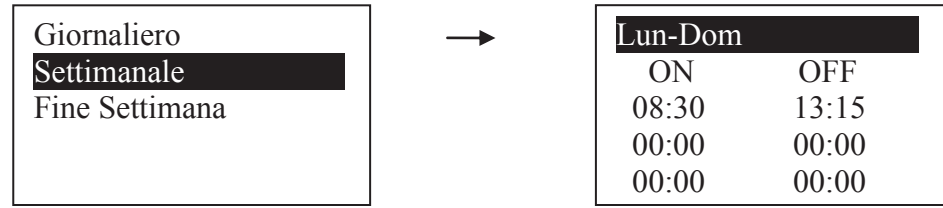

 Fine Settimana**:** si ha la scelta tra i periodi "Lunedì-Venerdì" e "Sabato-Domenica" (3 fasce per il periodo "Lunedì-Venerdì" e 3 per "Sabato-Domenica").

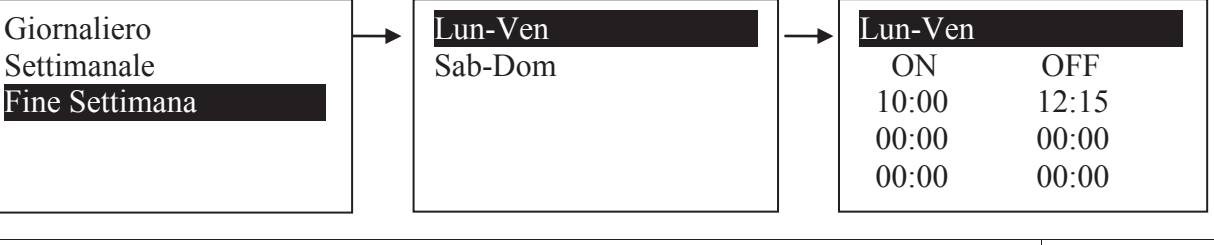

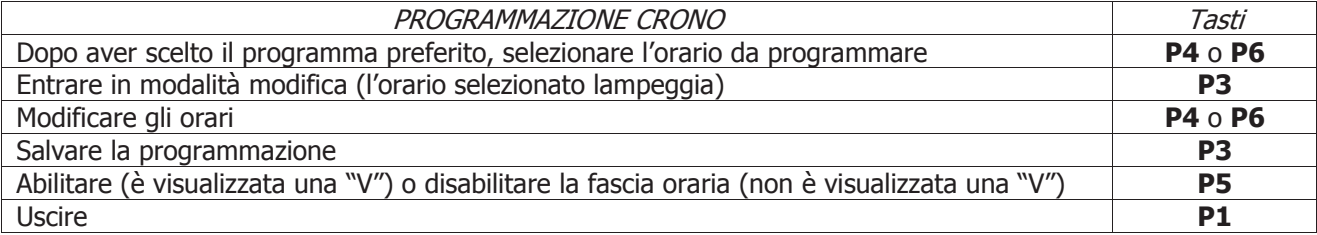

#### 5.1.5 Menu Caricamento Manuale

Il Menu permette il riempimento manuale della Coclea. **Il sistema deve essere in stato Spento perché la funzione possa essere effettuata**. Nel caso di attivazione manuale della Coclea è attivata anche l'uscita Ventola Fumi per chiudere il contatto Pressostato e poter alimentare così la Coclea.

Per la tastiera Touch screen selezionare **ON** o **OFF** per l'attivazione o la disattivazione della Coclea.

Per la tastiera LCD premere **P3** per entrare in modifica (il cursore lampeggia). Premere i tasti **P4** e **P6** per selezionare l'attivazione o la disattivazione della Coclea. Premere **P3** per confermare e **P1** per uscire.

#### 5.1.6 Reset Service

Questo menu permette di resettare il messaggio della Funzione Manutenzione 2 Sistema.

#### 5.2 Menu Personalizzazioni

Per accedere al menu premere (Touch screen) o P3 per 3 secondi (LCD). Il menu è il seguente:

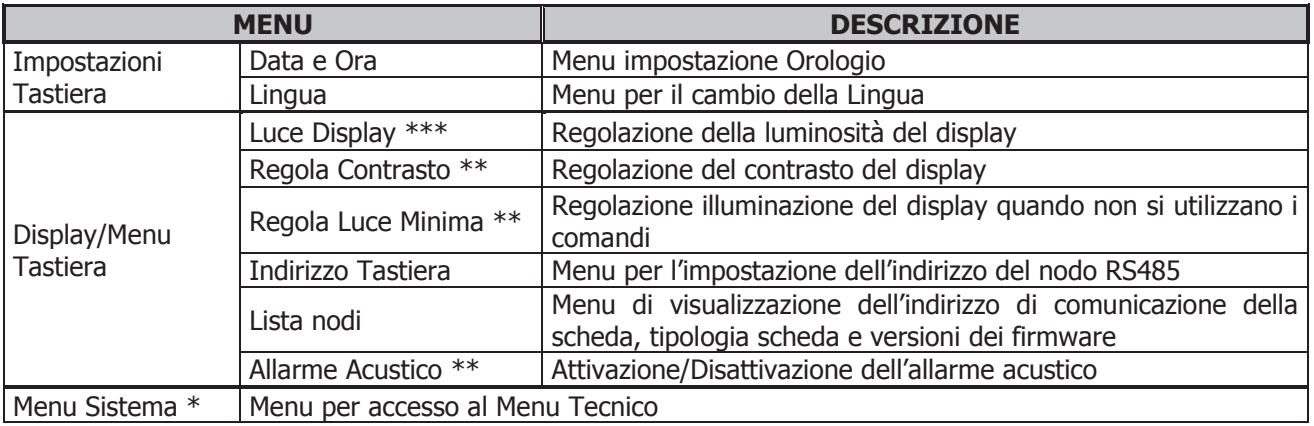

\* solo per Tastiera Locale \*\* solo per tastiera LCD \*\*\* solo per tastiera Touch screen

#### 5.2.1 Impostazioni Tastiera

Menu per la configurazione della tastiera.

#### 5.2.1.1. Data e Ora

**Tastiera Touch screen**

Per la modifica dell'Ora e della Data della Tastiera pigiare sopra il campo "**Data e Ora**" della schermata principale, o andare nel Menu **Personalizzazioni->Impostazioni Tastiera->Data e Ora**.

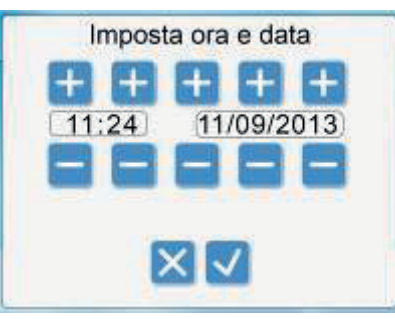

Per Incrementare il valore di un campo, pigiare il tasto **posto** sopra di questo. Per Decrementare il valore di un campo pigiare il tasto posto sotto di questo. Per Salvare il valore dei nuovi dati e uscire dal

menu pigiare il tasto **. Per Non Salvare il valore dei nuovi dati ed uscire dal menu pigiare il tasto** 

#### **Tastiera LCD**

Menu che consente di impostazione orario e data corrente. Premere i tasti **P4** e **P6** per selezionare ore, minuti o giorno della settimana. Premere **P3** per entrare in modifica (il cursore lampeggia), **P4** e **P6** per modificare il valore della grandezza selezionata. Premere **P3** per salvare l'impostazione e **P1** per uscire.

#### 5.2.1.2. Menu Selezione Lingua

Menu per modificare la lingua del pannello comandi. La lingua evidenziata è quella attualmente impostata.

#### 5.2.2 Display/Menu Tastiera

#### 5.2.2.1. Luce Display

Menu presente solo su Tastiera Touch Screen, permette di regolare la luminosità del display.

#### 5.2.2.2. Regola Contrasto

Menu presente solo su Tastiera LCD, permette di regolare il contrasto del display. Utilizzare i tasti **P4** e **P6** per modificare il valore del contrasto, **P3** per uscire e salvare, **P1** per uscire senza salvare.

#### 5.2.2.3. Regola Luce Minima

Menu presente solo su Tastiera LCD, permette di regolare l'illuminazione del display quando non si utilizzano i comandi. Utilizzare i tasti **P4** e **P6** per modificare il valore di set (minimo 0 massimo 20), **P3** per uscire e salvare l'impostazione, **P1** per uscire senza salvare.

#### 5.2.2.4. Indirizzo Tastiera

Menu protetto da password **1810**, con cui è possibile impostare l'indirizzo del nodo RS485. All'interno del bus 485 non è possibile avere più nodi con lo stesso indirizzo. È possibile configurare la tastiera come locale o come remota modificando l'indirizzo: **16 per la locale, 17 per la remota**.

#### 5.2.2.5. Lista Nodi

Nella finestra sono visualizzati i seguenti dati: indirizzo di comunicazione della scheda, tipologia della scheda, codice firmware e versione firmware. I dati non sono modificabili.

Le tipologie di scheda che possono apparire sono:

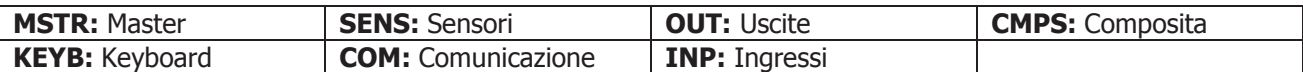

#### 5.2.2.6. Allarme Acustico

Menu presente solo su Tastiera LCD, permette di attivare o disattivare l'allarme acustico della tastiera.

#### 5.3 Menu Sistema

Menu per accedere alla sezione destinata al personale tecnico. L'accesso è protetto da una PASSWORD di 4 cifre. **La Password di default è 0000**.

Per la tastiera LCD premere **P3** per entrare in modifica (appare uno "0" al posto del primo trattino), utilizzare i tasti **P4** e **P6** per modificare la cifra attualmente selezionata, premere **P3** per confermare la cifra e passare alla successiva, premere **P1** per cancellare oppure tenerlo premuto a lungo per annullare l'operazione.

Se la password è stata digitata correttamente si passa direttamente alla prima schermata del Menu.

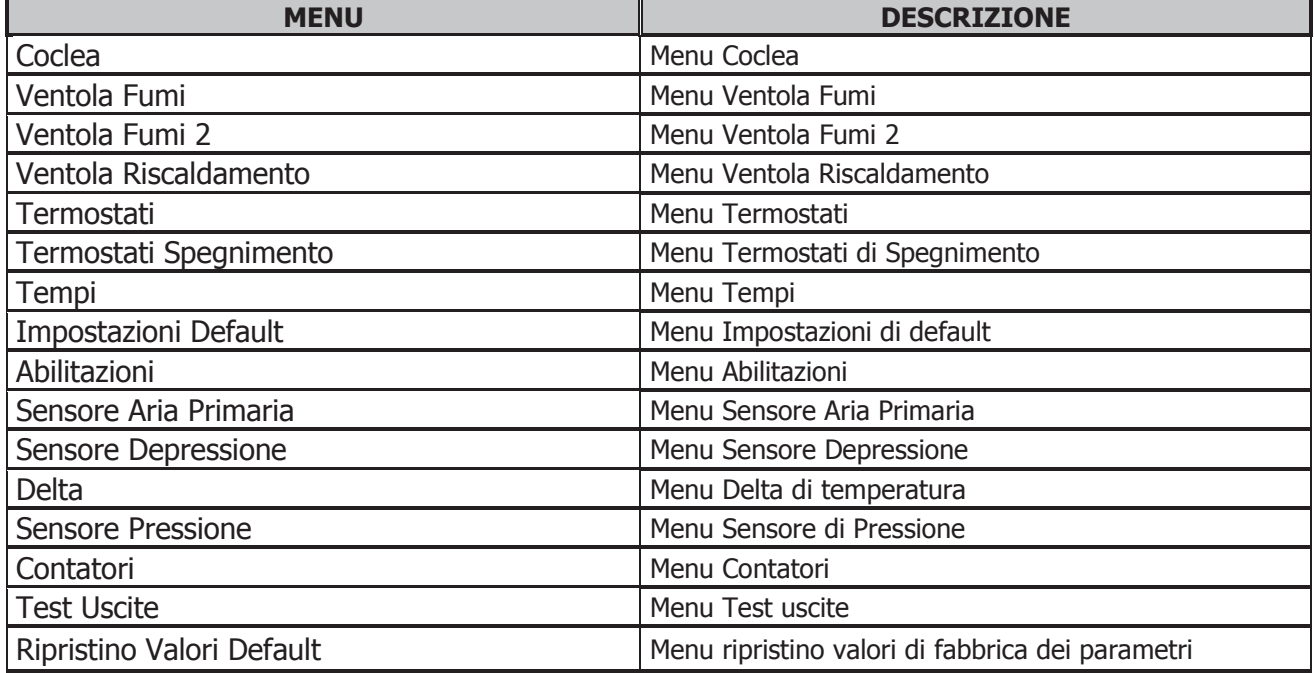

#### 6 Stati di Funzionamento

Il funzionamento della scheda è gestito per stati, ognuno dei quali è caratterizzato dal verificarsi di condizioni relative ai principali parametri di funzionamento del sistema, quali ad esempio la temperatura dei fumi all'interno della camera di combustione, la temperatura ambiente, l'intervento delle Sicurezze e quindi il verificarsi di errori di funzionamento.

- **Stati di funzionamento a Pellet**  Spento, Check Up, Accensione, Stabilizzazione, Recupero Accensione, Normale, Modulazione, Standby (Spegnimento o Mantenimento), Sicurezza, Spegnimento, Blocco
- **Stati di funzionamento a Legna** Spento, Normale, Modulazione, Standby (Spegnimento o Mantenimento), Sicurezza, Spegnimento, Blocco

#### **NOTA:**

Il sistema garantisce la lettura degli stati delle sicurezze e degli allarmi in ogni fase di funzionamento.

Se il parametro **A27**=1 e se il contatto Sicurezza Alta Tensione 1 (Termostato di Sicurezza, pin 11-12) è aperto, le Coclee e le Ventole sono disattive e il sistema si porta in Spegnimento con messaggio d'errore **Er01**.

Se il parametro **A27**=1 e la temperatura dell'acqua in caldaia supera il Termostato Caldaia **Th24**, in Spegnimento e Recupero Accensione le Coclee e le Ventole sono disattive.

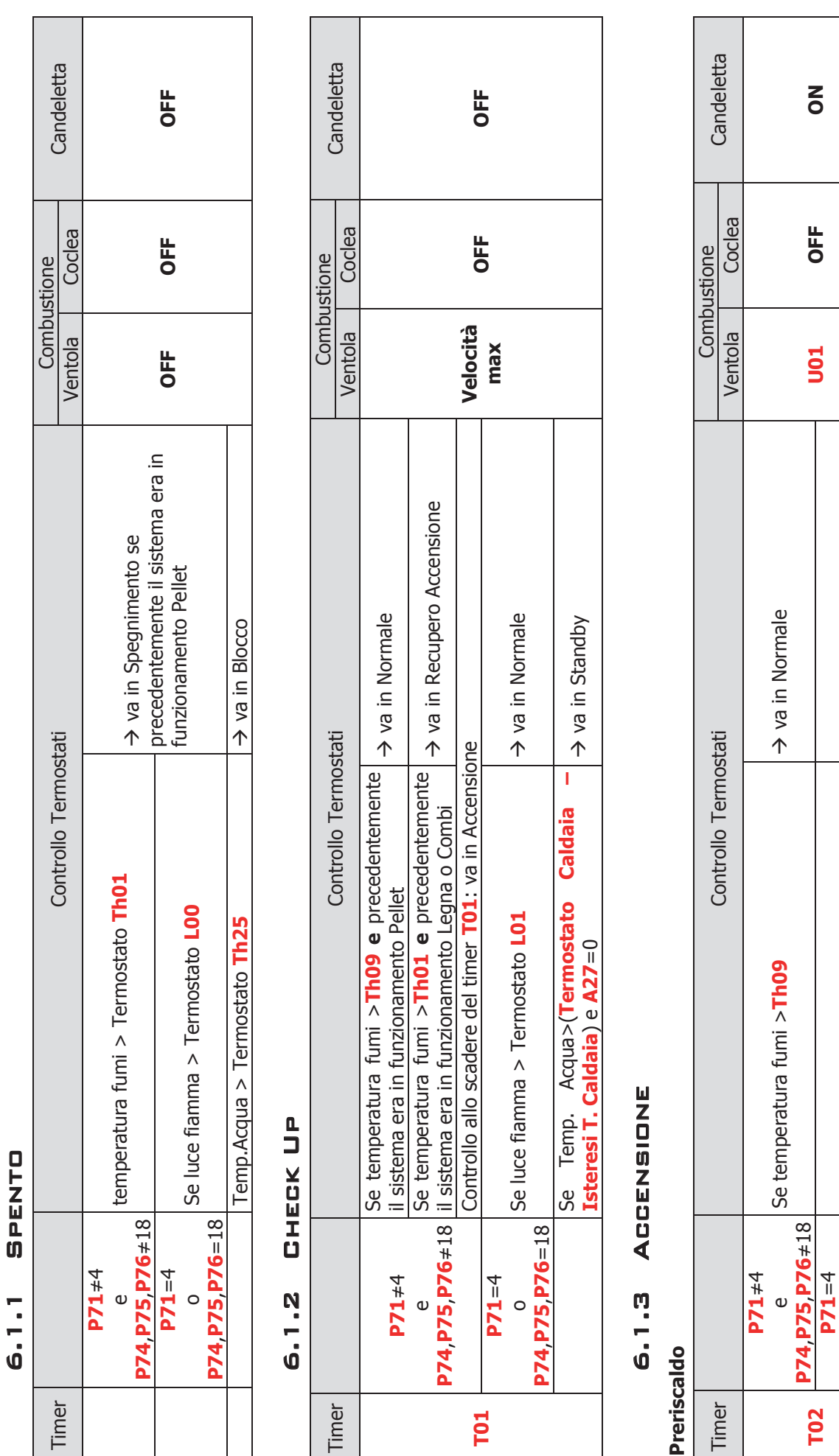

 $\blacksquare$ Ŷ.

6.1 Funzionamento a Pellet

 $\overline{6}$ 

FUNZIONAMENTO A PELLET

o **P74**,**P75**,**P76**=18

P74 P75 P76=18

Se luce fiamma > Termostato **L01** va in Normale

Se luce fiamma > Termostato L01

→ va in Normale

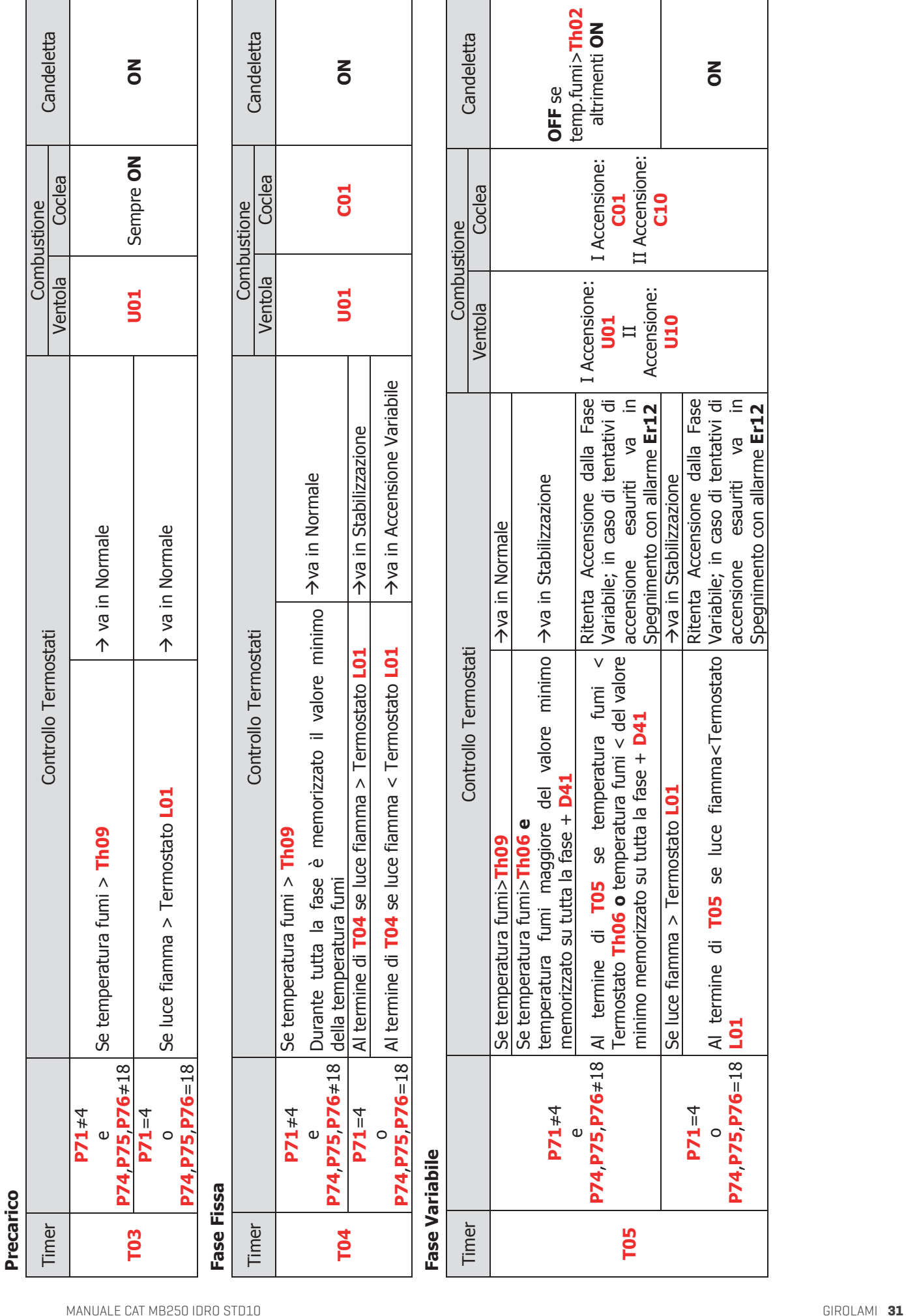

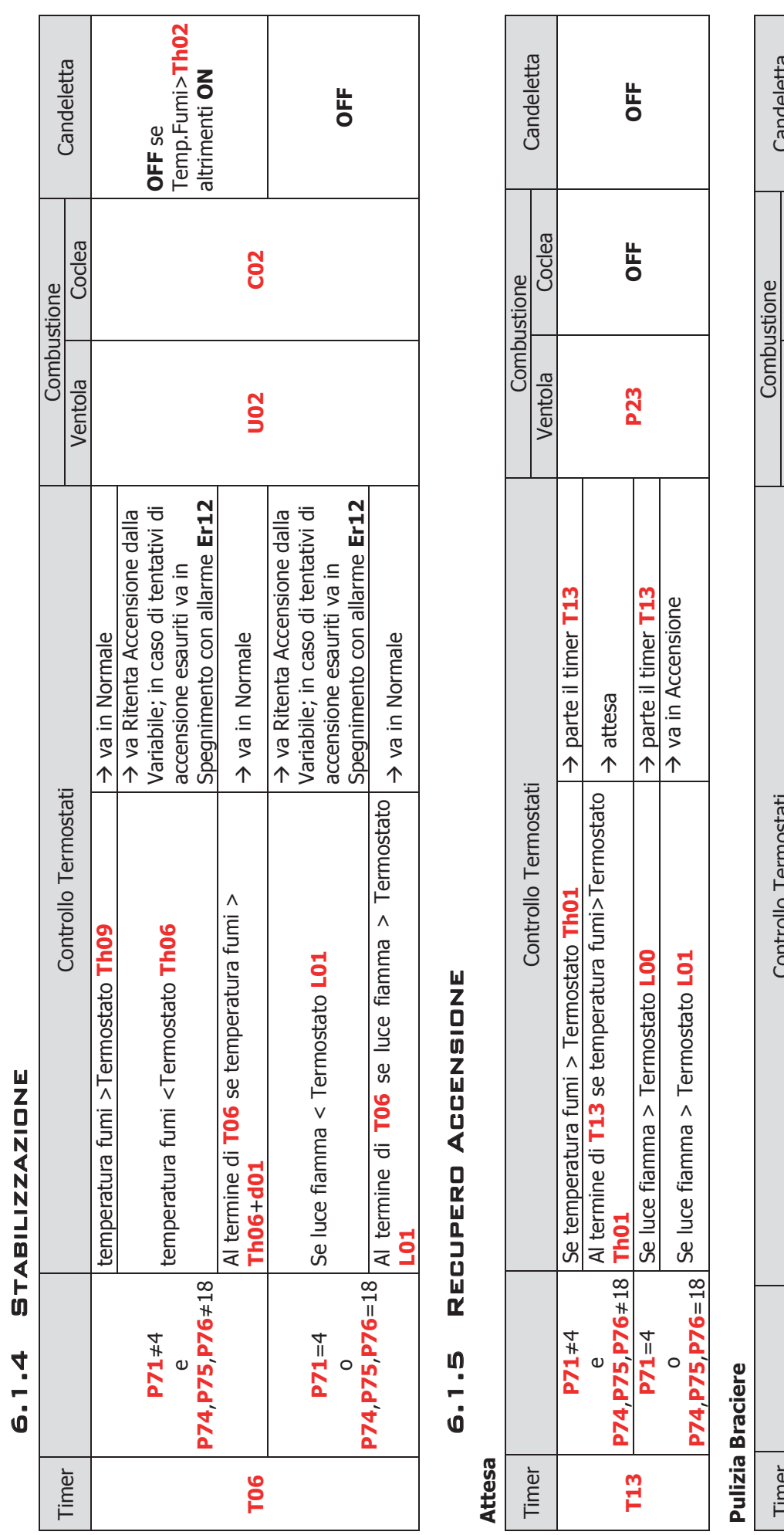

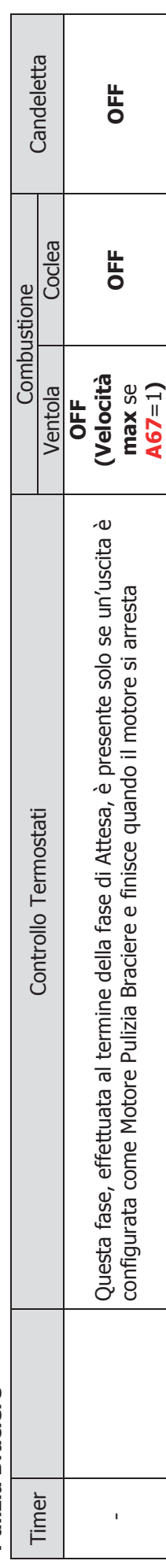

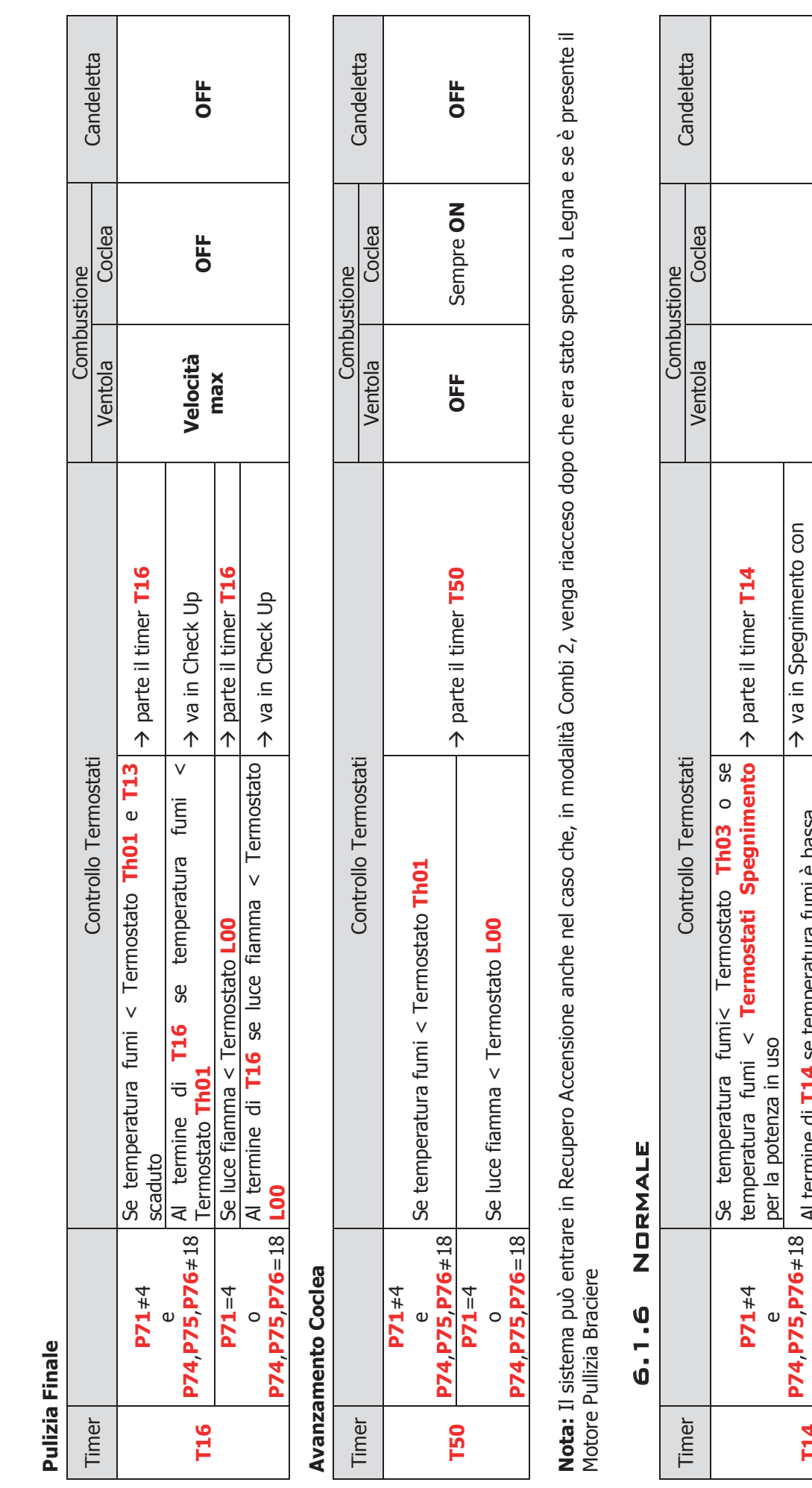

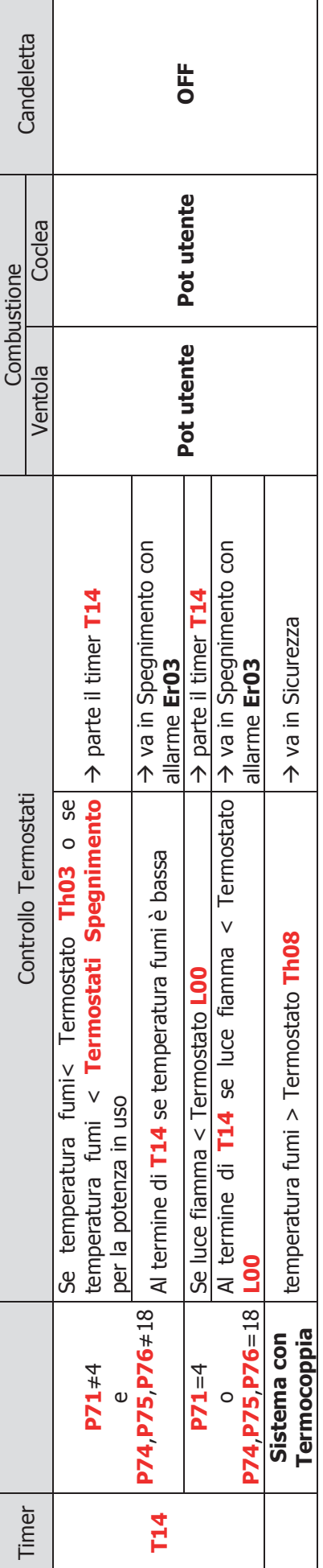

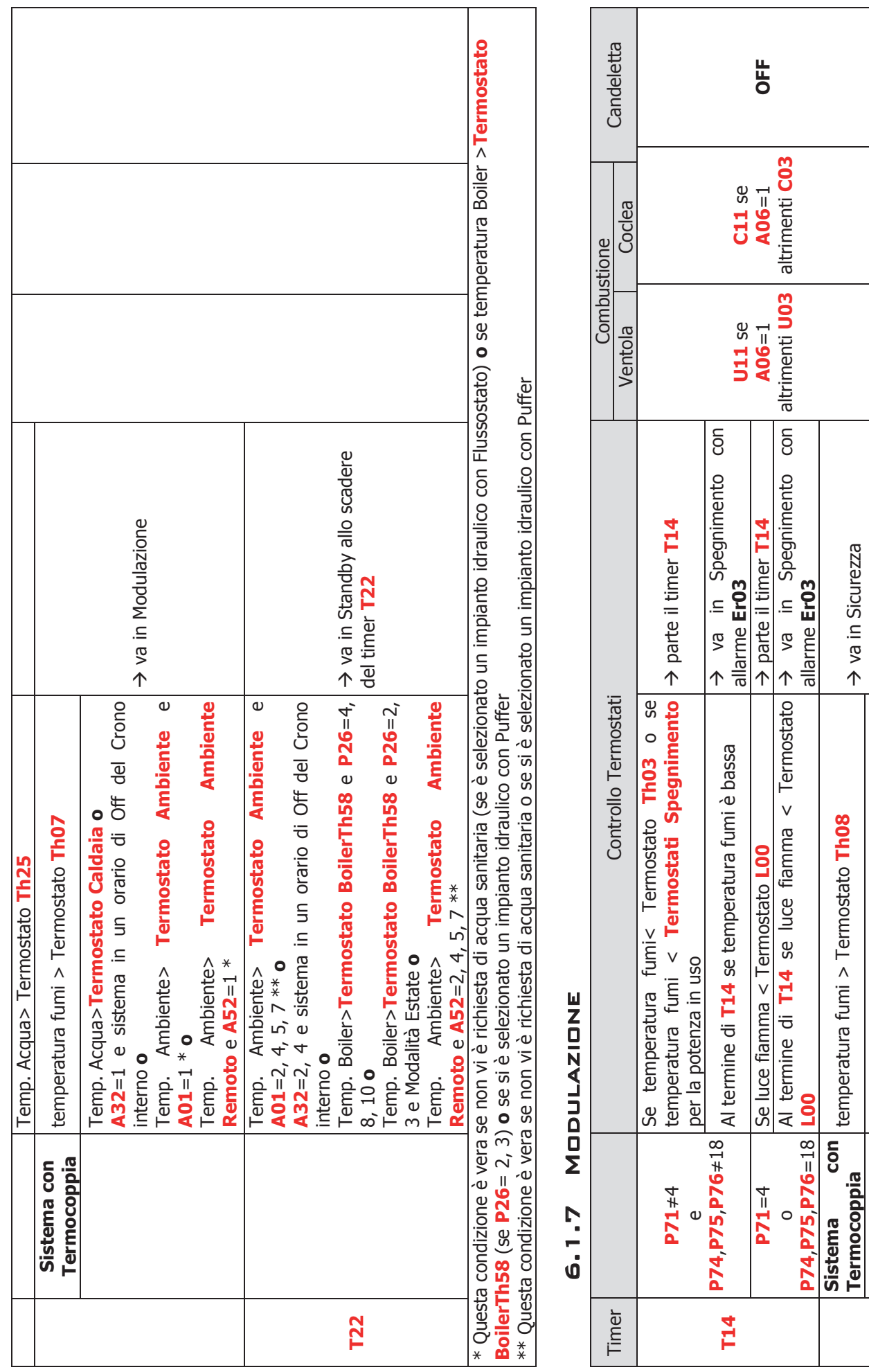

**Sistema con** 

**Termocoppia** temperatura fumi > Termostato **Th08** va in Sicurezza

**con** temperatura fumi > Termostato Th08 Temp. Acqua> Termostato Th25

→ va in Sicurezza

Temp. Acqua> Termostato **Th25**

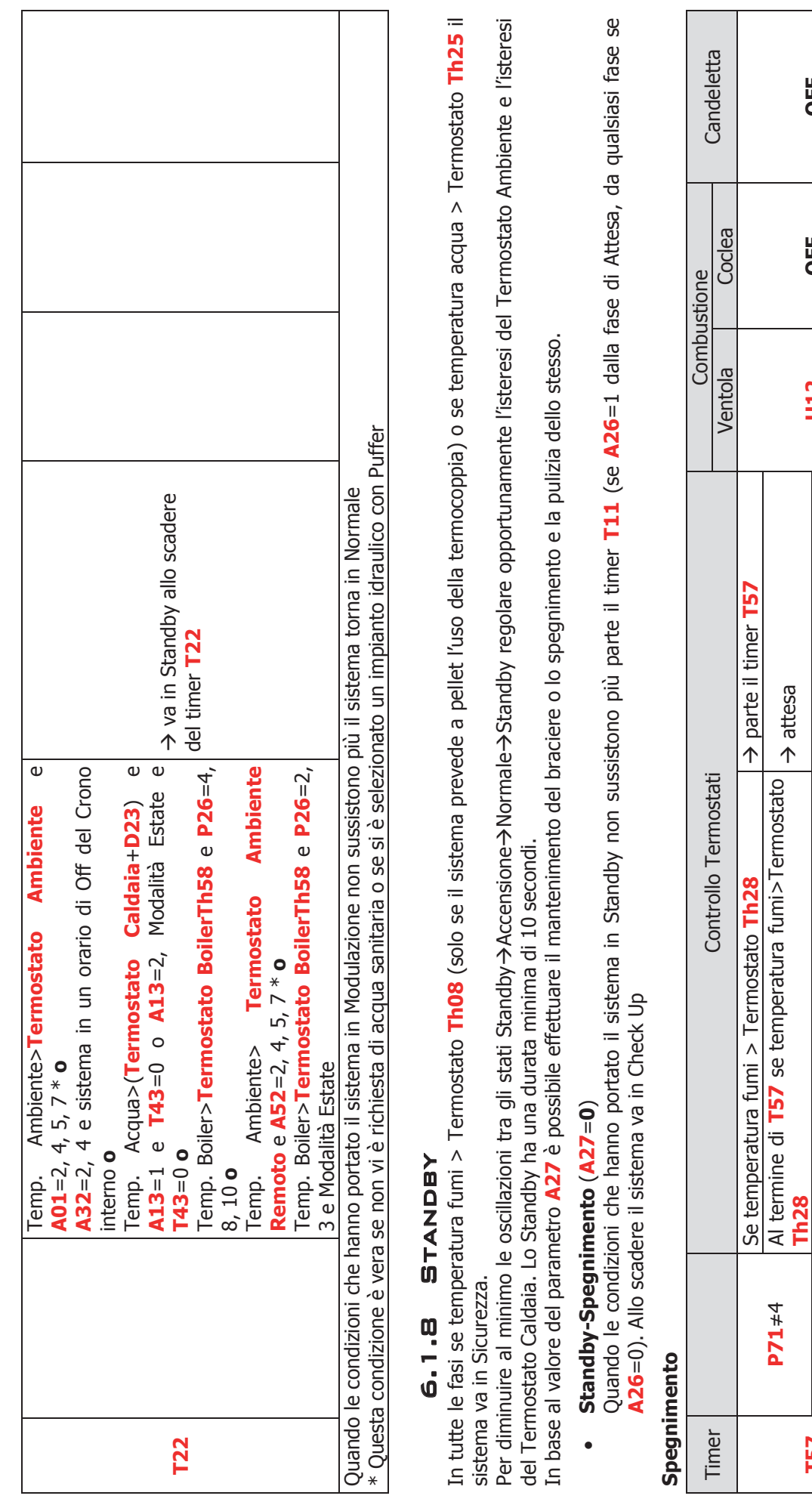

**T57**

**P71**=4

**U12 OFF OFF**

OFF

U12

OFF

**P71**≠4

Al termine di **T57** se temperatura fumi>Termostato

**Th28** attesa

Se luce fiamma > Termostato **L00** parte il timer **T57**

Se luce fiamma > Termostato L00

→ parte il timer T57

→ attesa

 $\rightarrow$  attesa

Al termine di **T57** se luce fiamma > Termostato

Al termine di  $TS7$  se luce fiamma  $>$  Termostato  $L00$ 

**L00** attesa

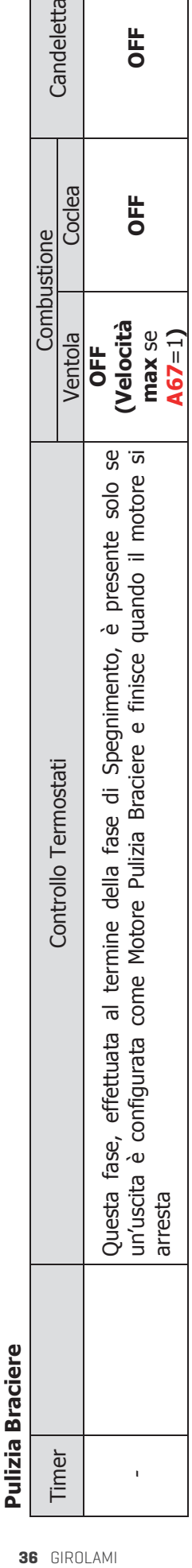

**OFF**

Ventola

**max** se

**OFF OFF**

OFF

OFF

Candeletta

Coclea

Combustione

### Pulizia finale **Pulizia finale**

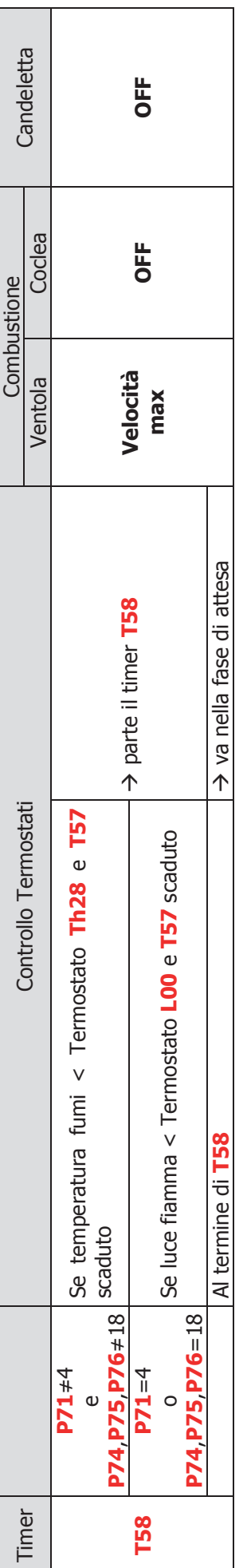

# **Avanzamento Coclea Avanzamento Coclea**

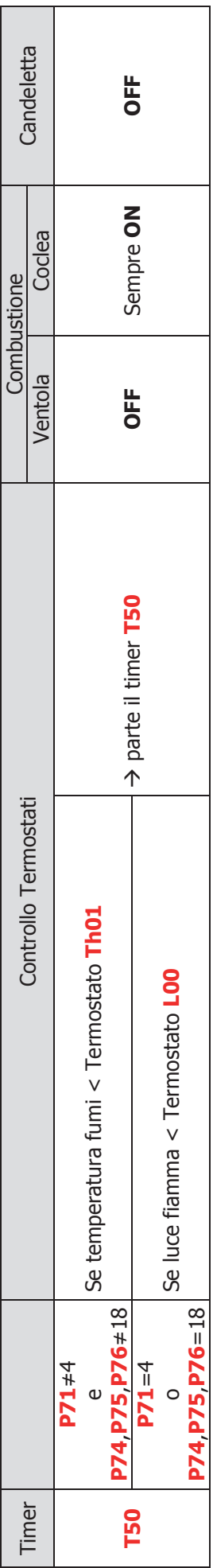

## **Attesa**

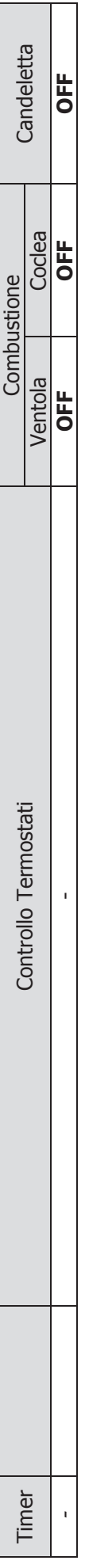

# $\bullet$ **Standby-Mantenimento** (**A27**=**1**)

**Standby-Mantenimento (A27=1)**<br>Quando le condizioni che hanno portato il sistema in Standby non sussistono più parte il timer **T11**. Allo scadere il sistema va in Check Up. Quando le condizioni che hanno portato il sistema in Standby non sussistono più parte il timer **T11**. Allo scadere il sistema va in Check Up.
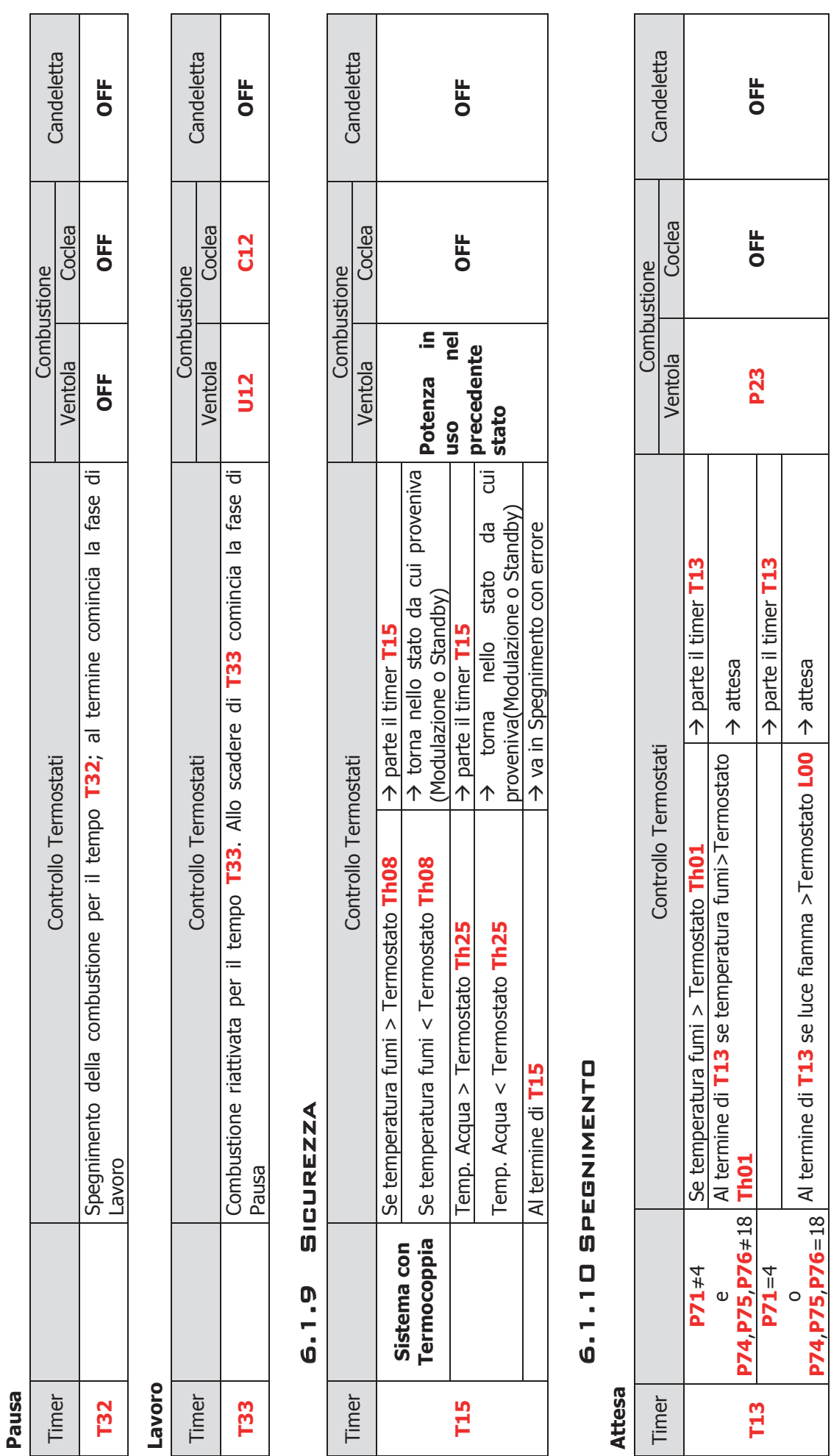

**P74**,**P75**,**P76**=18

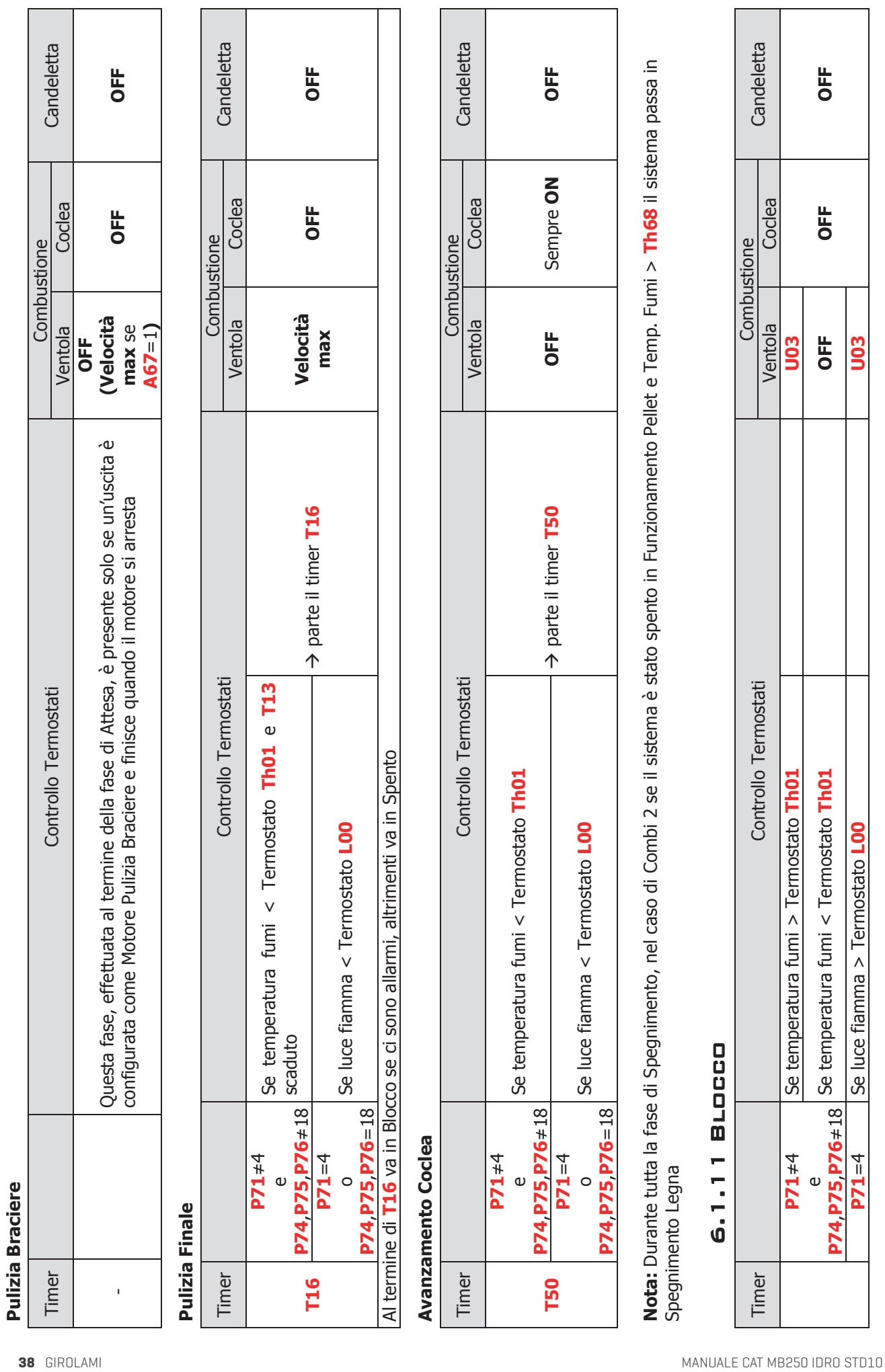

**P74**,**P75**,**P76**≠18

 $P71 = 4$ 

**P71**=4 Se luce fiamma > Termostato **L00 U03**

Se luce fiamma > Termostato LOO

**UO3** 

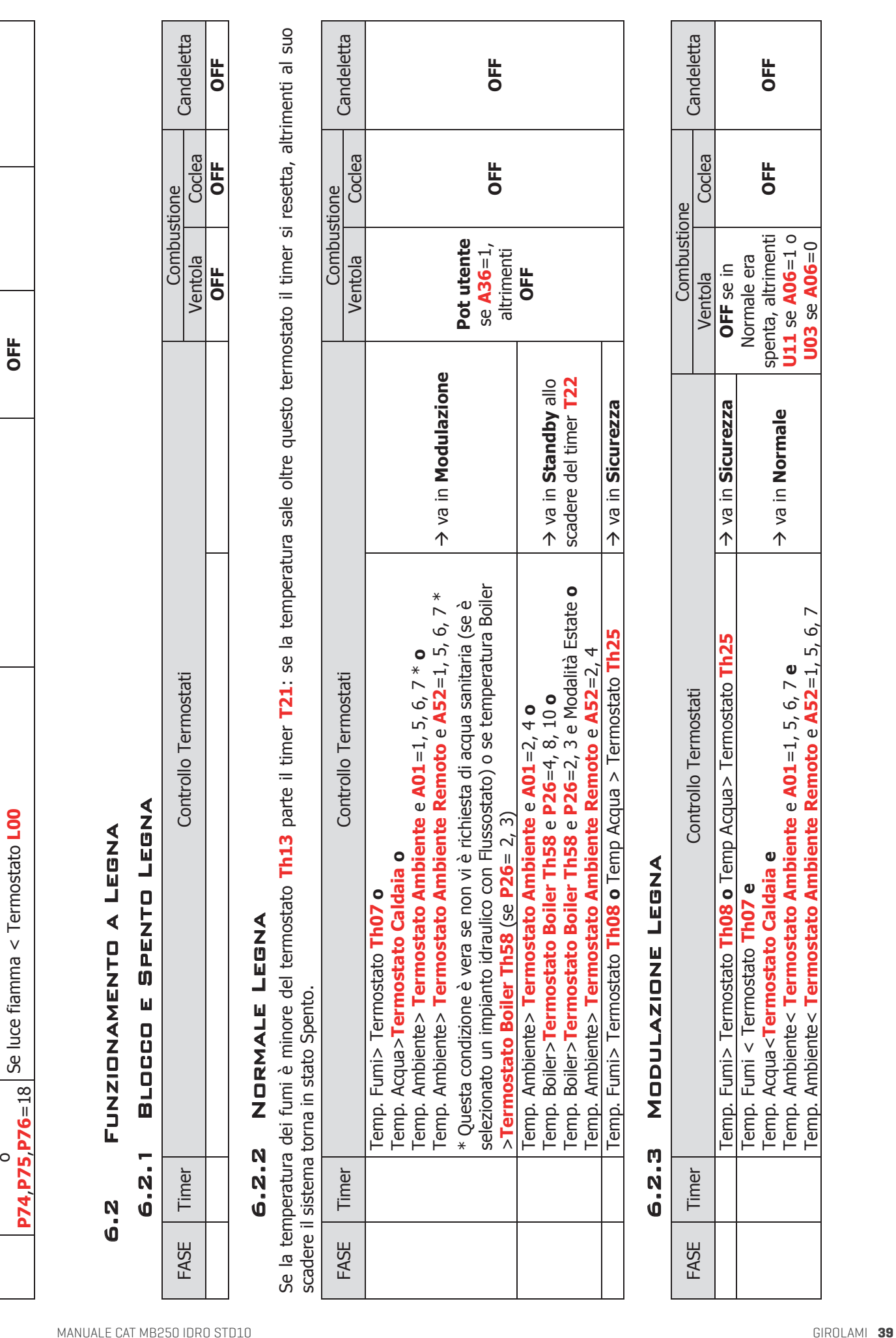

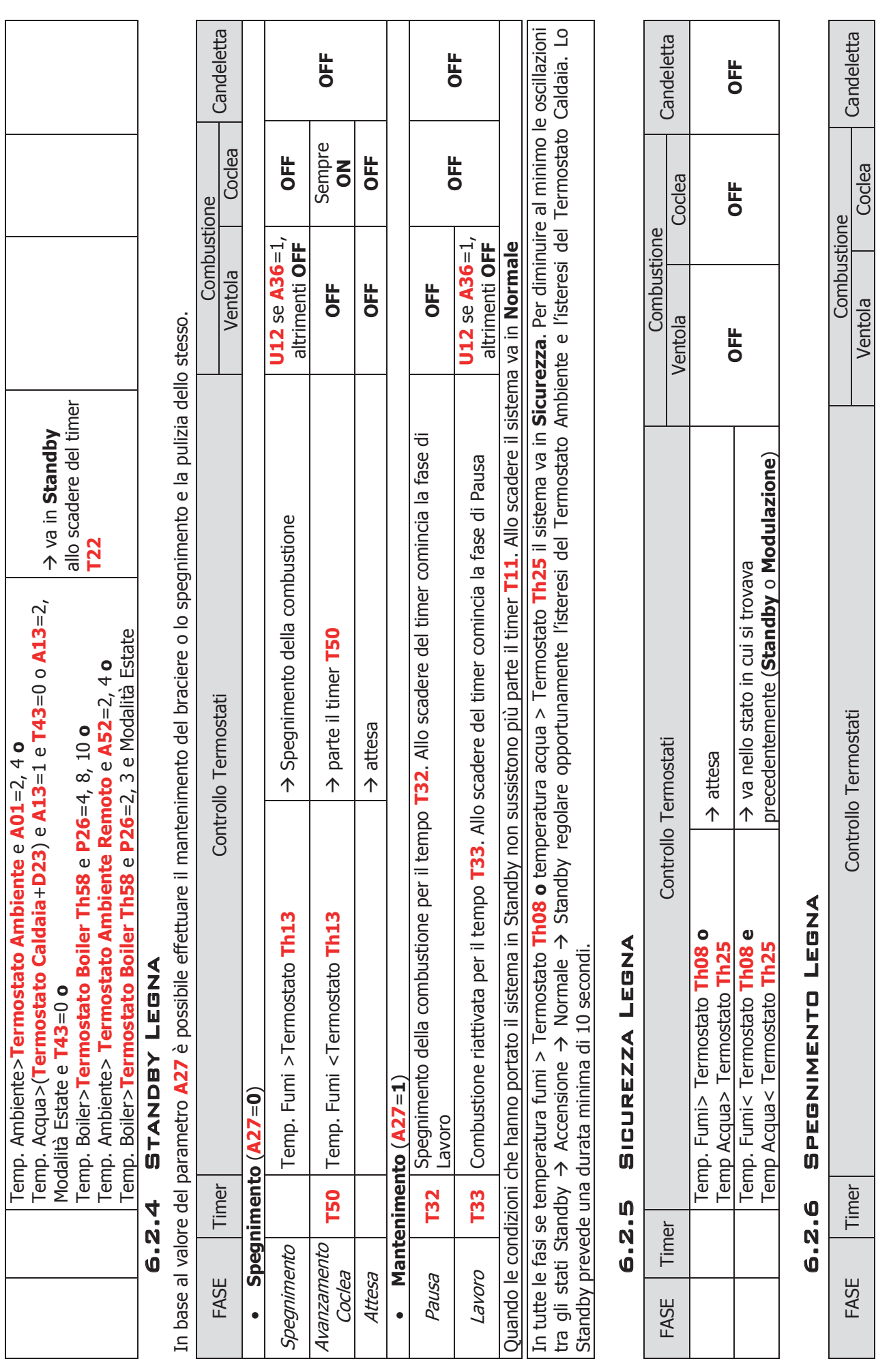

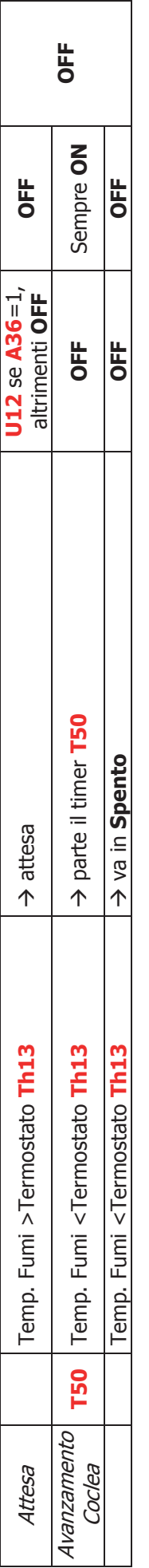

# 6.3 Funzionamento Combinato

Mediante il parametro **P11** è possibile configurare le modalità di Funzionamento selezionabili dall'utente, per il Sistema corrente:

#### **Modalità solo Pellet (P11=0)**

In questa configurazione il Sistema può funzionare solo a Pellet e nel Menu Utente, non è presente il Sottomenu Funzionamento.

#### **Modalità solo Legna (P11=1)**

In questa configurazione il Sistema può funzionare solo a Legna e nel Menu Utente, non è presente il Sottomenu Funzionamento.

#### **Modalità Legna/Pellet (P11=2)**

In questa configurazione il Sistema può funzionare sia a Pellet che a Legna, ma non contemporaneamente. Tramite il Sottomenu Funzionamento del Menu Utente è possibile selezionare il funzionamento desiderato.

#### **Modalità Combinato 1 (P11=3)**

In questa configurazione il Sistema può funzionare a Pellet, a Legna ed anche in maniera combinata. Tramite il Sottomenu Funzionamento del Menu Utente è possibile selezionare il funzionamento solo Pellet,

solo Legna o Combi (nel display compare il simbolo  $\left( \frac{\cdot}{\cdot} \right)$ ).

Il funzionamento Combinato 1 consente di far riaccendere automaticamente il sistema a Pellet quando è terminata la legna nel braciere. Una volta passati a Pellet questa modalità si disattiva automaticamente. Quando il Sistema viene acceso, parte in funzionamento a Legna. Se la temperatura rilevata dalla sonda fumi è maggiore del termostato **Th13** viene caricato il timer **T21**; se successivamente la temperatura rilevata scende al di sotto di **Th13** per **T21** minuti il sistema si riaccende automaticamente a Pellet.

Per motivi di sicurezza, il passaggio da Legna a Pellet non è consentito fino a che la temperatura dell'acqua in Caldaia è superiore al Termostato Caldaia.

#### **Modalità Combinato 2 (P11=4)**

In questa configurazione il Sistema può funzionare a Pellet, a Legna ed anche in maniera combinata. Tramite il Sottomenu Funzionamento del Menu Utente è possibile selezionare il funzionamento solo Pellet,

solo Legna o Combi (nel display compare il simbolo  $\stackrel{\bullet}{\bullet}$ ).

Il funzionamento Combinato 2 consente di far accendere il sistema a Pellet per incendiare la Legna, passare poi in funzionamento Legna; terminata la Legna il sistema torna in funzionamento Pellet. Questa modalità non si disattiva automaticamente, per effettuare di nuovo il ciclo Combi è necessario prima spegnere il sistema e poi accendere di nuovo.

In questa modalità l'accensione della legna con il pellet è effettuata in base al valore del parametro **P71**. Se:

- **P71**≠4 e **P74**, **P75**, **P76**≠18 sono considerati i termostati **Th63**, **Th66**, **Th69** al posto dei termostati **Th03**, **Th06**, **Th09**
- **P71**=4 o **P74**, **P75**, **P76**=18 è considerato il termostato **L01**

Se il sistema supera le fasi di Accensione e Stabilizzazione giunge a regime e inizia il conteggio del tempo **T71**. Durante il tempo **T71** il sistema può andare solamente in Sicurezza o in Modulazione/Standby per Temperatura Caldaia in base al valore del parametro **A13**. All'uscita dallo Standby il sistema riparte dalla fase di Accensione, ricominciando così la fase di accensione della Legna con il Pellet.

In base al valore del parametro **PA29** e **PA23** il funzionamento sarà:

#### **PA29 = 0 e PA23=0**

Se entro il tempo **T71** la temperatura dei fumi risulta maggiore del termostato **Th64**, il sistema passa in funzionamento Legna altrimenti continua a funzionare a Pellet.

Una volta terminata la Legna (temperatura fumi minore del termostato **Th13**) allo scadere del timer **T21** il sistema si riaccende automaticamente a Pellet (i termostati considerati ora sono **Th03**, **Th06**, **Th09**).

Se durante il funzionamento a Pellet dopo la fine della Legna, la temperatura dei fumi diventa maggiore del termostato **Th68**, il sistema passa nuovamente in funzionamento Legna e il ciclo Combi ricomincia.

Il passaggio da Legna a Pellet non è consentito se l'ingresso **Portello** è Aperto.

### **PA29 = 0 e PA23=1**

In questo caso si utilizza il Portello per il passaggio a Legna del sistema.

Una volta che il sistema è giunto a regime, alla fine del tempo **T71** viene controllato il termostato **Th64**: se la temperatura Fumi è maggiore il sistema passa a Legna altrimenti rimane a Pellet, dove si continua a controllare il termostato **Th68** per il passaggio a Legna.

Se il sistema è riuscito a passare a Legna, una volta che questa è terminata (temperatura fumi minore del termostato **Th13**) allo scadere del timer **T21** il sistema si riaccende automaticamente a Pellet (termostati **Th03**, **Th06**, **Th09**).

Il sistema ora rimane a Pellet fin quando non venga effettuata una apertura, e una conseguente chiusura, del Portello. Questa condizione fa partire il timer **T71** e, dal momento in cui scade in poi, viene effettuato il controllo del termostato **Th68**: se la temp. Fumi è maggiore il sistema passa a Legna altrimenti rimane a Pellet.

Per il controllo del termostato **Th68** nella fase Pellet, l'apertura/chiusura del portello può avvenire sia nella fase Pellet che nella fase Legna.

#### **PA29 ≠ 0 e PA23=1**

Il funzionamento in questo caso viene gestito solo con portello presente.

All'accensione il sistema giunge a regime e viene portato a lavorare alla potenza fissa **PA29**. Alla fine del tempo **T71** viene controllato il termostato **Th64**: se la temperatura Fumi è maggiore il sistema passa a Legna altrimenti rimane a Pellet, la potenza non è più fissata a **PA29** e non vengono effettuati altri controlli per il passaggio a meno che il portello non venga aperto (e poi richiuso). In questo caso il sistema fissa la potenza a **PA29**, riparte con il conteggio di **T71**, e alla fine di questo tempo viene controllato il termostato **Th68**: se la temp. Fumi è maggiore il sistema passa a Legna. Allo scadere del timer **T71** la potenza di funzionamento non è più fissa, mentre il termostato **Th68** viene continuato a controllare.

Se il sistema è riuscito a passare a Legna, una volta che questa è terminata (temperatura fumi minore del termostato **Th13**) allo scadere del timer **T21** il sistema si riaccende automaticamente a Pellet (termostati **Th03**, **Th06**, **Th09**).

Il sistema ora rimane a Pellet (con potenza non fissa) fin quando non venga effettuata una apertura, e una conseguente chiusura, del Portello. Questa condizione porta il sistema a fissare la potenza a **PA29** e a far partire il timer **T71**. Quando questo scade viene effettuato il controllo del termostato **Th68**: se la temperatura Fumi è maggiore il sistema passa a Legna altrimenti rimane a Pellet. Allo scadere del timer **T71** la potenza di funzionamento non è più fissa, mentre il termostato **Th68** viene continuato a controllare.

Per il controllo del termostato **Th68** nella fase Pellet, l'apertura/chiusura del portello può avvenire sia nella fase Pellet che nella fase Legna.

# **ALTRE FUNZIONI**

# 7.1 Modulo Modem Basic

Il sistema gestisce un modulo Modem (fornito su richiesta) che permette il colloquio tramite SMS con la stufa o la caldaia per effettuare operazioni di Accensione, Spegnimento, richiesta delle informazioni principali del sistema.

Il Modem va collegato alla porta RS232 della scheda mediante i cavi e i connettori forniti; va inoltre alimentato alla tensione di rete tramite l'apposito alimentatore.

- Utilizzare una SIM card di un qualunque operatore di telefonia mobile abilitata al traffico GSM dati.
- Disabilitare la richiesta PIN della SIM
- Le operazioni di inserimento e disinserimento della SIM dal Modem **DEVONO** essere effettuate con il Modem **NON** alimentato

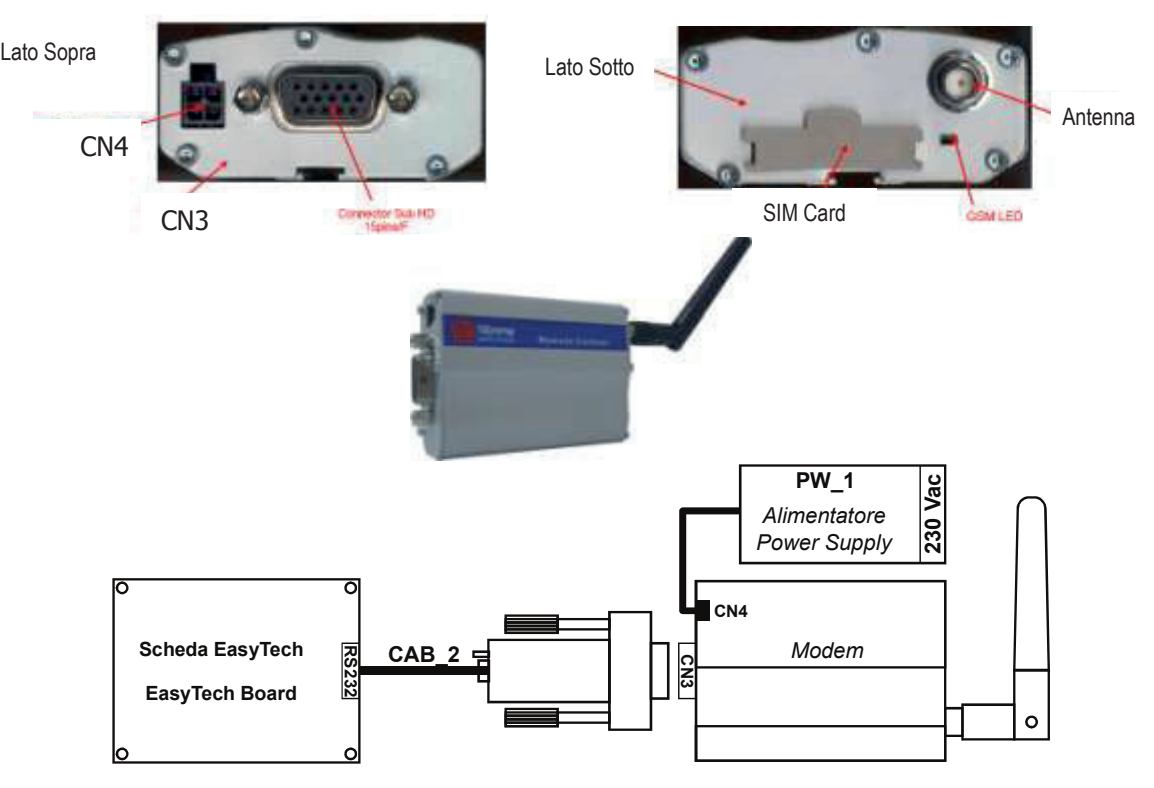

### **Gestione Modem**

L'utente deve inviare un SMS verso il numero della SIM card inserita nel modem con una delle seguenti parole chiave (che possono essere scritte indifferentemente in maiuscolo o in minuscolo).

Start: accende il sistema se non era già attivo; la centralina invia un messaggio al numero da cui ha ricevuto il comando in cui è riportato lo stato del sistema e l'eventuale errore verificatosi.

Questa funzione è disponibile solo in funzionamento a Pellet.

Stop: spegne il sistema se non era già disattivo; la centralina invia un messaggio al numero da cui ha ricevuto il comando in cui è riportato lo stato del sistema e l'eventuale errore verificatosi.

Questa funzione è disponibile solo in funzionamento a Pellet.

Status: richiede lo stato alla centralina; la centralina invia un messaggio al numero da cui ha ricevuto il comando in cui è riportato lo stato del sistema, la temperatura principale e l'eventuale errore verificatosi.

Learn: informa la centralina a quale numero di cellulare dovrà inviare un SMS in caso di errori; questa è l'unica parola chiave attraverso la quale la centralina invia in autonomia un SMS.

Reset: permette lo sblocco del sistema

# 7.2 Gestione Crono Interno

La scheda è provvista di un modulo Orologio per la gestione di Accensioni e Spegnimenti programmati quando il sistema è in **funzionamento Pellet**. Impostando il parametro **A32** si ha:

- **A32**=0→Il crono gestisce l'Accensione/Spegnimento del sistema.
	- **Questo funzionamento è disponibile solo a Pellet o in Modalità di funzionamento Combinato e parametro P11 = 4 (Combi 2).**
- A32=1→Il crono manda il sistema in Modulazione all'esterno delle fasce orarie di On programmate.
- **A32**=2 $\rightarrow$ Il crono manda il sistema in Standby all'esterno delle fasce orarie di On programmate.
- **A32**=3 $\rightarrow$ Il crono blocca la Pompa all'esterno delle fasce orarie di On programmate se la temperatura dell'acqua in caldaia supera il valore del termostato **Th19**. Se la temperatura supera il valore del termostato **Th21** la Pompa viene riattivata.
- $\bullet$  **A32**=4 $\rightarrow$ Il crono agisce come nei casi 2 e 3

# **NOTE:**

- Se c'è richiesta di acqua sanitaria la Pompa impianto non viene bloccata e, se precedentemente era stata bloccata, viene riattivata.
- Se il parametro **A13=2**, in Estate tutti i funzionamenti del Termostato Ambiente sono disabilitati tranne quello con **A01=0**.

# 7.3 Standby Combustione

Lo Standby è una modalità di spegnimento temporaneo della fiamma dovuta al raggiungimento della temperatura obiettivo del mezzo da riscaldare. La condizione di passaggio allo Standby è attivabile dal Menu Abilitazioni impostando i parametri **A01**, **A52** e **A13**:

- **A01, A52**=2, 4, 5, 7  $\rightarrow$  se temperatura ambiente>Termostato Ambiente  $\rightarrow$  il sistema va in Standby
- **A13**=0  $\rightarrow$  se temperatura acqua>Termostato Caldaia  $\rightarrow$  il sistema va in Modulazione
- **A13**=1  $\rightarrow$  se temperatura acqua>(Termostato Caldaia+**D23**) $\rightarrow$  il sistema allo scadere del timer **T43** va in Standby
- **A13**=2 → In Inverno se temperatura acqua>Termostato Caldaia → il sistema va in Modulazione In Estate se temperatura acqua>(Termostato Caldaia+**D23**) → il sistema allo scadere del timer **T43** va in Standby

Per uscire dallo Standby si devono impostare i valori delle relative isteresi. Il sistema esce dallo Standby se: temperatura ambiente<(Termostato Ambiente–**Ih33**–1) **e**

temperatura ambiente remota<(Termostato Ambiente Remoto–Isteresi–1) **e**

temperatura acqua<(Termostato Caldaia–**Ih24**–1)

# 7.4 Potenza Combustione Automatica

Se si sceglie come modalità di combustione quella automatica è il sistema a selezionare la potenza di combustione. La potenza viene scelta in base alla differenza tra la temperatura dell'acqua e il set del Termostato Caldaia **Th24**:

- temperatura acqua≤**Th24–d08** → il sistema va a Potenza massima
- **Th24**–**d08**<temperatura acqua<**Th24** la potenza di combustione è scelta proporzionalmente (maggiore è la differenza tra temperatura acqua e valore del Termostato **Th24** più elevata sarà la potenza scelta)
- temperatura acqua≥**Th24**  il sistema va a Potenza 1 o, se abilitata, a potenza di Modulazione

Il parametro **d08** deve essere multiplo del numero di potenze di funzionamento meno uno.

Esempio: **Th24**=75 °C, Delta **d08**=5 °C, **P03**=5, Modalità=Automatica Temperatura Acqua (°C) < 70 71 72 73 74 ≥ 75 Potenza 5 4 3 2 1 1 o Mod.

# 7.5 Ritardo Cambio Potenza

Quando il sistema si porta in Normale dalla fase di Accensione, la potenza di combustione aumenterà con un ritardo pari al timer **T18** fino a raggiungere la potenza finale. Una volta raggiunta la potenza desiderata, i successivi cambi di potenza avverranno con un ritardo pari al timer **T17**.

# 7.6 Funzione Manutenzione 1 Sistema

Quando si superano le ore di lavoro impostate tramite il parametro **T66** è segnalata la necessità di contattare l'assistenza per controllare il corretto funzionamento del sistema. Sul display compare la scritta '**Service**' e il sistema va in Blocco. Prima di sbloccare il sistema è necessario azzerare i Contatori. Per disabilitare questa funzione impostare **T66**=0; per abilitarla impostare **T66**>0.

# 7.7 Funzione Manutenzione 2 Sistema

Quando si superano le ore di lavoro impostate tramite il parametro **T67** è segnalata la necessità di pulire il sistema. Sul display compare la scritta '**Pulizia**' e viene emessa una segnalazione acustica periodica. Per far terminare la segnalazione entrare nel menu "Reset Service".. Per disabilitare la funzione impostare **T67**=0.

# 7.8 Spegnimento in Fase di Accensione

Se il sistema viene spento durante la fase di Accensione dal crono interno o dal crono esterno o dal modem, se è stata superata la fase di Preriscaldo, termina le fasi di Accensione e Stabilizzazione e, solo al raggiungimento della potenza di regime, va in Spegnimento; sul display compare il messaggio "**Blocco Accensione**".

In modalità Combi 2 se il sistema viene spento (anche con comando manuale) e:

- **PA23** = 0 il Sistema effettua lo spegnimento se temperatura fumi > **Th64** o se **T71** è scaduto. Nel primo caso lo spegnimento è effettuato in modalità Legna, nel secondo in modalità Pellet. Inoltre in questo ultimo caso se temperatura fumi > **Th68** lo spegnimento passa in modalità Legna.
- **PA23** = 1 il sistema allo scadere di **T71** verifica se la temperatura è > **Th64**, se si allora effettua lo spegnimento Legna, altrimenti lo spegnimento pellet. Inoltre in questo ultimo caso se temperatura fumi > **Th68** lo spegnimento passa in modalità Legna.

Nel caso si manifesti qualche errore il sistema va subito in Spegnimento con errore. Se viene pigiato il tasto **P2** è possibile lo Spegnimento immediato o la riaccensione.

# 7.9 Funzione Spegnimento Automatico

Se il parametro **A40**=1 e il funzionamento è a Pellet, il sistema dopo **T84** minuti di lavoro in Normale, Modulazione e Standby-Mantenimento si porta in Recupero Accensione.

# 7.10 Gestione Mancanza Alimentazione di Rete

In caso di mancanza di tensione di alimentazione, il sistema memorizza i dati di funzionamento più importanti. Al ritorno della tensione di rete il sistema valuta i dati salvati e in base al valore del parametro **A53** si ha:

### **A53**=**0**

- o se è mancata tensione per meno di **T88** il sistema torna nello stato in cui si trovava precedentemente
- o se il sistema era in uno stato di On ed è mancata tensione per un tempo compreso tra **T88** e **T89** il sistema, se stava funzionando a Pellet va in Recupero Accensione, se stava funzionando a Legna va in Normale
- o se è mancata tensione per un tempo maggiore di **T89** il sistema va in Blocco con errore **Er15**
- **A53**=**1**
	- o se è mancata tensione per meno di **T88** il sistema torna nello stato in cui si trovava precedentemente
	- o se il sistema era in uno stato di On ed è mancata tensione per un tempo maggiore di **T88** il sistema, se stava funzionando a Pellet va in Recupero Accensione, se stava funzionando a Legna va in Normale

### 7.11 Avanzamento Coclea a Legna

Quando il sistema si trova in funzionamento Legna negli stati Normale e Modulazione è possibile far avanzare la Coclea e scaricare Pellet nel braciere.

Se la temperatura dei fumi è maggiore del termostato **Th13** la Coclea è disattiva per il tempo **T53** e attiva per il tempo **T54**; se una uscita configurabile è impostata come Valvola Sicurezza (**P44** o **P48** o **P36**=1) la Coclea si attiva solo allo scadere del tempo **T40**.

Se la Ventola Comburente era ferma si attiva alla velocità **U12**, altrimenti continua a lavorare alla potenza a cui stava funzionando. Nel caso in cui dovesse terminare il combustibile nel serbatoio la funzione si disattiva.

# 7.12 Pulizia Periodica Braciere

Quando la stufa è a regime, il sistema provvede automaticamente alla procedura di Pulizia Periodica Braciere. A intervalli di tempo pari al Timer **T07** (minuti) la Combustione viene portata alla Potenza di Pulizia Periodica secondo i parametri **C09** e **U09** per la durata del Timer **T08** (secondi).

# 7.13 Gestione Uscite Configurabili

È possibile configurare le uscite V2 (pin 5-6), Aux2 (pin 19-20-21) e Aux3 (pin 46-47) in base al valore dei rispettivi parametri di gestione (**P44**, **P48** e **P36**).

# 7.13.1 Valvola Sicurezza

L'uscita è attiva quando la Coclea è abilitata al funzionamento; la Coclea si attiverà solamente allo scadere del timer **T40**. La fase di Preriscaldo dell'Accensione, la fase Lavoro dello Standby-Mantenimento e l'avanzamento della Coclea a Legna iniziano solo se il timer **T40** è scaduto.

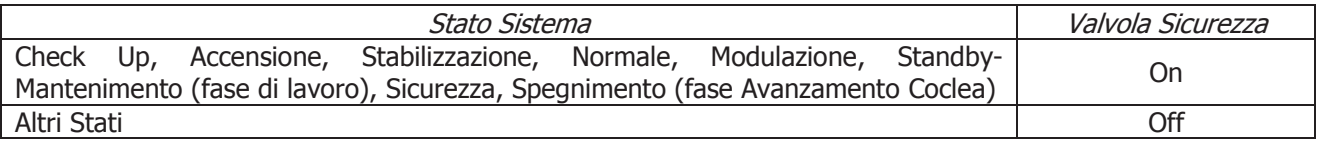

# 7.13.2 Motore Caricamento Pellet

Quando il Sensore Livello Pellet segnala l'assenza di materiale, si attiva l'uscita per effettuare il caricamento del serbatoio. Se in un tempo **T24** non viene raggiunto il livello pellet impostato, il sistema si porta in Spegnimento e sul display compare il messaggio d'errore **Er18**. Se si riempie il serbatoio manualmente, è possibile resettare l'errore e riaccendere il sistema.

Se al contrario il livello pellet è raggiunto, il caricamento del materiale prosegue per un tempo pari a **T23**.

# 7.13.3 Uscita Termostatata

L'uscita è gestita dal termostato **Th56**: sopra tale valore è alimentata.

# 7.13.4 Motore Pulizia

Il Motore Pulizia è abilitato a funzionare negli Stati di Normale e Modulazione. Quando il tempo di lavoro supera il valore del parametro **T31**, la pulizia si attiva mentre i parametri della combustione non variano. La pulizia viene ripetuta per **P80** volte. Per disabilitare la pulizia impostare **P80**=0. In funzionamento Legna il tempo **T31** è conteggiato anche in Sicurezza e in Spento se la temperatura dei Fumi è maggiore del termostato **Th13**.

La gestione del motore può essere effettuata con un finecorsa o senza:

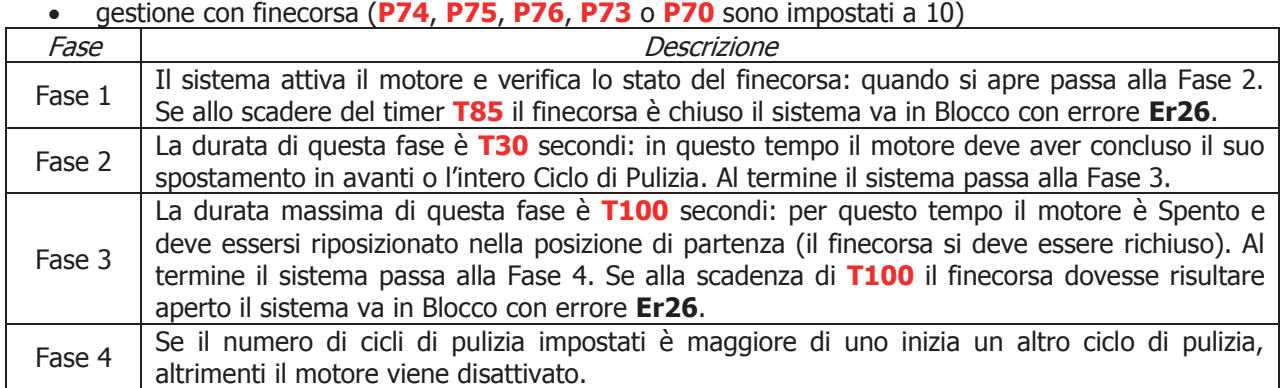

Se durante il normale funzionamento il termoregolatore dovesse leggere il finecorsa aperto, il Motore Pulizia viene attivato per tentare di richiudere il contatto; se non dovesse riuscirci, il Sistema va in Blocco con messaggio d'errore **Er26**.

### **In Spento e Blocco per questioni di sicurezza il motore è sempre fermo.**

#### gestione senza finecorsa (**P74**, **P75**, **P76**, **P73** e **P70** sono impostati a 0)

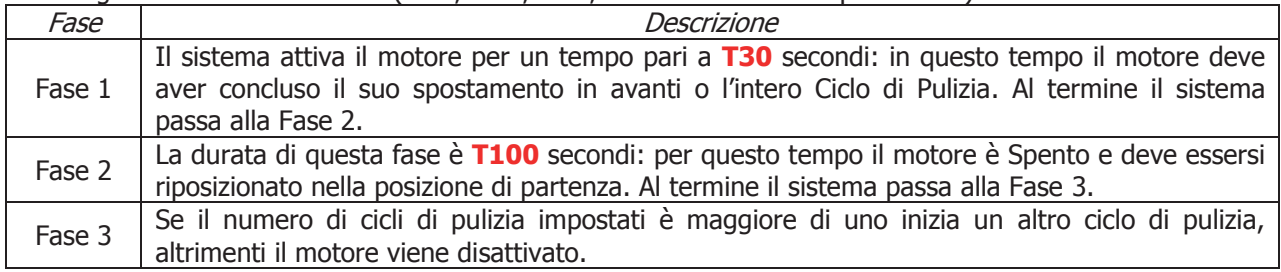

#### **In Spento e Blocco per questioni di sicurezza il motore è sempre fermo.**

# 7.13.5 Ventola Comburente 2

Se si imposta il parametro **P44**=5 l'Uscita V2 è configurata come Ventola Comburente 2. L'uscita è attiva quando la Ventola Comburente 1 è attiva e la sua potenza è la stessa prima Ventola.

# 7.13.6 Valvola Aria

L'uscita è attiva sia in funzionamento Legna che Pellet quando la Ventola Comburente è attiva o, se il sistema è in funzionamento Legna e **A36**=0, negli stati Normale, Modulazione e fase di Lavoro dello stato Standby-Mantenimento.

# 7.13.7 Segnalazione Errori

L'uscita è attiva quando il sistema è in Blocco.

# 7.13.8 Motore Pulizia 2

Il Motore Pulizia 2 è abilitato a funzionare negli Stati di Normale e Modulazione. Quando il tempo di lavoro supera il valore del parametro **T76**, la pulizia si attiva mentre i parametri della combustione non variano. La pulizia viene ripetuta per **P79** volte. Per disabilitare la pulizia impostare **P79**=0. In funzionamento Legna il tempo **T76** è conteggiato anche in Sicurezza e in Spento se la temperatura dei Fumi è maggiore del termostato **Th13**.

La gestione del motore può essere effettuata con un finecorsa o senza:

gestione con finecorsa (**P74**, **P75**, **P76**, **P73** o **P70** sono impostati a 11)

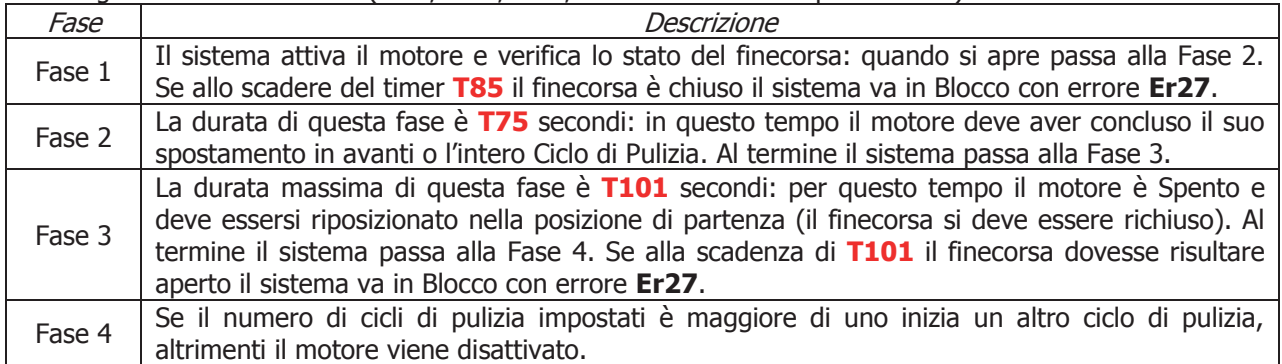

Se durante il normale funzionamento il termoregolatore dovesse leggere il finecorsa aperto, il Motore Pulizia 2 viene attivato per tentare di richiudere il contatto; se non dovesse riuscirci, il Sistema va in Blocco con messaggio d'errore **Er27**.

### **In Spento e Blocco per questioni di sicurezza il motore è sempre fermo.**

### gestione senza finecorsa (**P74**, **P75**, **P76**, **P73** e **P70** sono impostati a 0)

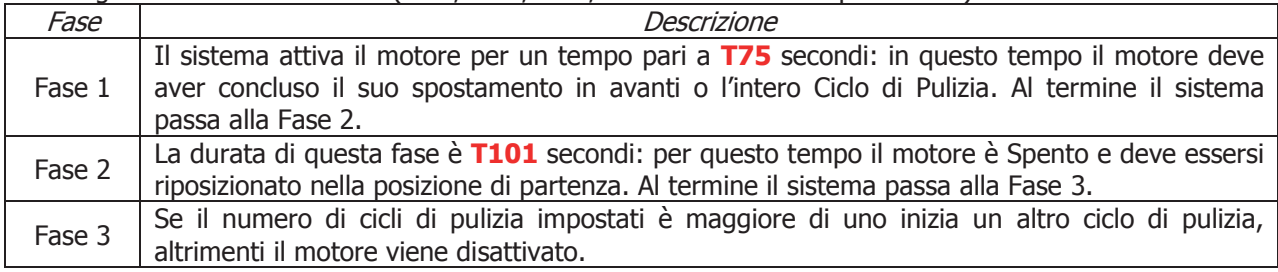

**In Spento e Blocco per questioni di sicurezza il motore è sempre fermo.**

# 7.13.9 Coclea 2 Pausa-Lavoro

Se si imposta il parametro **P44**=16 l'uscita V2 è configurata come Coclea 2.

Impostando **P81**=0 l'uscita è attiva per un tempo incrementato rispetto a quello della Coclea 1 di una percentuale **P72**; il tempo massimo di lavoro è costituito dal Periodo Coclea (**P05**).

Se **P81**=1, 2 l'uscita è sempre attiva se la Coclea 1 è attiva.

In Spegnimento e Standby-Spegnimento l'uscita si disattiva solo allo scadere del timer **T27**.

# 7.13.10 Coclea 2 Sempre Attiva

L'uscita è attiva quando la Coclea è abilitata al funzionamento e si disattiva, rispetto alla disattivazione della prima Coclea, solo allo scadere del timer **T27**.

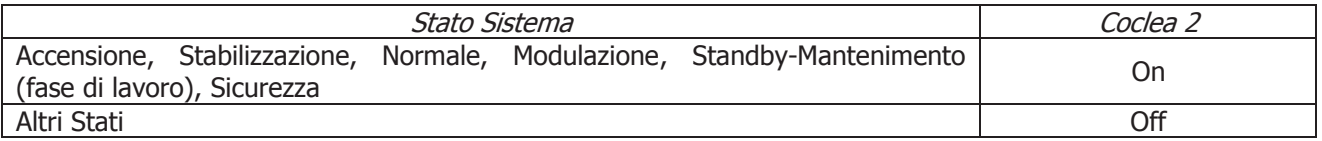

# 7.13.11Valvola Aria 2

L'uscita è attiva in funzionamento Pellet quando la Ventola Comburente è attiva (tranne in Accensione nelle fasi di Preriscaldo, Precarico e Fissa).

# 7.13.12 Valvola Miscelatrice

La Valvola Miscelatrice è disponibile solo se **P26**=7, 8, 9. La gestione prevede l'impiego di due uscite Aux3 e Aux1. I collegamenti elettrici e gli impianti idraulici in cui è attiva sono i seguenti:

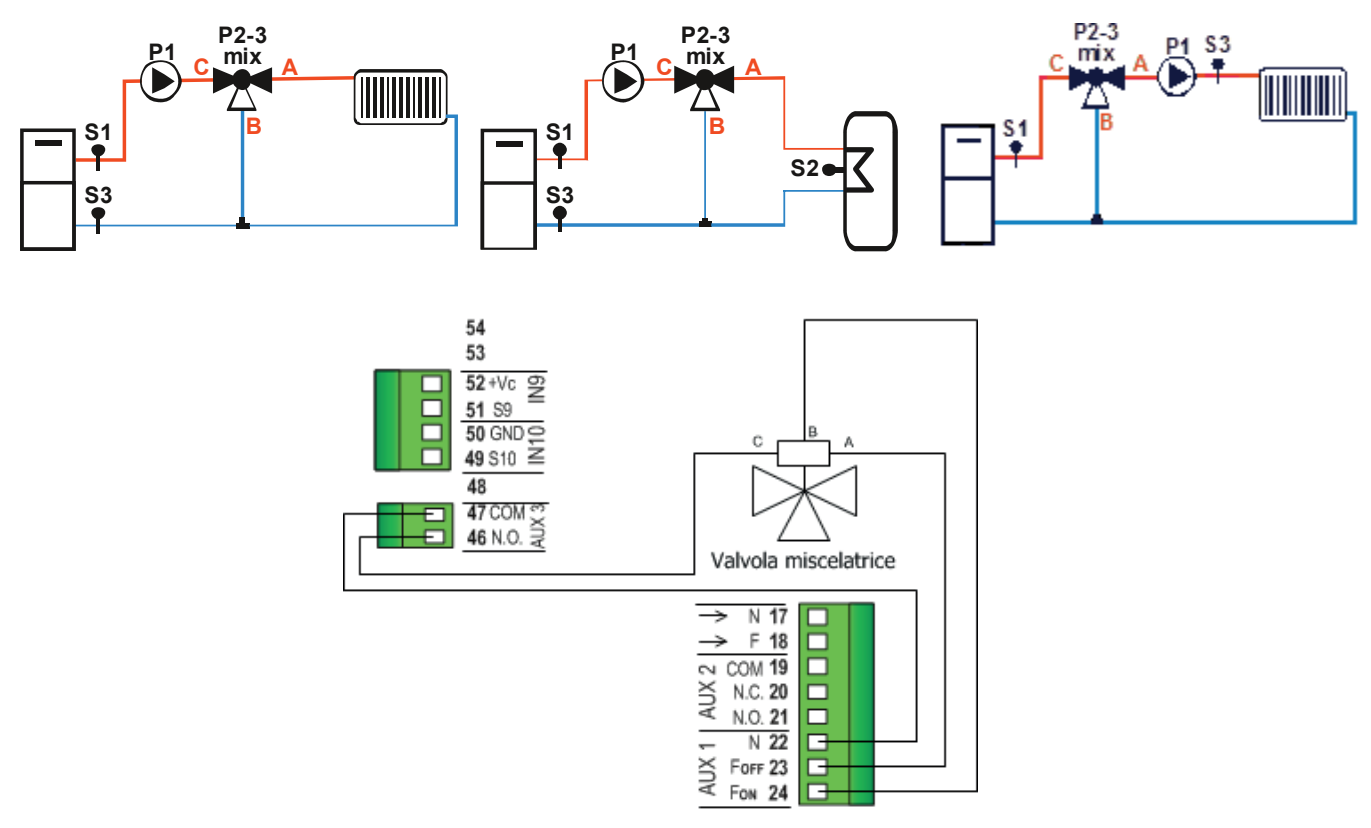

# **Valvola miscelatrice per regolazione Temperatura di Ritorno (P26 = 7 - 8)**

Per ragioni di sicurezza se la temperatura dell'acqua in caldaia supera il termostato **Th21** o **Th25** la valvola viene aperta verso A per il doppio del tempo **T82**.

### Funzionamento Manuale:

L'utente tramite l'apposito Menu può forzare l'Apertura (verso A) o la Chiusura (verso B) della valvola. L'attivazione avviene per il doppio del tempo **T82**.

### Funzionamento Automatico:

L'utente tramite l'apposito Menu può selezionare il funzionamento automatico.

- Se la Pompa è spenta la valvola rimane nello stato attuale e la regolazione è disabilitata
- Se la Pompa è attiva e la temperatura S3 è minore del Termostato dato da **Th60 – D40**: la valvola viene girata verso B (Chiusura) per il doppio del tempo **T82**
- Se la Pompa è attiva e la temperatura S3 è minore del Termostato dato da **Th60 – Ih60**: la valvola viene girata verso B (Chiusura) per il tempo **T81**
	- si attende il tempo **T83** e poi si controlla di nuovo la temperatura S3
- Se la Pompa è attiva e la temperatura S3 è maggiore del Termostato **Th60**: la valvola viene girata verso A (Apertura) per il tempo **T81** si attende il tempo **T83** e poi si controlla di nuovo la temperatura S3
- Se la Pompa è attiva e la temperatura S3 è compresa tra **Th60** e **Th60 – Ih60**: la valvola rimane nello stato attuale fino a che le temperatura non va oltre una delle due soglie
- Il numero di step disponibili per la regolazione è dato dal rapporto **T82**/**T81**
- La regolazione termina dopo due volte il numero di step disponibili, in quanto è stata sicuramente raggiunta la completa Chiusura/Apertura della valvola.

### **Valvola miscelatrice per regolazione Temperatura di Mandata (P26 = 9)**

Per ragioni di sicurezza se la temperatura dell'acqua in caldaia supera il termostato **Th21** o **Th25** la valvola viene aperta verso A per il doppio del tempo **T82**.

Funzionamento con Funzione Climatica disattivata:

L'utente tramite l'apposito Menu può settare il Termostato di Mandata **Th70**.

- Se la Pompa è spenta la valvola rimane nello stato attuale e la regolazione è disabilitata
- Se la Pompa è attiva e la temperatura S3 è minore del Termostato dato da **Th70 – D40**: la valvola viene girata verso A (Apertura) per il doppio del tempo **T82**
- Se la Pompa è attiva e la temperatura S3 è minore del Termostato dato da **Th70 – Ih70**: la valvola viene girata verso A (Apertura) per il tempo **T81**
	- si attende il tempo **T83** e poi si controlla di nuovo la temperatura S3
- Se la Pompa è attiva e la temperatura S3 è maggiore del Termostato **Th70**: la valvola viene girata verso B (Chiusura) per il tempo **T81** si attende il tempo **T83** e poi si controlla di nuovo la temperatura S3
- Se la Pompa è attiva e la temperatura S3 è compresa tra **Th70** e **Th70 – Ih70**: la valvola rimane nello stato attuale fino a che le temperatura non va oltre una delle due soglie
- Il numero di step disponibili per la regolazione è dato dal rapporto **T82**/**T81**
- La regolazione termina dopo due volte il numero di step disponibili, in quanto è stata sicuramente raggiunta la completa Chiusura/Apertura della valvola.

# Funzionamento con Funzione Climatica attivata:

Il Termostato di Mandata **Th70** non è più modificabile dall'utente, perché calcolato automaticamente dal Sistema. Il resto del funzionamento è uguale a quello descritto con Funzione Climatica disattivata.

# 7.13.13Pompa P3

Questa tipologia di uscita va selezionata solo se l'impianto idraulico prescelto è il 10 (parametro **P26**=10); per ulteriori dettagli vedere il paragrafo 7.17.2.

# 7.13.14Motore Pulizia Braciere

Il Motore Pulizia Braciere è abilitato a funzionare solo se il sistema è in modalità Pellet e si attiva:

- per il tempo **T86**, in Spegnimento, Recupero Accensione, Standby-Spegnimento (**A27**=0) prima della fase di Pulizia Finale. Le ventole e le coclee sono disattive; la pulizia viene ripetuta per **P50** volte. Per disabilitare la pulizia in queste fasi impostare **P50**=0.
- ciclicamente, per il tempo **TM12**, quando il tempo di lavoro in Normale, Modulazione e Standby-Mantenimento (**A27**=1) supera il valore del parametro **T87**. I parametri della combustione non variano; la pulizia viene ripetuta per **P49** volte. Per disabilitare la pulizia a regime impostare **P49**=0.

Il Motore Pulizia Braciere può essere gestito con una uscita o con due.

### Gestione con una uscita

Impostare **P44**, **P48** o **P36** a 25.

La gestione del motore in questo caso può essere effettuata con un finecorsa o senza:

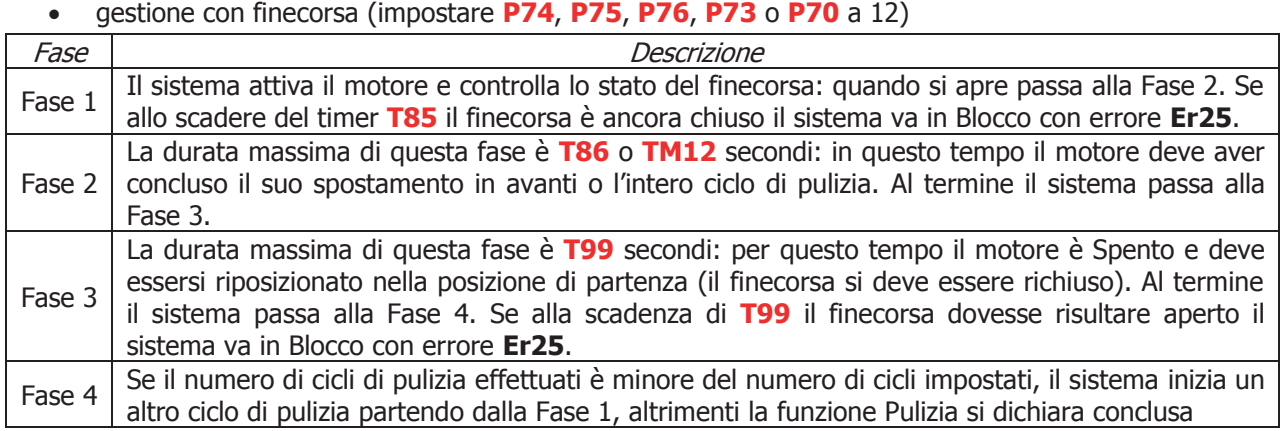

Se durante il normale funzionamento il termoregolatore dovesse leggere il finecorsa aperto, il Motore Braciere viene attivato per tentare di richiudere il contatto; se non dovesse riuscirci, il Sistema va in Blocco con messaggio d'errore **Er25**.

# **In Spento e Blocco per questioni di sicurezza il motore è sempre fermo.**

### • gestione senza finecorsa:

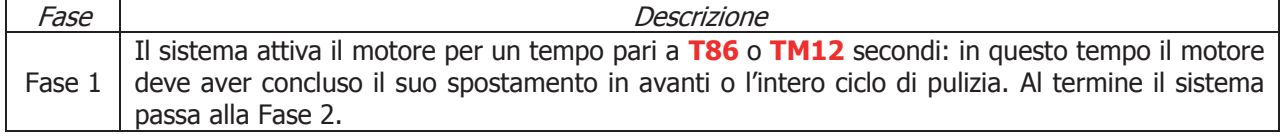

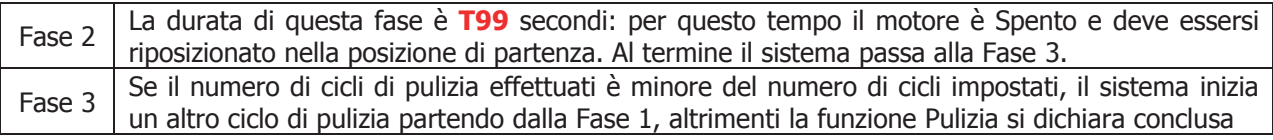

### **In Spento e Blocco per questioni di sicurezza il motore è sempre fermo.**

#### Gestione con due uscite

Impostare **P48** a 33; **P44** o **P36** a 25. Una uscita (V2 o Aux3) gestisce l'attivazione del motore, Aux2 gestisce la direzione.

La gestione del motore in questo caso può essere effettuata solo con finecorsa (impostare **P74**, **P75**, **P76**, **P73** o **P70** a 12)

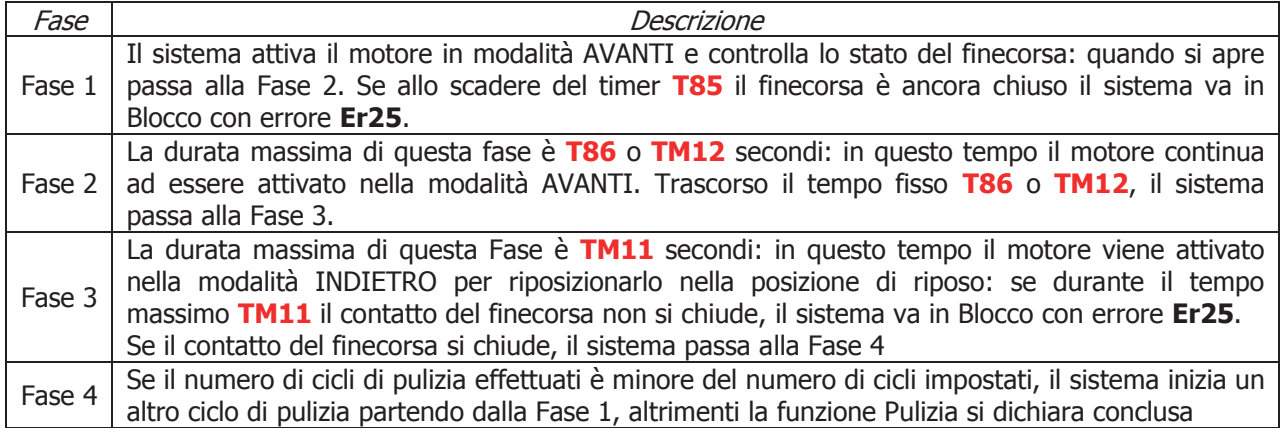

A metà del ciclo e a fine ciclo (prima di ogni inversione di direzione) il motore rimane spento per un tempo pari a **T103** secondi.

Se durante il normale funzionamento il termoregolatore dovesse leggere il finecorsa aperto, il Motore Braciere viene attivato nella modalità INDIETRO per tentare di richiudere il contatto; se non dovesse riuscirci nel tempo **TM11**, il Sistema va in Blocco con messaggio d'errore **Er25**.

#### **In Spento e Blocco per questioni di sicurezza il motore è sempre non attivato (no AVANTI, no INDIETRO).**

# 7.13.15Blocco Coclea

L'uscita (che deve essere a contatti liberi) è utilizzata come contatto di protezione per la Coclea. Va connessa in serie all'alimentazione della Coclea e il contatto è sempre chiuso quando la Coclea viene abilitata al funzionamento e aperto quando non lo è, si apre inoltre in caso di allarmi per encoder non funzionante o non regolante (**Er47** o **Er48**) quando **P81**=1, 2.

# 7.14 Funzione Climatica

Quando la funzione è attiva (**P74**=7 e modalità Inverno) il funzionamento è il seguente:

- Impianti senza Puffer (**P26**=0, 1, 2, 3, 5, 6, 7) Il Termostato Caldaia è calcolato automaticamente dal sistema e varia all'interno del range **Th26**÷**Th27**. Il calcolo è basato sulla lettura della temperatura esterna secondo le curve riportate nel grafico sotto. La scelta delle curve è effettuata tramite il parametro **P60** (in base alla latitudine del luogo di installazione del sistema). Nel caso ci sia richiesta di acqua sanitaria, se è stato selezionato un impianto idraulico con Flussostato, il termostato caldaia assume il valore del Termostato **Th21**-**Ih21** (Funzione Sanitario, vedere par. 7.17.2.2), se è stato selezionato un impianto senza Flussostato il termostato caldaia assume il valore impostato dall'utente.
- Impianti con Puffer (**P26**=4, 8) Il Termostato Puffer è calcolato automaticamente dal sistema e può variare all'interno del range **Th51**÷**Th52**. Il calcolo è effettuato con gli stessi criteri illustrati sopra. Il Termostato Caldaia invece è dato dalla somma tra il Termostato Puffer e il delta **D11**.
- Impianti con regolazione della Mandata (**P26**=9) Il Termostato di Mandata è calcolato automaticamente dal sistema e può variare all'interno del range **Th71**÷**Th72**. Il calcolo è effettuato con gli stessi criteri illustrati sopra. Il Termostato Caldaia invece è quello settabile nel Menu Utente.
- Impianto 10 (**P26**=10) Funzione non disponibile

Attraverso la funzione Comfort è possibile variare di ±20°C il termostato calcolato automaticamente.

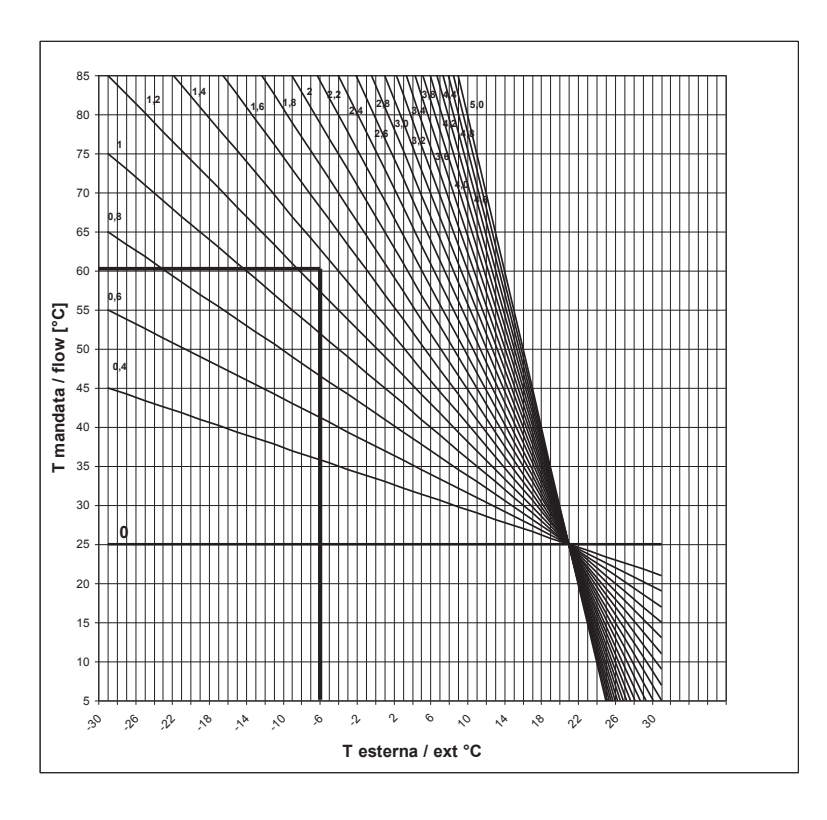

# 7.15 Sensore Aria Primaria

Impostando il parametro **P71**=1 si intende utilizzare un sensore di aria primaria per regolare la combustione. Il sensore rileva la velocità dell'aria aspirata e, in base a tale lettura, regola la portata del sistema. **È attivo solo in Normale e Modulazione in funzionamento Pellet.** 

Per il corretto utilizzo del sensore agire come segue:

- 1. Accendere il sistema e disabilitare il sensore (**A24=**0). In Normale e Modulazione monitorare la velocità dell'aria di combustione per tutte le potenze utilizzate.
- 2. Trovati i valori di velocità dell'aria ottimali per ogni potenza del sistema, configurare il sensore impostando:
	- I valori di set del flusso d'aria per ogni potenza (parametri **FL22**÷**FL30**).
	- Il delta di variazione del flusso d'aria rispetto al valore di set per ogni potenza (parametri **FL52**÷**FL60**).
	- L'intervallo di tempo ogni quanto eseguire una regolazione della combustione (parametro **T19**, considerando che minore è questo tempo, meno letture vengono effettuate dal sistema).
	- Il tempo di Attesa con sensore fuori dai range minimo o massimo prima di agire su un'altra uscita oppure segnalare la fallita regolazione (parametro **T20**).
	- Il tempo di attesa prima di iniziare la prima regolazione (parametro **T80**).
	- Il tipo di regolazione della combustione che si vuole eseguire (parametro **A24**)
	- La grandezza dello step di regolazione relativo ad ogni uscita (**U60** e **C60**)
	- La priorità della regolazione sulle uscite selezionate (funzione attiva solo se è stata selezionata una configurazione di **A24** con due uscite regolabili):
		- Impostando il parametro **A31=0**, il sensore inizia a regolare la prima uscita, passa in caso di bisogno alle successive, ma poi torna sempre sulla prima.
		- Impostando il parametro **A31=1**, il sensore inizia a regolare la prima uscita, passa in caso di bisogno alle successive e rimane sull'ultima regolata.
	- Il funzionamento del sistema in caso di fallita regolazione delle uscite:
		- Impostando il parametro **A25=0**, in caso di fallita regolazione, le uscite selezionate continuano a funzionare con gli ultimi valori calcolati dal sensore.
		- Impostando il parametro **A25=1**, in caso di fallita regolazione, il sensore è inizializzato e riparte per un nuovo tentativo di regolazione.
		- Impostando il parametro **A25=2**, in caso di fallita regolazione, il sensore è disabilitato, le uscite selezionate continuano a funzionare con i parametri di fabbrica e sul display compare la scritta **Er17**.
- 3. Spegnere e riaccendere il sistema con sensore attivato.

Il primo intervento sul sistema per stabilizzare la combustione si avrà dopo un tempo di attesa pari al valore di **T80**. Il sistema legge la velocità del flusso d'aria per il tempo **T19** e verifica se rientra nel range **FL2X**±(**FL2X\*FL5X**). Se ciò non si verifica il regolatore modifica i valori impostati per Ventola Comburente e/o Coclea. Le regolazioni agiscono sulle uscite nel seguente modo:

- Lettura velocità aria minore del range prefissato
	- La velocità della Ventola Comburente è incrementata del valore **U60** fino al valore **P30** La velocità/tempo di on della Coclea è decrementata del valore **C60** fino al valore **P27** se la Coclea è senza inverter o 0 se con inverter
- Lettura velocità aria maggiore del range prefissato La velocità della Ventola Comburente è decrementata del valore **U60** fino al valore **P14** La velocità/tempo di on della Coclea è incrementata del valore **C60** fino al valore **P05** se la Coclea è senza inverter o 100 se con inverter

Il funzionamento del Regolatore può essere suddiviso in due modalità:

Regolazione di una sola uscita (**A24=**1 o 3)

Il regolatore modifica il valore impostato di una sola uscita e se riesce a farla rimanere nei limiti prestabiliti il sistema funziona correttamente. Se invece si arriva al valore minimo o massimo per l'uscita regolata senza rientrare nei limiti di velocità aria, il sistema attende un tempo pari a **T20** dopo di che, se **A25**=0 il regolatore continua con i dati correnti, se **A25**=1 si resetta e riparte dal principio, se **A25**=2 va in errore, si disabilita ed è visualizzato il messaggio **Er17**.

Regolazione di due uscite (**A24=**2 o 4)

Il regolatore modifica il valore dell'uscita primaria e se riesce a farla rimanere nei limiti prestabiliti non regola la seconda uscita. Se invece il flusso d'aria non rientra nei limiti prestabiliti e i valori dell'uscita primaria giungono il valore minimo o massimo, il sistema attende il tempo **T20** dopo di che passa a regolare la seconda uscita. Se anche la regolazione di quest'ultima arriva al suo valore minimo o massimo senza che il flusso d'aria rientri nei limiti prestabiliti, dopo il tempo **T20**, se **A25**=0 il regolatore continua con i dati correnti, se **A25**=1 si resetta e riparte dal principio, se **A25**=2 va in errore, si disabilita ed è visualizzato il messaggio visualizzato **Er17**.

- 4. Se la regolazione è momentaneamente interrotta da eventi casuali che forzatamente vanno a modificare la combustione, come ad esempio la pulizia periodica, al ripartire della regolazione il sistema attenderà un tempo pari a **T80** prima del primo intervento.
- 5. Se sulla tastiera compare il messaggio **Er39** il dispositivo è danneggiato; la regolazione viene disabilitata e le uscite Coclea e Ventola funzioneranno con i parametri di fabbrica.
- 6. Se sulla tastiera compare il messaggio **Er42** è stato superato il flusso massimo impostato (**FL40**):il sistema va in Blocco.
- 7. Se il sensore è abilitato al funzionamento e il tempo **T01** non è impostato a zero, se il flusso rilevato alla fine del Check Up è minore di **FL20** il sistema va in Spegnimento con messaggio d'errore **Er41**.

**NOTA**: se con la taratura si modificano i valori impostati di Coclea e Ventola, il sistema considererà i nuovi valori ottenuti come valori di partenza per la gestione della combustione. I valori di ogni potenza ottenuti dalla regolazione sono memorizzati dal sistema e riutilizzati come valori di partenza per le successive regolazioni. Tali valori sono azzerati (e il sistema ripartirà dal valore dei parametri impostati dal costruttore) se è modificata la ricetta di combustione o il valore del parametro **A24** o in caso di mancanza di alimentazione di rete.

# 7.16 Sensore Depressione

Impostando il parametro **P71**=2 si intende utilizzare un sensore di depressione per mantenere la pressione differenziale all'interno di una fascia programmabile. **Il sensore agisce solo sull'uscita V2 se P44=5**, **sia in funzionamento Legna che Pellet**. Per il corretto utilizzo del sensore agire come segue:

- 1. Accendere il sistema e disabilitare il sensore (**A30=0**). Monitorare per tutti gli stati la velocità della ventola e la depressione per tutte le potenze utilizzate.
- 2. Trovati i valori ottimali per ogni potenza, configurare il sensore impostando:
	- I valori di velocità minimi e massimi della ventola, il setpoint di depressione e il delta di depressione.
	- L'intervallo di tempo ogni quanto eseguire una regolazione (parametro **T77**).
	- Il tempo di attesa prima di iniziare la prima regolazione (parametro **T78**).
	- La grandezza dello step di regolazione.
- 3. Spegnere e riaccendere il sistema con sensore attivato (**A30=1**).

Si vuole che la Ventola 2 lavori cercando di mantenere la pressione differenziale entro una fascia programmabile, il cui valore sia pari a **Setpoint Depressione** (**PR0X**)±**Delta Depressione**(**PR2X**) per la potenza in uso. Il valore minimo della fascia di pressione è definito da **Setpoint Depressione**- **Delta Depressione**, mentre il valore massimo è dato dalla somma di **Setpoint Depressione**+**Delta Depressione**. Ad ogni cambio di stato il sistema attende il tempo **T78** per far si che la pressione si porti nel range prefissato, e poi, nel caso in cui la pressione sia oltre i range, inizia la regolazione della ventola.

Se la pressione rientra nei range, la Ventola continua alla velocità corrente. Se la pressione è minore del valore **PR0X**-**PR2X** la velocità della Ventola aumenta di un valore pari al parametro **F60** e poi, allo scadere del tempo **T77**, se la misura è nei range viene lasciata la velocità corrente, altrimenti si esegue un'altra regolazione.

Se la pressione è maggiore del valore **PR0X**+**PR2X** la velocità della Ventola diminuisce di un valore pari al parametro **F60** e poi, allo scadere del tempo **T77**, se la misura è nei range viene lasciata la velocità corrente, altrimenti si esegue un'altra regolazione.

Se la velocità della Ventola 2 arriva al minimo o al massimo impostato, rimane a questi valori non potendo andare oltre. Se la pressione è minore del parametro **PR70** o maggiore del parametro **PR90** per un tempo superiore a **T79** il sistema va in Blocco con messaggio d'allarme **Er34** o **Er35**.

# 7.17 Funzionalità Idro - Air

Se **P42**=0 il sistema è Idro con riscaldamento dell'acqua; se **P42**=1 il sistema è Air con riscaldamento dell'aria.

# 7.17.1 Ventola Scambiatore ad Aria

Se **P42**=1 ai morsetti 7-8 va collegato un ventilatore, funzionante in modalità on/off, che si attiva se la temperatura rilevata dalla sonda Caldaia è maggiore del Termostato **Th19**. Per ragioni di sicurezza, se era stata bloccata dal termostato Ambiente o da un dispositivo esterno, si riattiva in caso di temperatura maggiore del Termostato **Th25**.

### 7.17.2 Gestione Impianto Idraulico

Se **P42**=0, impostando opportunamente il parametro **P26**, è possibile scegliere la configurazione dell'impianto idraulico considerata più idonea.

Contatto Sicurezza Alta Tensione 1:

se il contatto si apre il sistema attiva la pompa adibita allo smaltimento della sovratemperatura dell'acqua in caldaia

#### **CONFIGURAZIONE 0**

Impostando il parametro **P26** = 0 si sceglie la configurazione mostrata in fig.1 e in fig.2.

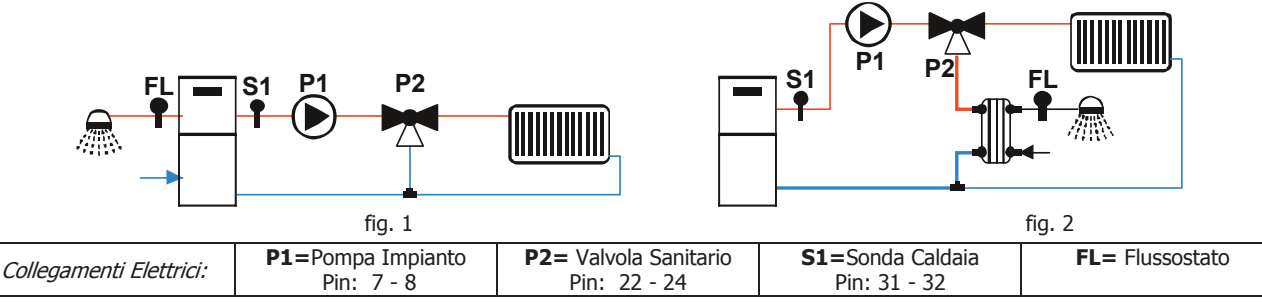

Se **A41**=1 e il sistema è in stato Spento, la Pompa P1 è spenta se non c'è richiesta di acqua sanitaria e se la temperatura dell'acqua in caldaia è maggiore del termostato **Th18** e minore del termostato **Th21**.

#### Riscaldamento

La Pompa si attiva sopra al Termostato **Th20**. Per evitare il congelamento dell'acqua la Pompa si attiva se la temperatura dell'acqua scende sotto al termostato **Th18**. Se la temperatura dell'acqua supera il valore del termostato **Th21** per ragioni di sicurezza la Pompa è sempre attiva

#### Ricircolo

Quando c'è richiesta di acqua sanitaria e la temperatura dell'acqua in caldaia supera il valore del termostato **Th19** o la temperatura dell'acqua in caldaia supera il valore del termostato **Th20** la Valvola è attiva. Se la temperatura dell'acqua supera il valore del termostato **Th21** la Valvola commuta verso l'impianto.

Esempio: **Th18** = 5 °C, **Th19** = 40 °C, **Th20** = 30 °C, **Th21** = 70 °C

| Temperatura acqua                        | Flussostato | Modalità | Funzionamento | Valvola P2     | Pompa P1 |
|------------------------------------------|-------------|----------|---------------|----------------|----------|
| $T < 5^{\circ}C$                         |             |          |               | impianto (OFF) | ΟN       |
| $5^{\circ}$ C $\leq$ T $<$ 30°C          |             |          |               | impianto (OFF) | OFF      |
| $30^{\circ}$ C $\leq$ T $< 40^{\circ}$ C |             |          |               | ricircolo (ON) | ΟN       |

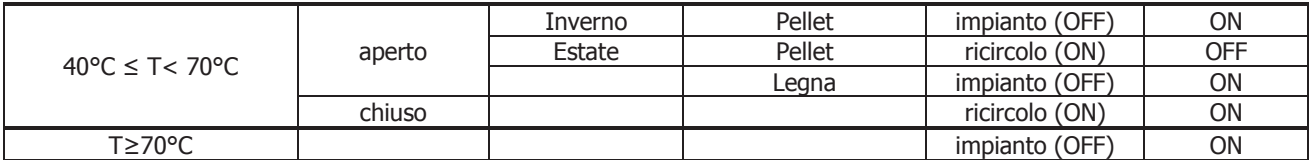

#### **CONFIGURAZIONE 1**

Impostando il parametro **P26** = 1 si sceglie la configurazione mostrata in fig.3 o in fig. 4.

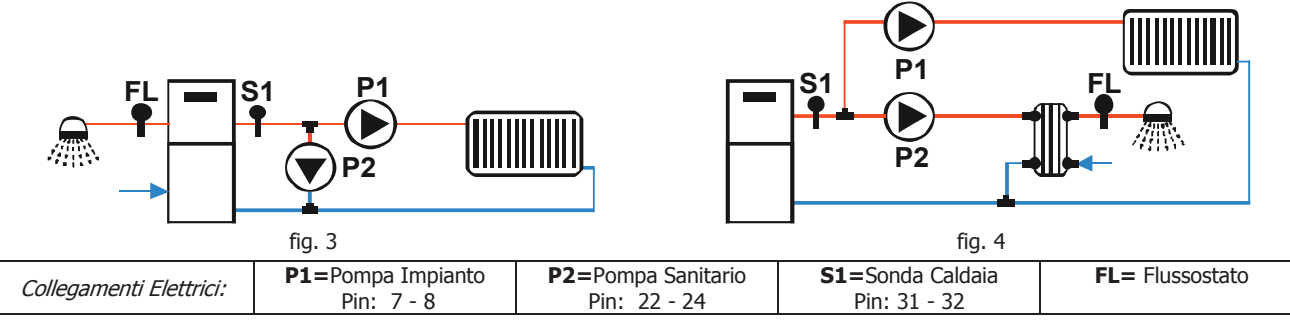

Se **A41**=1 e il sistema è in stato Spento, la Pompa P1 è spenta se la temperatura dell'acqua in caldaia è maggiore del termostato **Th18** e minore del termostato **Th21**.

#### Riscaldamento

La Pompa P1 si attiva sopra al Termostato Attivazione Pompa **Th19** e quando c'è richiesta di acqua sanitaria è bloccata. Per evitare il congelamento, la Pompa P1 si attiva se la temperatura dell'acqua scende sotto al termostato **Th18**. Se la temperatura dell'acqua supera il valore del termostato **Th21** per ragioni di sicurezza la Pompa P1 è sempre attiva.

Sen non si vuole bloccare la pompa P1 per richiesta di acqua Sanitaria, impostare **A54 = 1**.

#### Ricircolo

Quando c'è richiesta di acqua sanitaria e la temperatura dell'acqua in caldaia supera il valore del termostato **Th19** o la temperatura dell'acqua in caldaia supera il valore del termostato **Th20** la Pompa P2 è attiva. Se la temperatura dell'acqua supera il valore del termostato **Th21** la Pompa P2 è disattivata.

Esempio: **Th18** = 5 °C, **Th19** = 40 °C, **Th20** = 30 °C, **Th21** = 70 °C

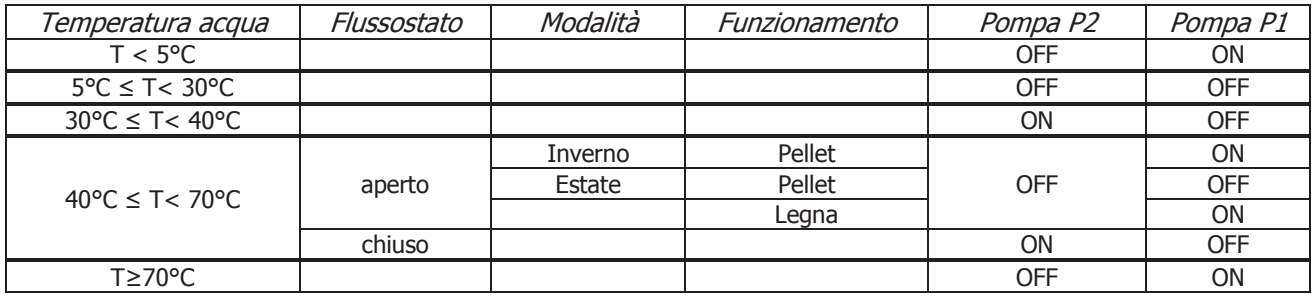

#### **CONFIGURAZIONE 2**

Impostando il parametro **P26** = 2 si sceglie la configurazione mostrata sotto.

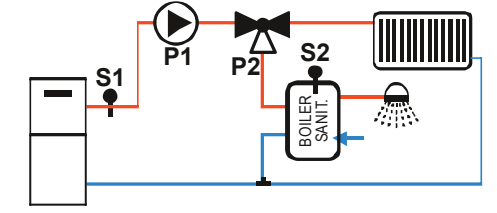

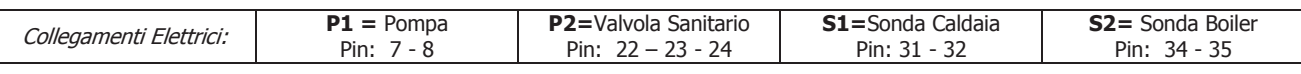

Se **A41**=1 e il sistema è in stato Spento, la Pompa P1 è spenta se non c'è richiesta di acqua sanitaria e se la temperatura dell'acqua in caldaia è maggiore del termostato **Th18** e minore del termostato **Th21**.

#### Riscaldamento

La Pompa P1 si attiva se la temperatura dell'acqua in caldaia supera il valore del termostato **Th20** e la temperatura dell'acqua nel boiler non supera il valore del Termostato Boiler **Th58** e la differenza tra la temperatura letta dalla sonda S1 e dalla sonda S2 è maggiore del termostato **Th57**. La Pompa è attiva anche se la temperatura dell'acqua in caldaia supera il valore del termostato **Th19**. Per evitare il congelamento dell'acqua la Pompa si attiva se la temperatura dell'acqua scende sotto al termostato **Th18**. Se la temperatura dell'acqua supera il valore di **Th21** per ragioni di sicurezza la Pompa è sempre attiva.

#### Sanitario

La Valvola è girata verso il boiler sanitario se la temperatura dell'acqua nel boiler non supera il valore del Termostato **Th58** e la temperatura dell'acqua in caldaia supera il valore del Termostato **Th20**. Per ragioni di sicurezza se la temperatura dell'acqua in caldaia è maggiore di **Th21** la Valvola commuta verso l'impianto.

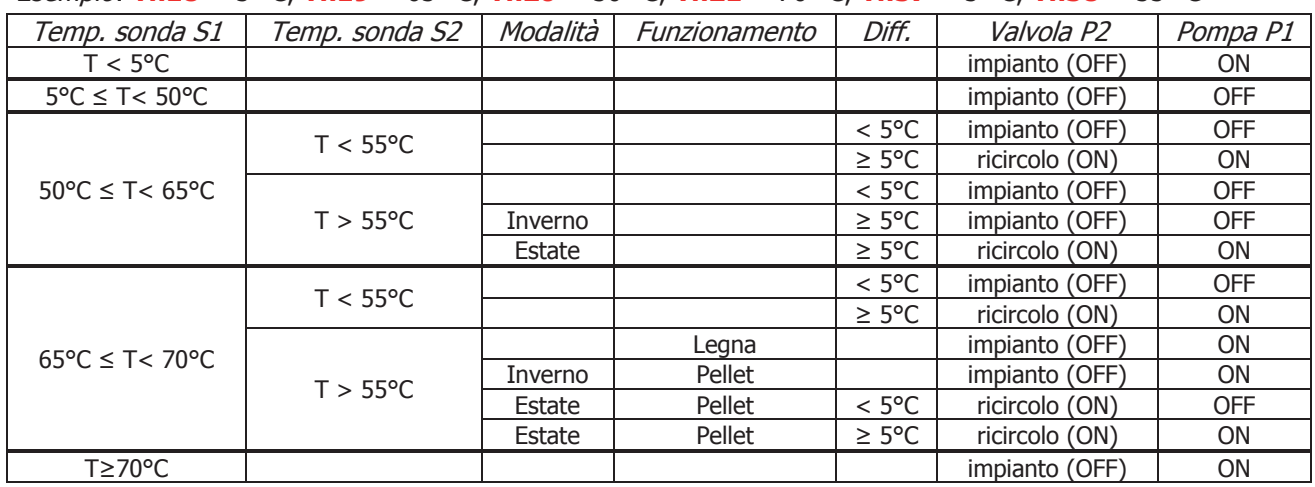

Esempio: **Th18** = 5 °C, **Th19** = 65 °C, **Th20** = 50 °C, **Th21** = 70 °C, **Th57** = 5 °C, **Th58** = 55 °C

#### **CONFIGURAZIONE 3**

Impostando il parametro **P26** = 3 si sceglie la configurazione mostrata sotto.

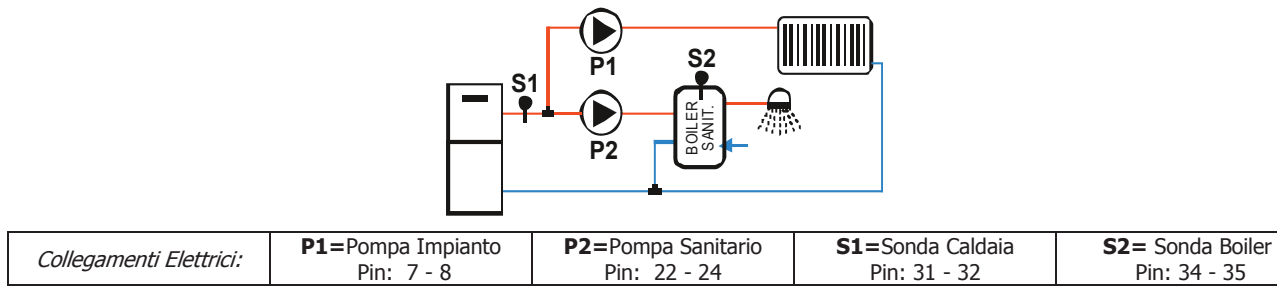

Se **A41**=1 e il sistema è in stato Spento, la Pompa P1 è spenta se la temperatura dell'acqua in caldaia è maggiore del termostato **Th18** e minore del termostato **Th21**.

#### Riscaldamento

La Pompa P1 si attiva sopra al Termostato **Th19** se la differenza tra la temperatura letta dalla sonda S1 e dalla sonda S2 è minore del termostato **Th57** o l'acqua del boiler ha raggiunto la temperatura desiderata (Termostato Boiler **Th58**). Per evitare il congelamento dell'acqua la Pompa si attiva se la temperatura dell'acqua scende sotto al termostato **Th18** o se supera il valore del termostato **Th21**. Se non si vuole bloccare la pompa P1 per richiesta di acqua Sanitaria, impostare **A54 = 1**.

#### Sanitario

La Pompa P2 deve riscaldare l'acqua presente all'interno del boiler sanitario. Sarà attiva solo se la temperatura dell'acqua in caldaia supera il valore del termostato **Th20** e la differenza tra la temperatura letta dalla sonda S1 e dalla sonda S2 è maggiore del termostato **Th57**. Per ragioni di sicurezza se la temperatura dell'acqua in caldaia supera il valore del termostato **Th21** la Pompa P2 viene disattivata.

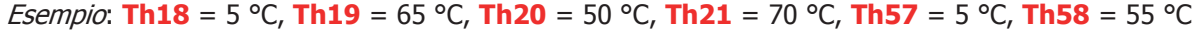

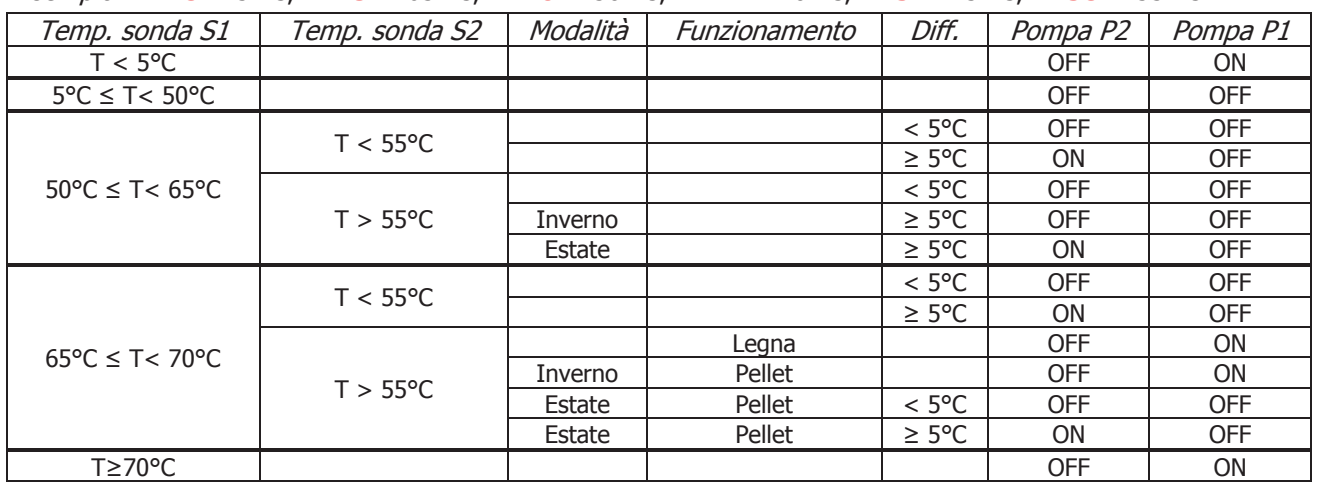

#### **CONFIGURAZIONE 4**

Impostando il parametro **P26** = 4 si sceglie la configurazione mostrata sotto.

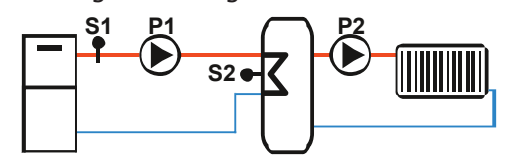

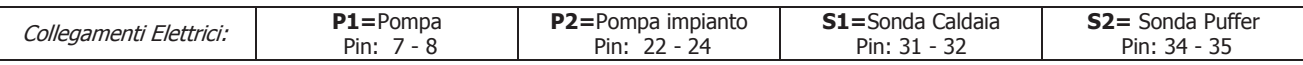

Se la temperatura in caldaia è maggiore del termostato **Th19**, il sistema riscalda l'acqua del Puffer se c'è differenziale tra le due sonde (temperatura in caldaia meno temperatura nel Puffer maggiore del termostato differenziale **Th57**). Per ragioni di sicurezza se la temperatura dell'acqua in caldaia supera il valore del termostato **Th21** la Pompa P1 viene attivata. La Pompa P2 si attiva sopra al termostato **Th59**.

#### Esempio: **Th18** =5, **Th19** = 40 °C, **Th21** = 70 °C, **Th57** = 5 °C **Th59** = 50 °C

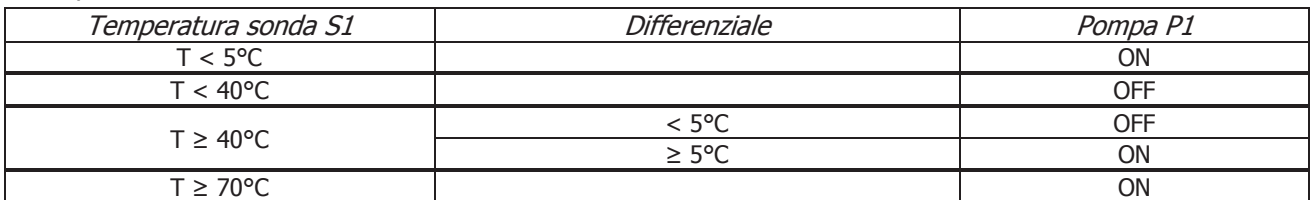

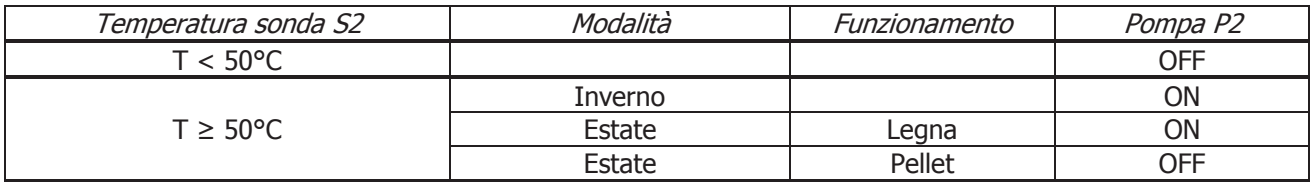

#### **CONFIGURAZIONE 5**

Impostando il parametro **P26** = 5 si sceglie la configurazione mostrata sotto.

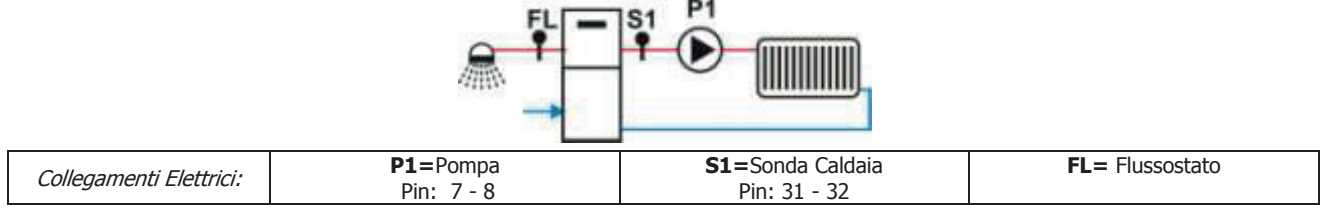

Se **A41**=1 e il sistema è in stato Spento, la Pompa P1 è spenta se la temperatura dell'acqua in caldaia è maggiore del termostato **Th18** e minore del termostato **Th21**.

#### Riscaldamento

La Pompa si attiva sopra al Termostato Attivazione Pompa **Th19**.

Per evitare il congelamento dell'acqua la Pompa si attiva se la temperatura dell'acqua scende sotto al termostato **Th18**. Se la temperatura dell'acqua supera il valore del termostato **Th21** per ragioni di sicurezza la Pompa è sempre attiva.

#### Sanitario

Quando c'è richiesta di acqua sanitaria il sistema blocca la Pompa.

L'uscita Aux 1 si attiva se la temperatura dell'acqua in caldaia supera il valore del termostato **Th56**.

# Esempio: **Th18** = 5 °C, **Th19** = 40 °C, **Th21** = 70 °C

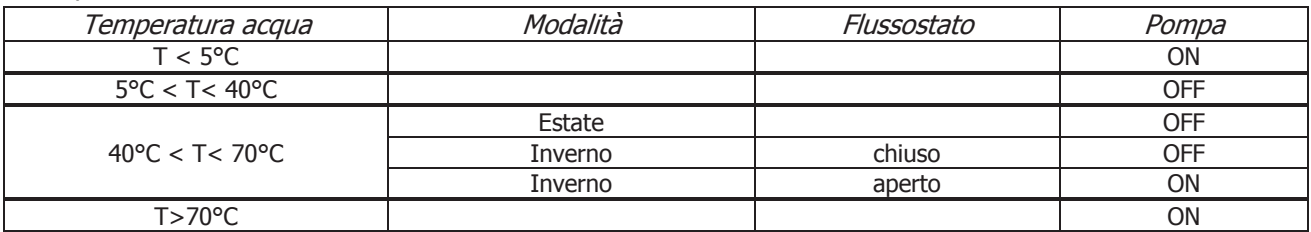

#### **CONFIGURAZIONE 6**

Impostando il parametro **P26** = 6 si sceglie la configurazione mostrata sotto.

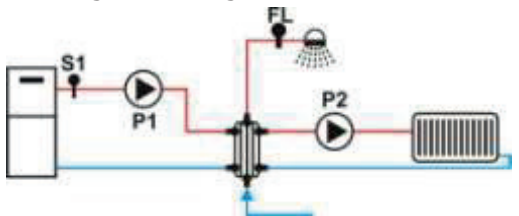

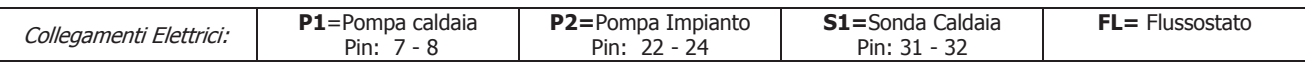

Se **A41**=1 e il sistema è in stato Spento, la Pompa P2 è spenta se la temperatura dell'acqua in caldaia è maggiore del termostato **Th18** e minore del termostato **Th21**.

#### Riscaldamento

La Pompa P2 si attiva sopra al Termostato **Th19** se non c'è richiesta di acqua sanitaria. Per evitare il congelamento dell'acqua la Pompa P2 si attiva se la temperatura dell'acqua scende sotto al termostato **Th18** o se sale sopra al valore del termostato **Th21**.

#### Sanitario

La Pompa P1 si attiva sopra al termostato **Th20**. Per evitare il congelamento dell'acqua la Pompa P2 si attiva se la temperatura dell'acqua scende sotto al termostato **Th18**.

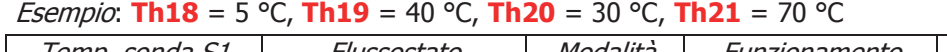

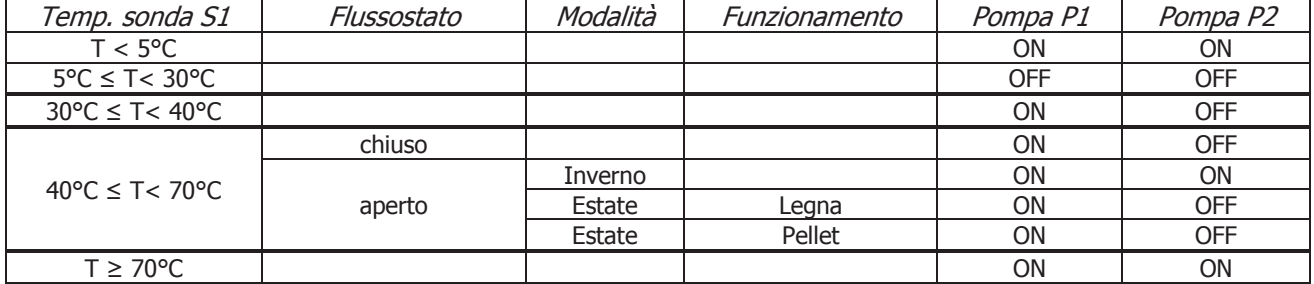

### **CONFIGURAZIONE 7**

Impostando il parametro **P26** = 7 si sceglie la configurazione mostrata sotto.

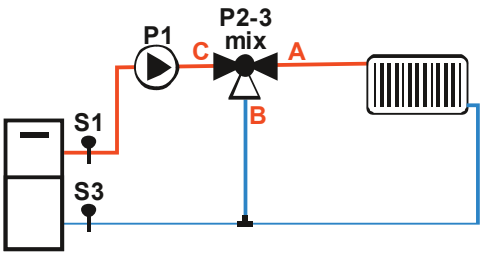

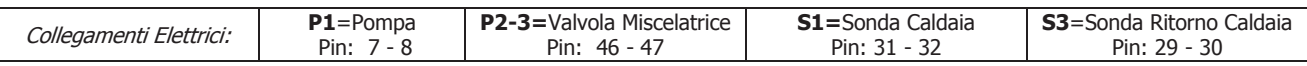

Se **A41**=1 e il sistema è in stato Spento, la Pompa P1 è spenta se la temperatura dell'acqua in caldaia è maggiore del termostato **Th18** e minore del termostato **Th21**.

#### Riscaldamento

Questo impianto gestisce la Valvola Miscelatrice per la regolazione della temperatura di Ritorno (vedi paragrafo 7.13.12).

La Pompa si attiva sopra al Termostato **Th19**. Per evitare il congelamento dell'acqua la Pompa si attiva se la temperatura dell'acqua scende sotto al termostato **Th18**. Se la temperatura dell'acqua supera il valore del termostato **Th21** per ragioni di sicurezza la Pompa è sempre attiva

#### *Esempio*: **Th18** = 5 °C, **Th19** = 40 °C, **Th21** = 70 °C

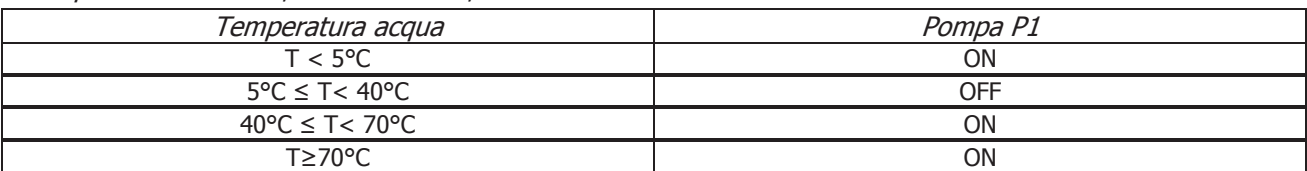

#### **CONFIGURAZIONE 8**

Impostando il parametro **P26** = 8 si sceglie la configurazione mostrata sotto.

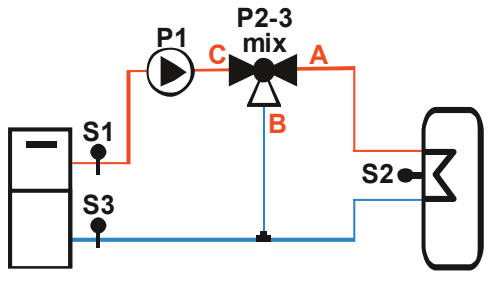

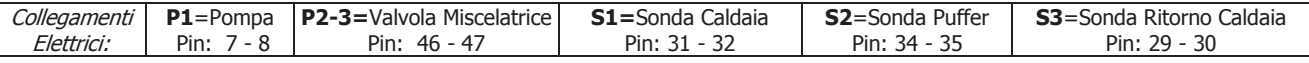

Questo impianto gestisce la Valvola Miscelatrice per la regolazione della temperatura di Ritorno (vedi paragrafo 7.13.12).

Se la temperatura in caldaia è maggiore del termostato Attivazione Pompa **Th19**, il sistema riscalda l'acqua del Puffer se c'è differenziale tra le due sonde (temperatura in caldaia meno temperatura nel Puffer maggiore del termostato differenziale **Th57**). Per ragioni di sicurezza se la temperatura dell'acqua in caldaia supera il valore del termostato **Th21** la Pompa P1 viene attivata.

#### Esempio: **Th19** = 40 °C, **Th21** = 70 °C, **Th57** = 5 °C

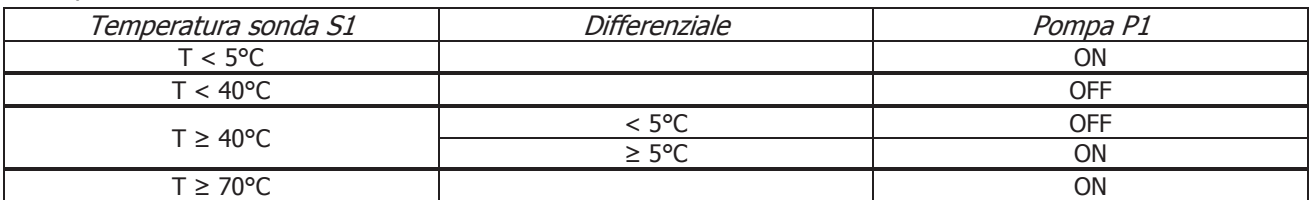

#### **CONFIGURAZIONE 9**

Impostando il parametro **P26** = 9 si sceglie la configurazione mostrata sotto.

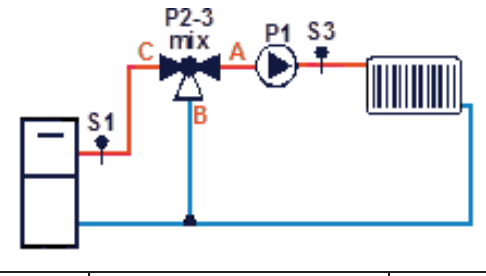

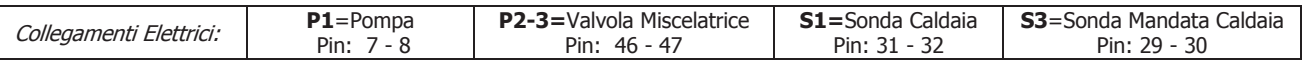

Se **A41**=1 e il sistema è in stato Spento, la Pompa P1 è spenta se la temperatura dell'acqua in caldaia è maggiore del termostato **Th18** e minore del termostato **Th21**.

#### Riscaldamento

Questo impianto gestisce la Valvola Miscelatrice per la regolazione della temperatura di Mandata (vedi paragrafo 7.13.12).

La Pompa si attiva sopra al Termostato **Th19**. Per evitare il congelamento dell'acqua la Pompa si attiva se la temperatura dell'acqua scende sotto al termostato **Th18**. Se la temperatura dell'acqua supera il valore del termostato **Th21** per ragioni di sicurezza la Pompa è sempre attiva

Esempio: **Th18** = 5 °C, **Th19** = 40 °C, **Th21** = 70 °C

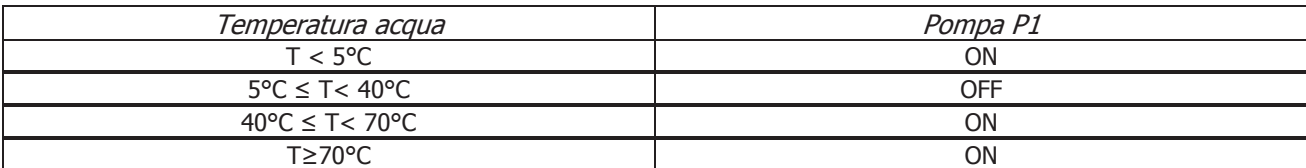

#### **CONFIGURAZIONE 10**

Impostando il parametro **P26** = 10 si sceglie la configurazione mostrata sotto.

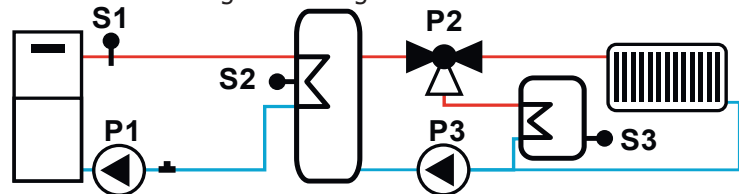

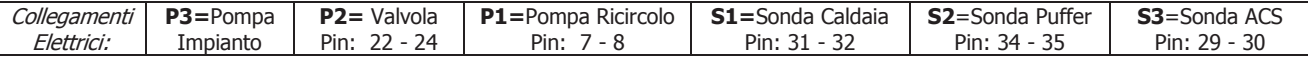

#### Antigelo

Per evitare il congelamento dell'acqua, se la temperatura dell'acqua scende al di sotto del termostato **Th18**, le pompe P1 e P3 si attivano e la valvola P2 commuta verso l'impianto.

#### Regime

Il sistema riscalda l'acqua del puffer se la temperatura in caldaia è maggiore del termostato **Th19** e se c'è differenziale tra la sonda caldaia e la sonda puffer (temperatura acqua in caldaia meno temperatura acqua nel puffer maggiore del termostato differenziale **Th57**).

Il sistema riscalda l'acqua del boiler sanitario se il termostato del boiler sanitario (**Th79**) non è raggiunto e se c'è differenziale tra la sonda puffer e la sonda boiler (temperatura acqua nel puffer meno temperatura acqua nel boiler maggiore del termostato differenziale **Th81**).

Una volta raggiunto il termostato del boiler sanitario (**Th79**), se il termostato ambiente non è raggiunto e la temperatura dell'acqua nel puffer è maggiore del termostato **Th59**, il sistema provvede al riscaldamento della casa.

#### **Sovratemperatura**

Se la temperatura dell'acqua in caldaia supera il valore dei termostati **Th21** o **Th25** per ragioni di sicurezza la pompa P1 è attiva.

Se la temperatura dell'acqua del puffer supera il valore del termostato **Th78** la pompa P3 è attiva e la valvola P2 commuta verso il boiler sanitario.

Se la temperatura dell'acqua del boiler sanitario supera il valore del termostato **Th80** la valvola P2 commuta verso l'impianto.

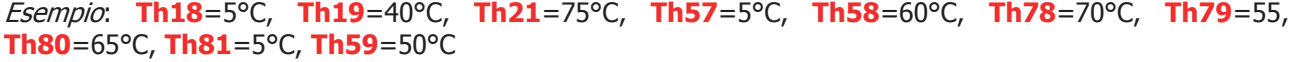

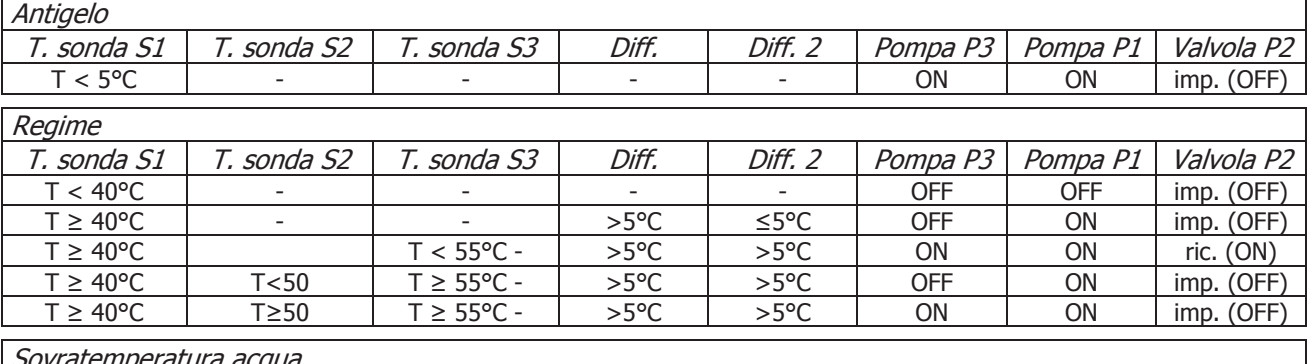

#### Sovratemperatura acqua

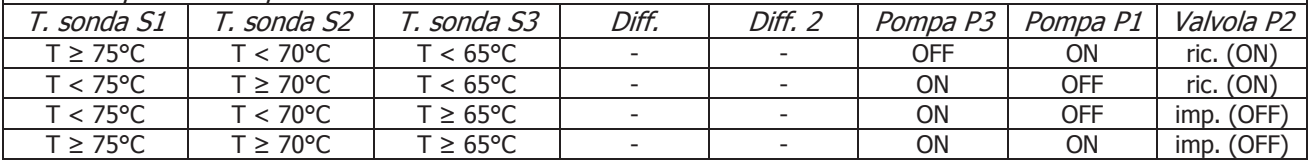

# 7.17.2.1. Antiblocco Pompa e Valvola

Se la Pompa rimane disattiva per un tempo **T42** la Pompa viene attivata per il tempo **T41**. Se la Valvola rimane disattiva per un tempo **T42**, viene attivata per il tempo **T46**.

# 7.17.2.2. Funzione Sanitario

Negli impianti idraulici in cui è presente il Flussostato, se c'è richiesta di acqua sanitaria si attiva la Funzione Sanitario il Termostato Caldaia diventa pari al valore del Termostato **Th21** - **Ih21** e la combustione è regolata su tale valore. Quando non c'è più richiesta la Funzione Sanitario termina allo scadere del tempo **T68**. Questa funzione risulta disabilitata durante le fasi di accensione della Legna con il Pellet in Modalità Combi2 (**P11** = 4).

Se il parametro **A60**=1 tale funzione è disponibile anche per gli impianti 2 e 3.

# 7.17.2.3. Selezione Sensore di Pressione Acqua

Impostando opportunamente il parametro **P20** è possibile selezionare il tipo di Sensore di Pressione da utilizzare. Se:

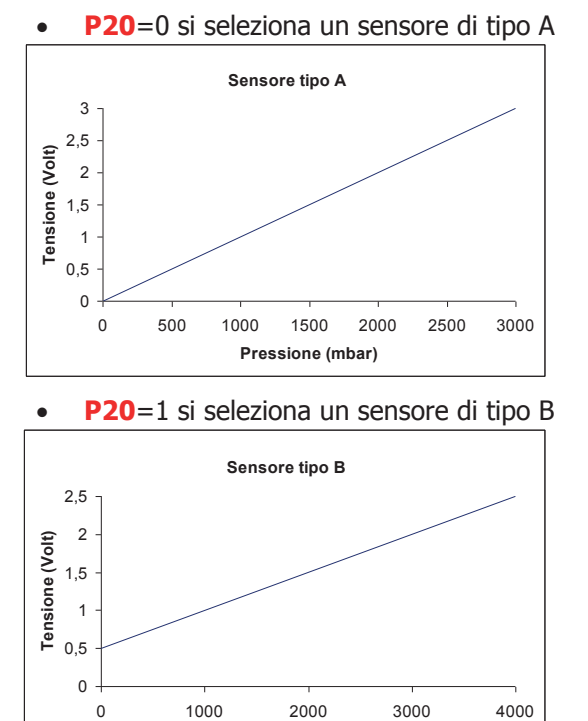

**Pressione (mbar)**

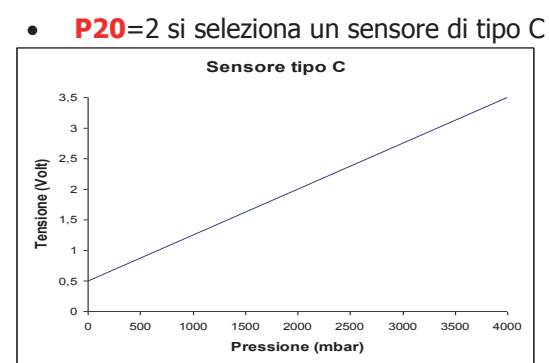

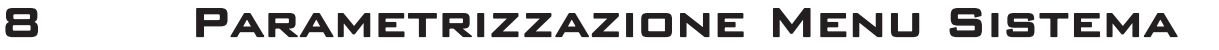

#### **Alcuni parametri sono differenziati per ricetta di combustione. Qualora si rendesse necessario un cambiamento dei parametri, effettuandolo da tastiera, occorre:**

**1. Scegliere la ricetta (dal menù Gestione Combustione) ;**

**2. Accedere al Menù Sistema**

Tale procedura non è necessaria qualora si utilizza il collegamento da PC con il software System Evolution.

# 8.1 Menu Coclea

Nel caso di versione con Encoder (parametro **P81**=1, 2) i valori sono espressi in RPM, nel caso di versione senza encoder (**P81**=0) in secondi.

La regolazione dei tempi di Coclea On è impostabile con step di 0.1 secondi, la velocità con step di 10 RPM. I valori impostati e/o calcolati sono delimitati automaticamente entro i limiti **P05** e **P27**.

**Il Menu è visibile solo in funzionamento Pellet e sono differenti per ricetta di combustione**.

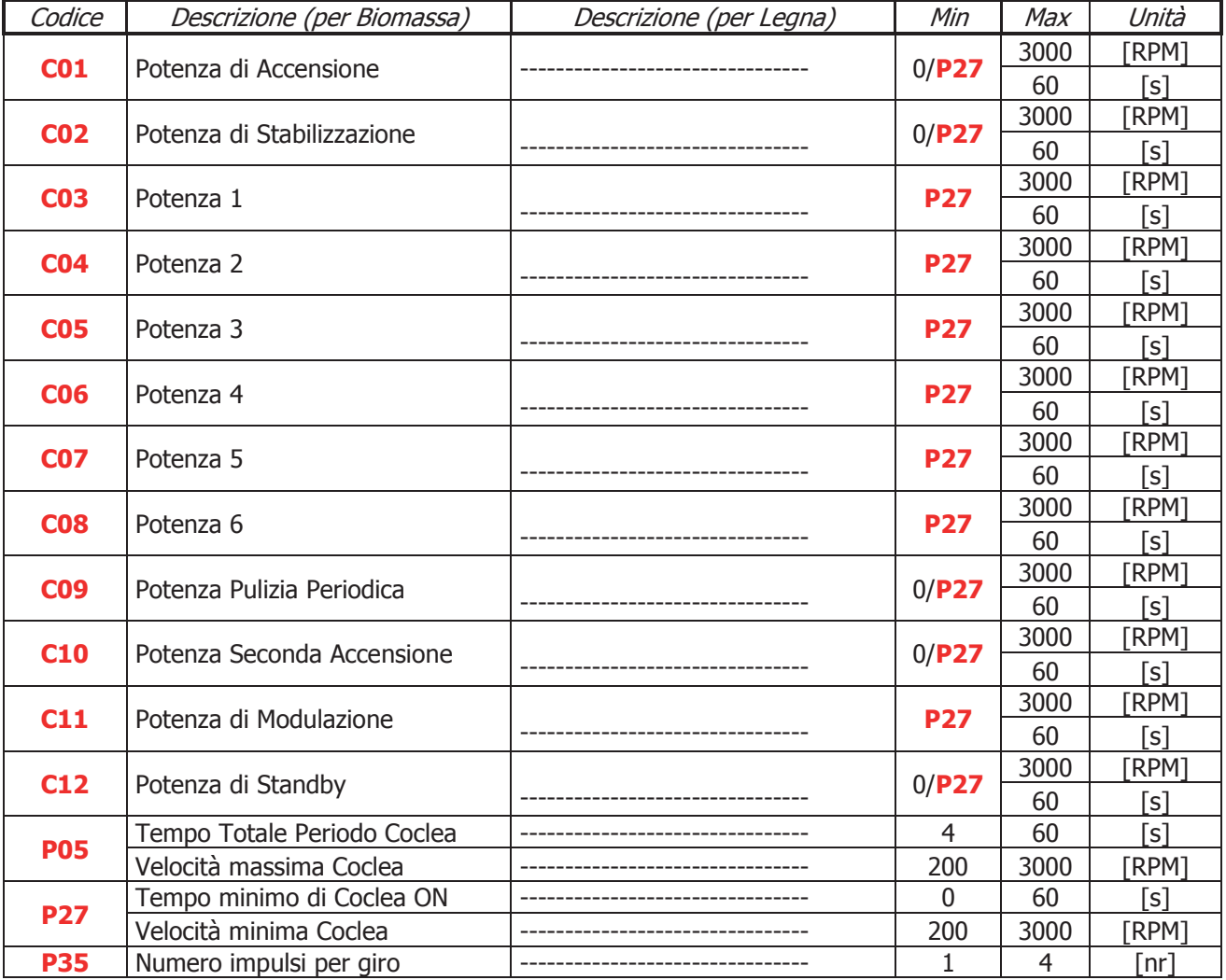

# 8.2 Menu Ventola Fumi

Consente l'impostazione dei valori della Ventola Fumi. I valori sono riferiti alla Ricetta di Combustione corrente: nel caso di versione Encoder (parametro **P25**=1) i valori sono riportati in giri/minuto, nel caso di versione senza encoder (**P25**=0) in Volt. I valori impostati e/o calcolati vengono delimitati automaticamente entro i limiti **P14** e **P30**. **Se un valore è impostato a zero non è portato al valore P14**. **Il Menu ha i parametri differenziati per ricetta di combustione**.

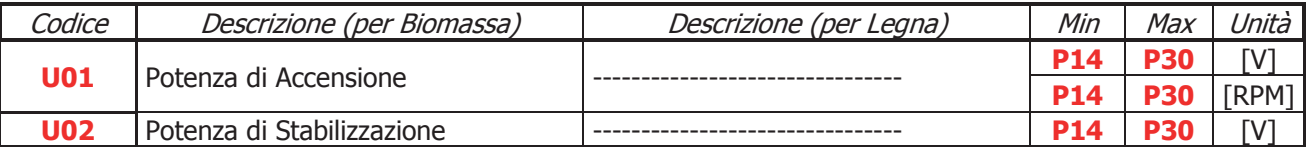

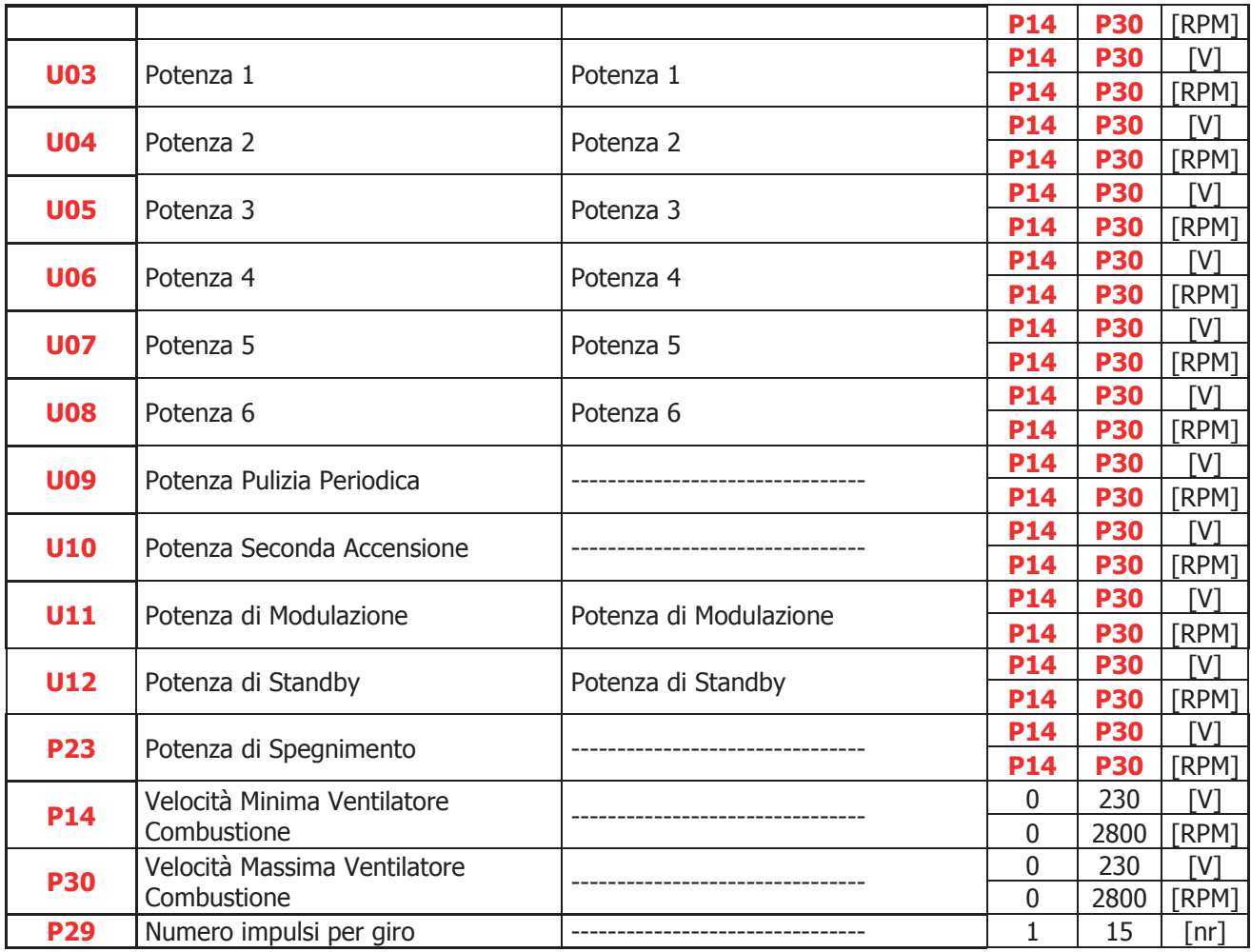

# 8.3 Menu Ventola Fumi 2

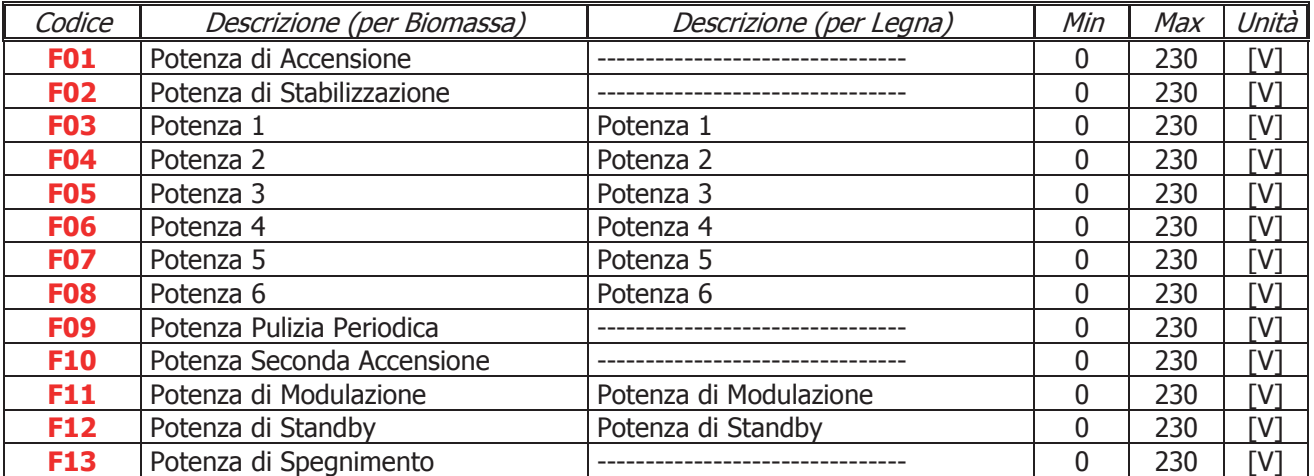

# 8.4 Menu Termostati

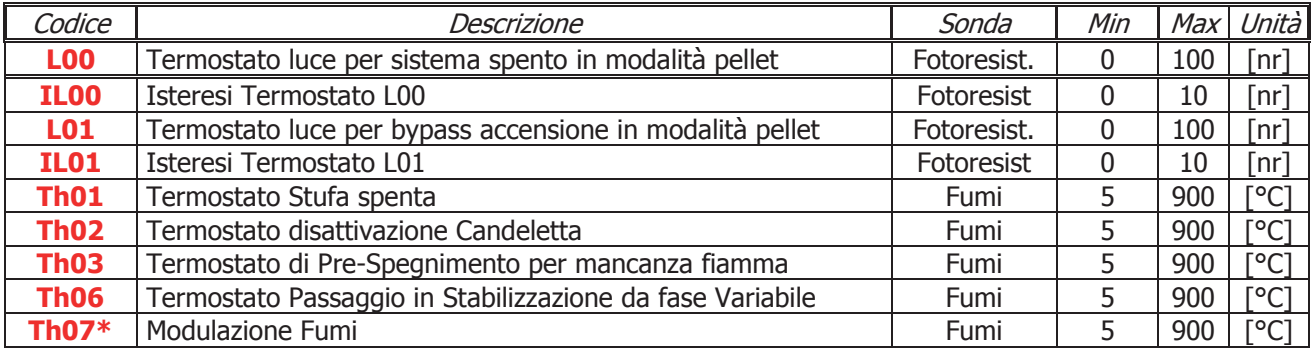

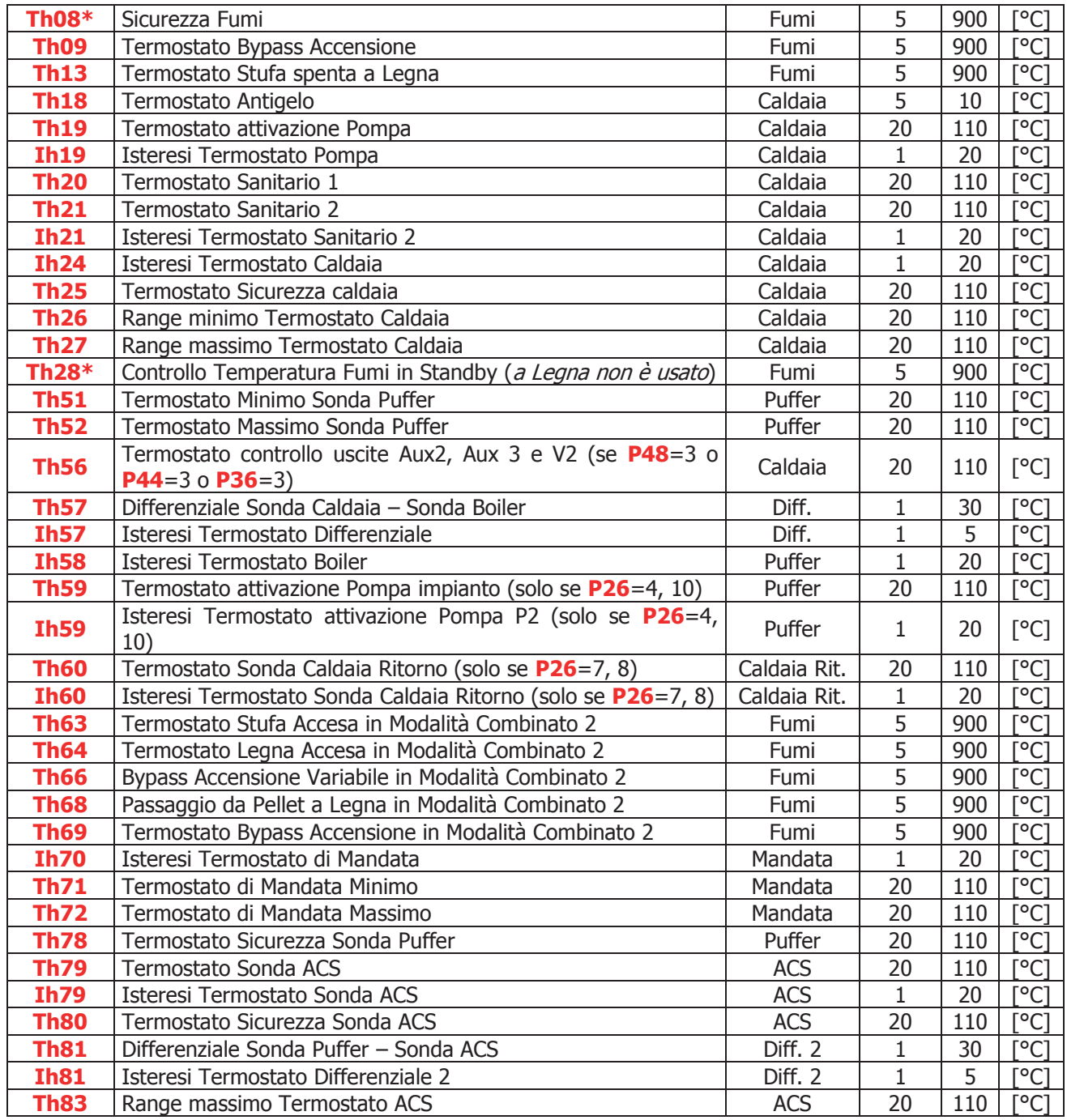

**\* varia con le ricette di combustione**

**NOTA:** i termostati sono considerati dal termoregolatore nel seguente modo:

- **temperatura crescente**: il sistema considera il valore del termostato (Es: se **Th19**=40° C il sistema attiva la Pompa quando la temperatura dell'acqua in caldaia supera i 40 °C)
- **temperatura decrescente**: il sistema considera il valore del termostato decrementato del valore della sua isteresi (Es: se **Th19**=40 °C e **Ih19**=2 °C il sistema spegne la Pompa quando la temperatura dell'acqua in caldaia scende sotto **Th19**-**Ih19**-1=40-2-1=37 °C).

# 8.5 Termostati di Spegnimento

Impostato il valore di temperatura per ogni potenza di funzionamento, se la temperatura fumi scende al di sotto di tale valore per la corrispondente potenza di funzionamento, il sistema va in Spegnimento con **Er03**.

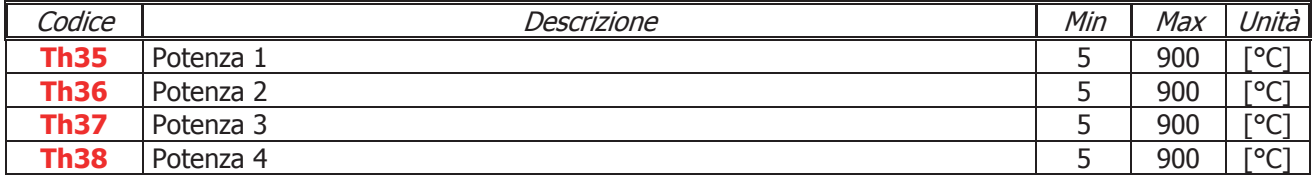

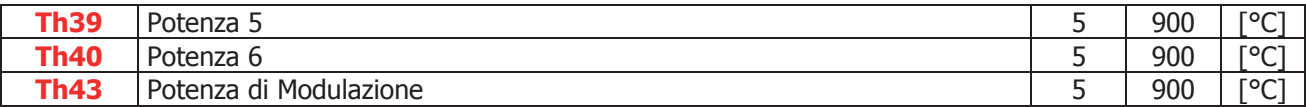

# 8.6 Menu Tempi

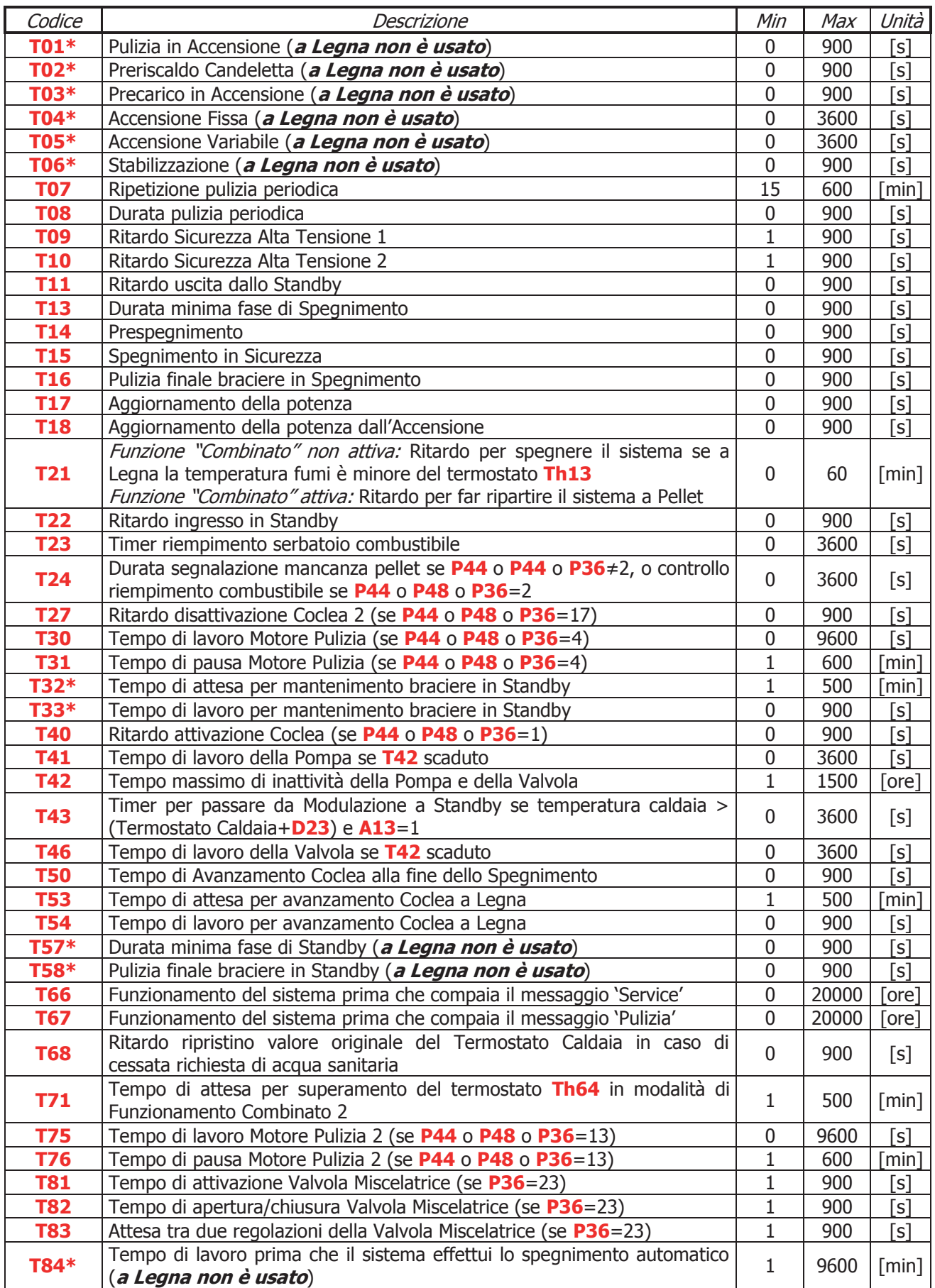

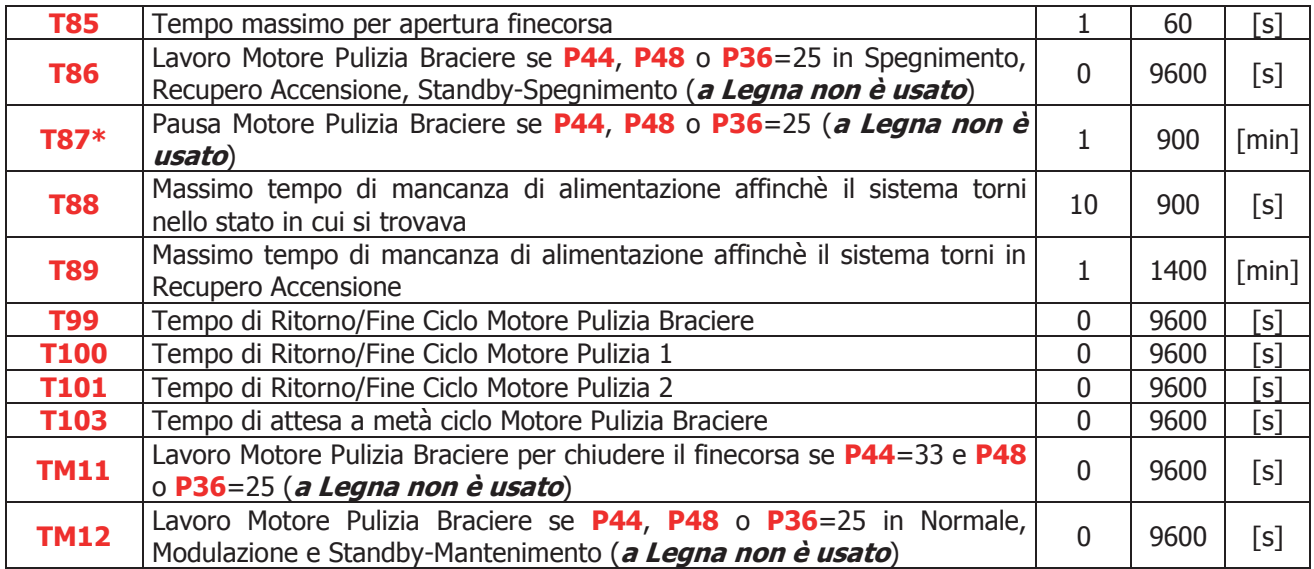

**\*** varia con le ricette di combustione

# 8.7 Menu Impostazioni di Default

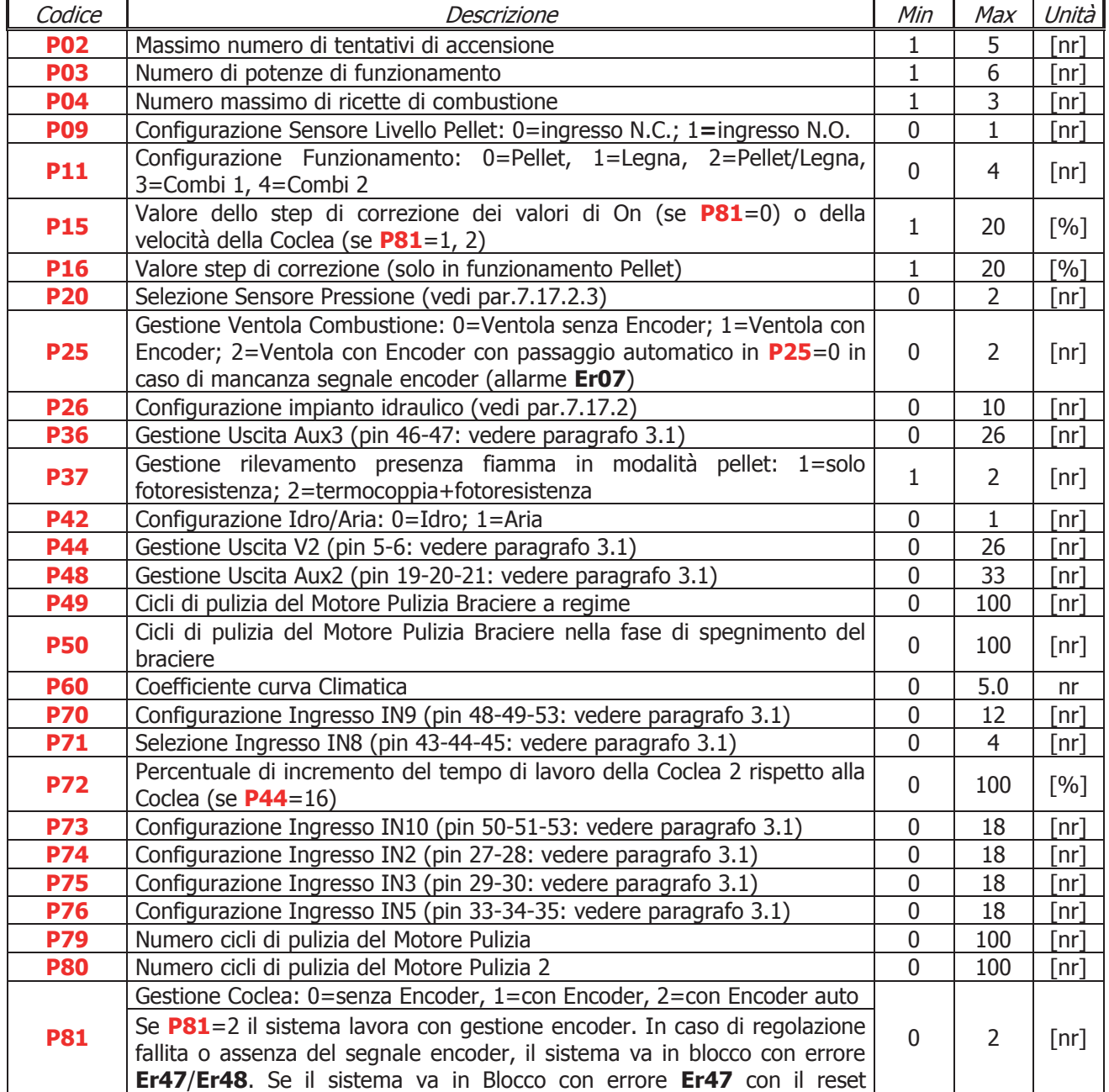

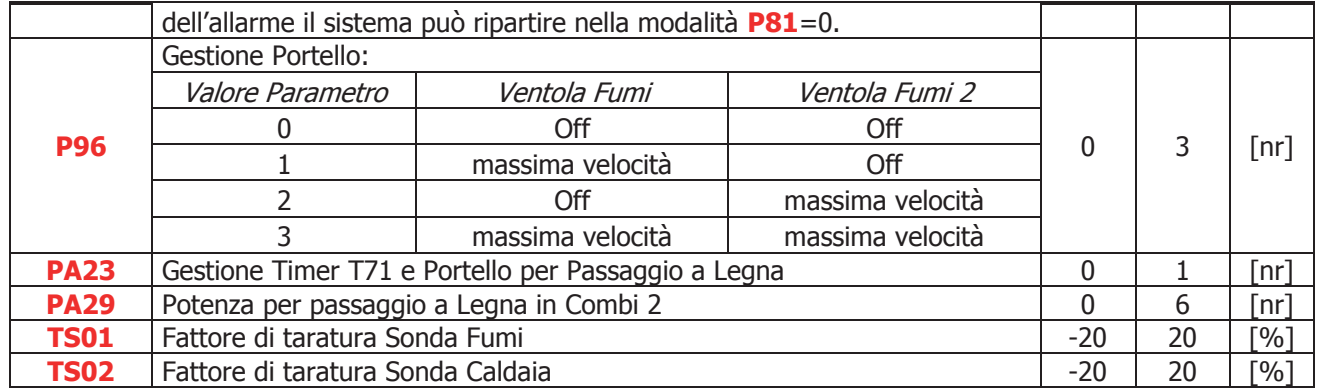

# 8.8 Menu Abilitazioni

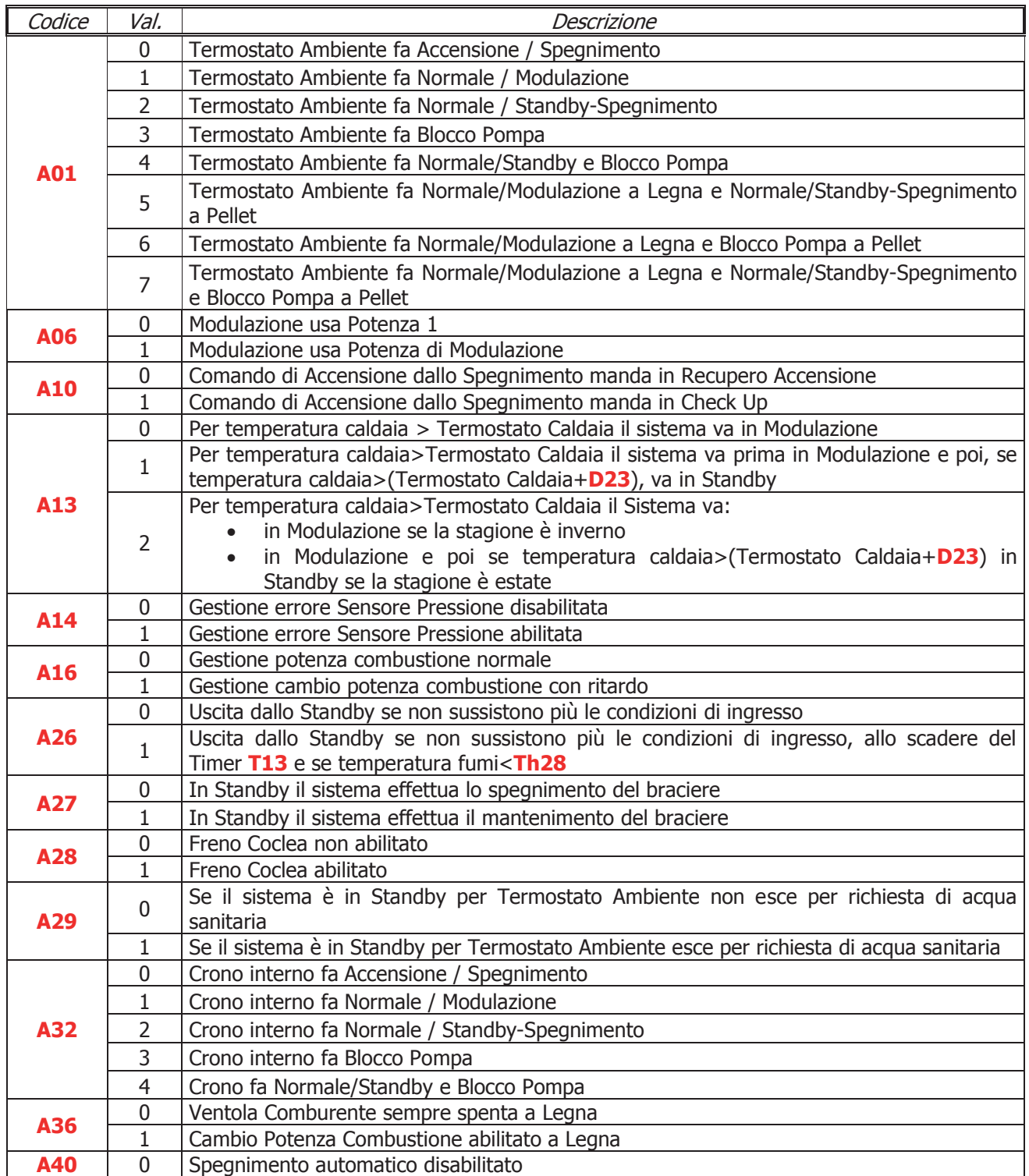

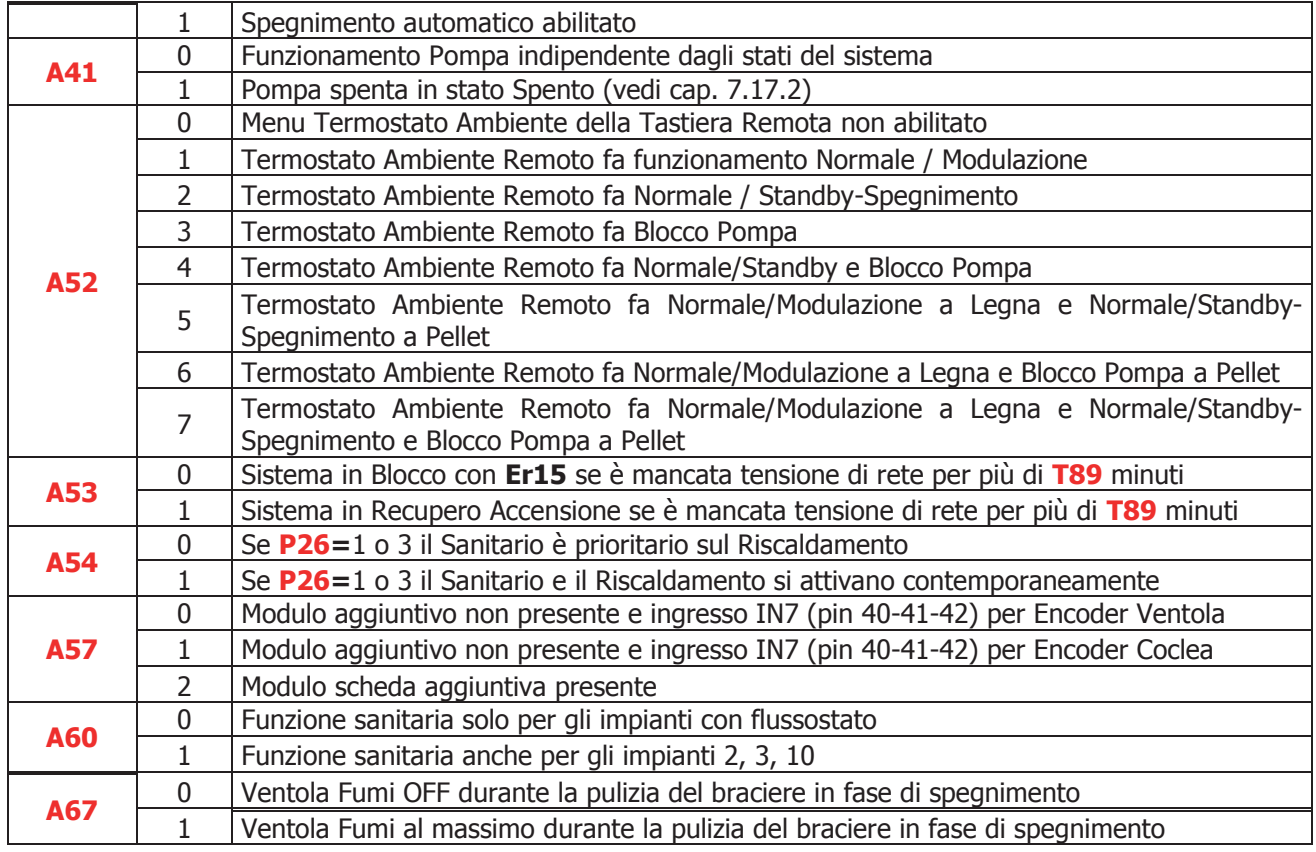

# 8.9 Sensore Aria Primaria

Menu per impostare i valori del Sensore di Aria Primaria. Tutti i parametri legati a potenze di combustione sono riferiti alla Ricetta corrente, **il Menu è visibile solo in funzionamento Pellet** e contiene 3 sottomenu:

# **1. Abilitazioni**

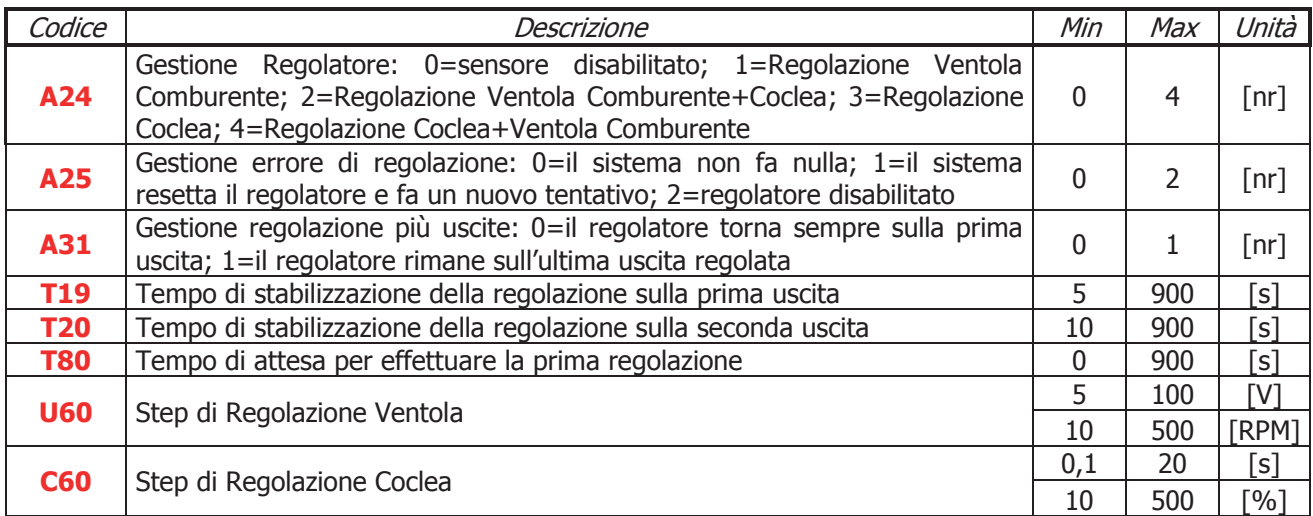

# **2. Set Flusso. I parametri sono differenti per ricetta di combustione e non valgono per Legna.**

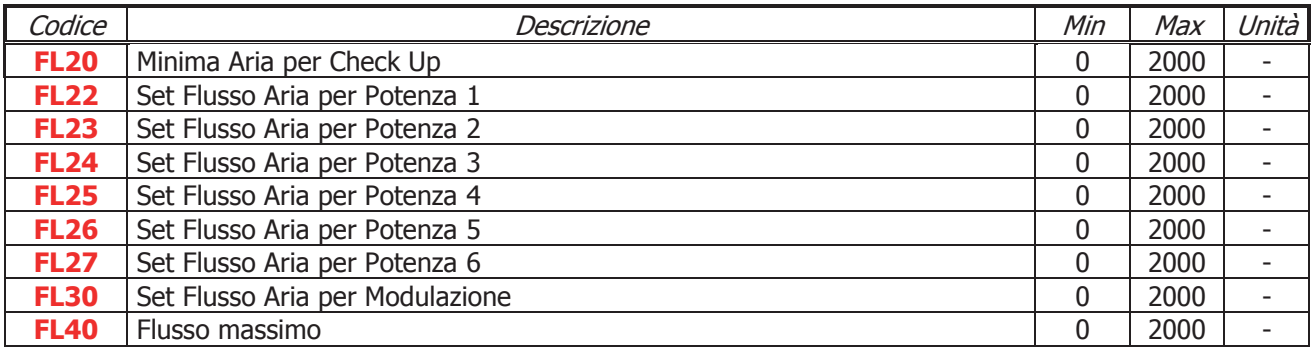

### **3. Delta Regolazione**

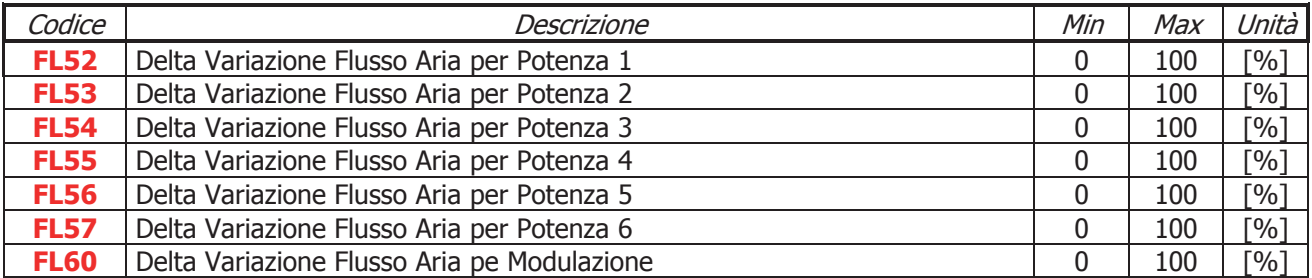

# 8.10 Sensore Depressione

Tutti i parametri legati a potenze di combustione sono riferiti alla Ricetta corrente; contiene 4 sottomenu: **1. Abilitazioni**

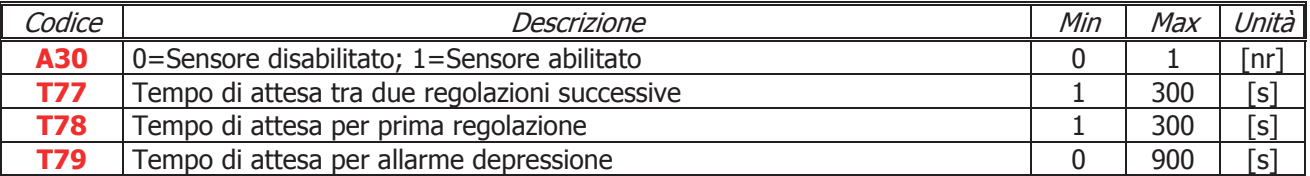

# **2. Range Ventola. I parametri sono differenti per ricetta di combustione e per modalità di funzionamento (Biomassa e Legna).**

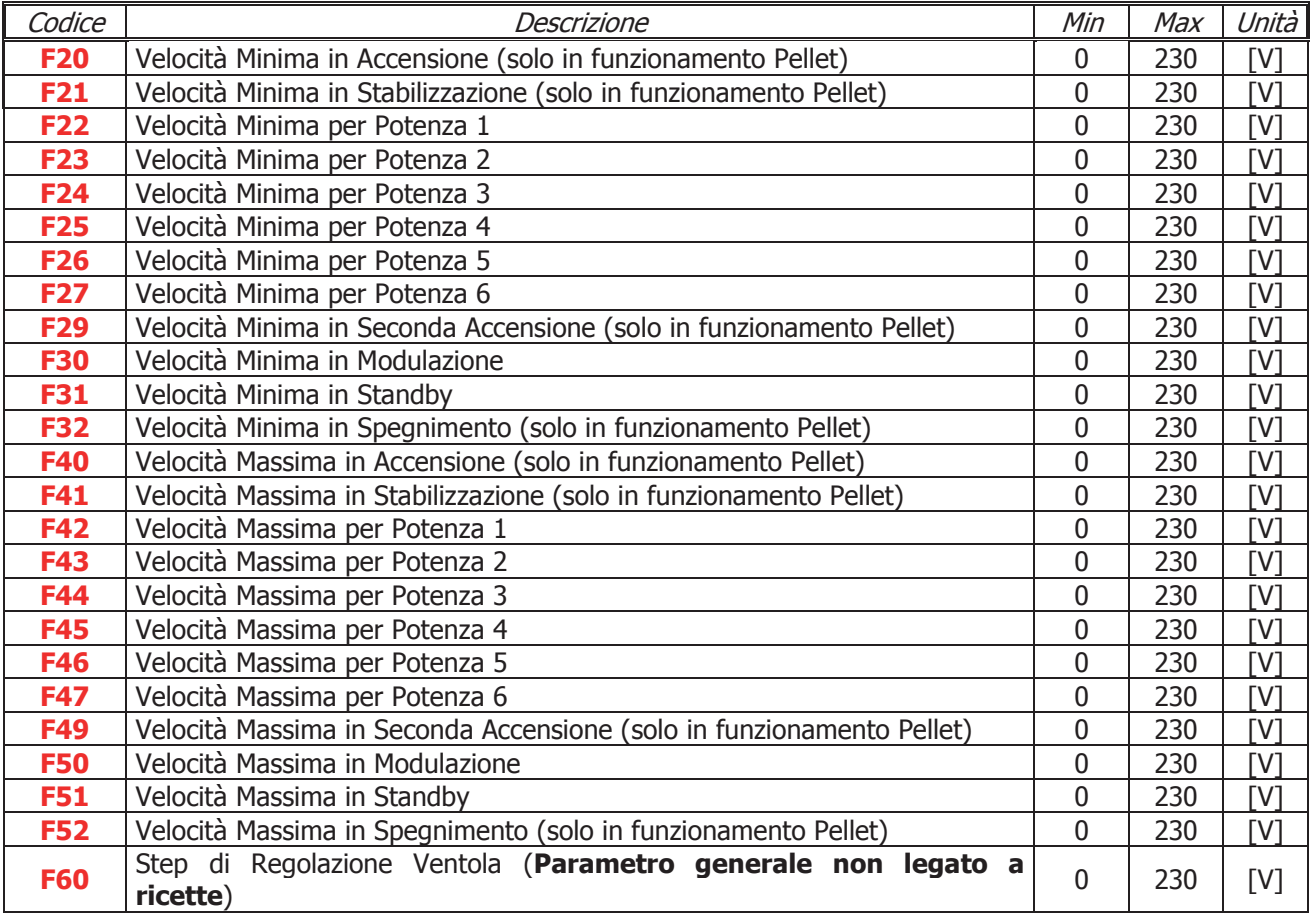

### **3. Setpoint**

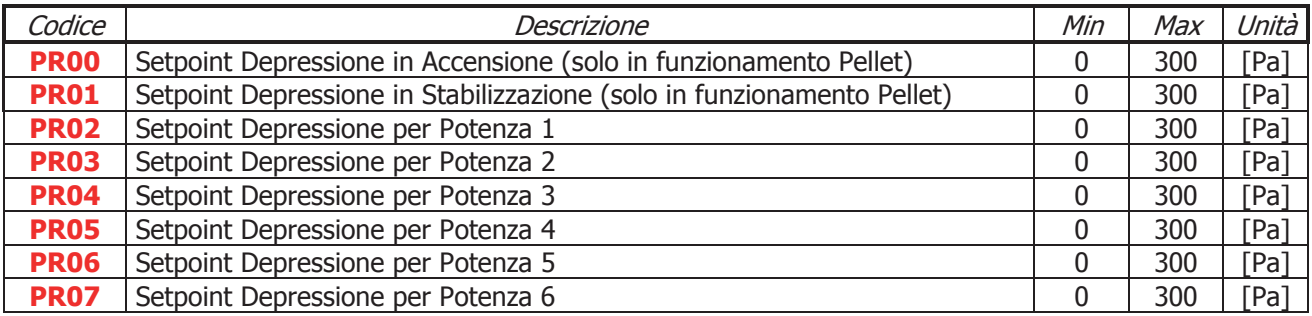

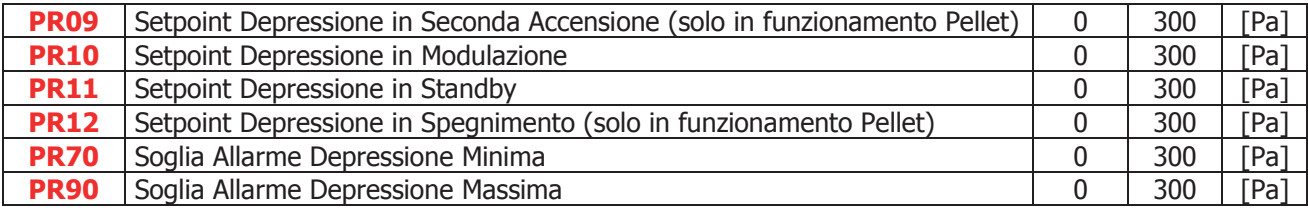

### **4. Delta**

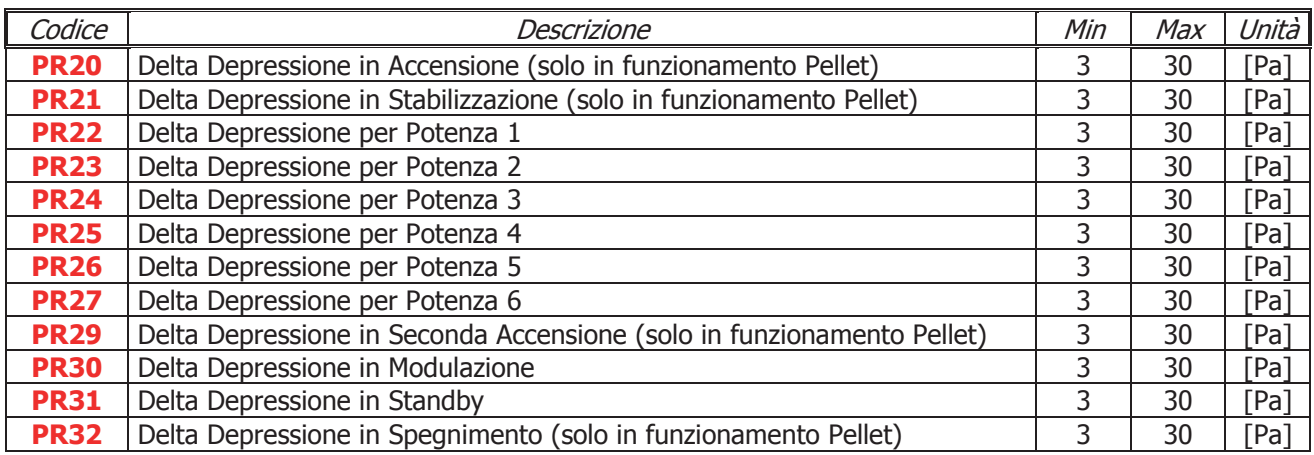

# 8.11 Menu Delta di Temperatura

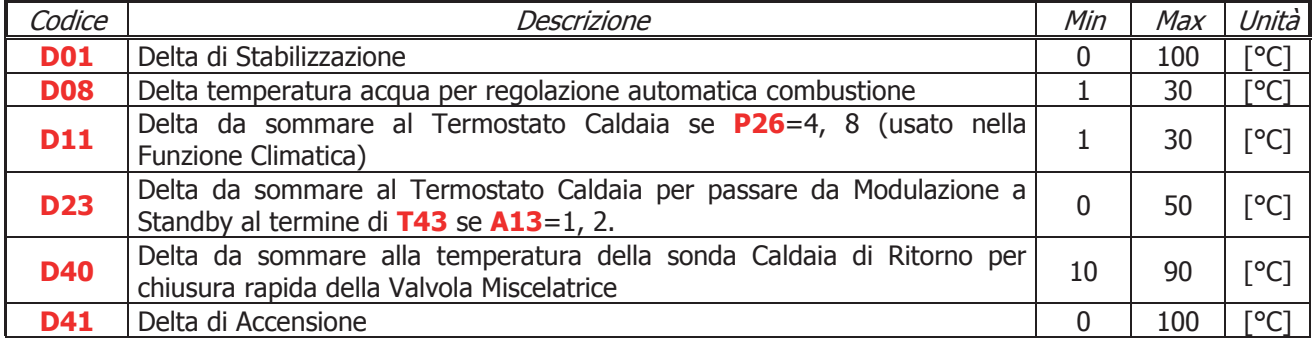

### 8.12 Menu Soglie Sensore di Pressione Acqua

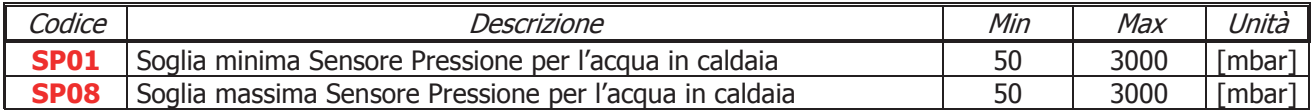

# 8.13 Menu Contatori

Menu che permette il controllo dei contatori utili per la diagnostica di vita della stufa/caldaia.

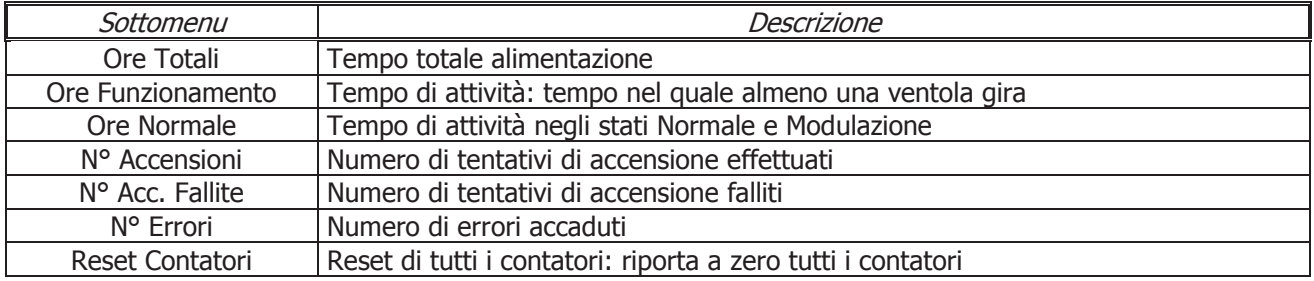

# 8.14 Menu Test Uscite

Menu che permette il test delle singole uscite della scheda (quindi dei carichi ad essa collegati) con il sistema in stato Spento. Se lasciate attive le uscite si spegneranno automaticamente dopo 30 secondi.

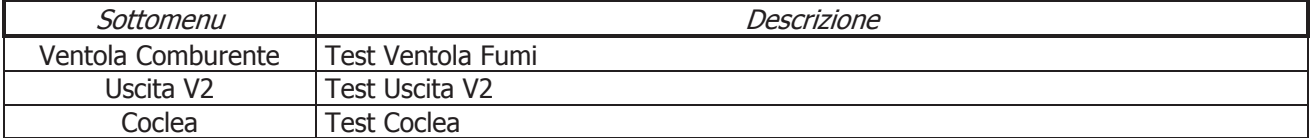

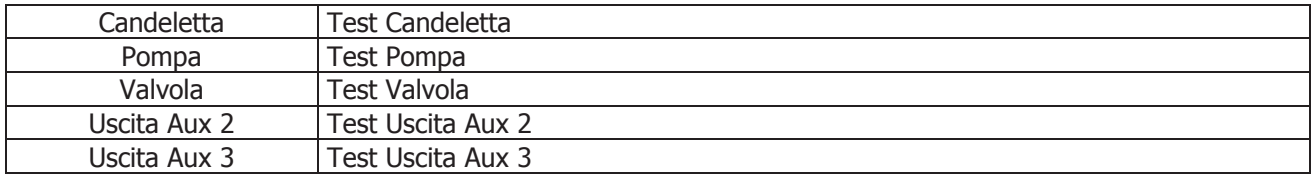

Per i test delle Ventole è possibile impostare la velocità. Nel test Ventola Fumi il display mostra il valore impostato [V] o [RPM] e il numero dei giri [RPM] rilevato dall'encoder (se presente): ciò permette di creare la tabella di conversione [RPM]/[V] per il passaggio da encoder **P25=**1 a no encoder **P25=**0 in caso di rottura dell'encoder.

Per testare il Motore Pulizia Braciere gestito con 2 uscite (**P48**=33 e **P44** o **P36**=25), attivare le uscite V2 o Aux3; se non interrotto il test effettuerà un ciclo completo.

# 8.15 Menu Ripristino Valori Default

Menu che permette di ripristinare il valore impostato in fabbrica dei parametri usati dal sistema. Per abilitare questa funzione impostare a 1 il parametro "Gestione ripristino valori di default" in System Evolution.